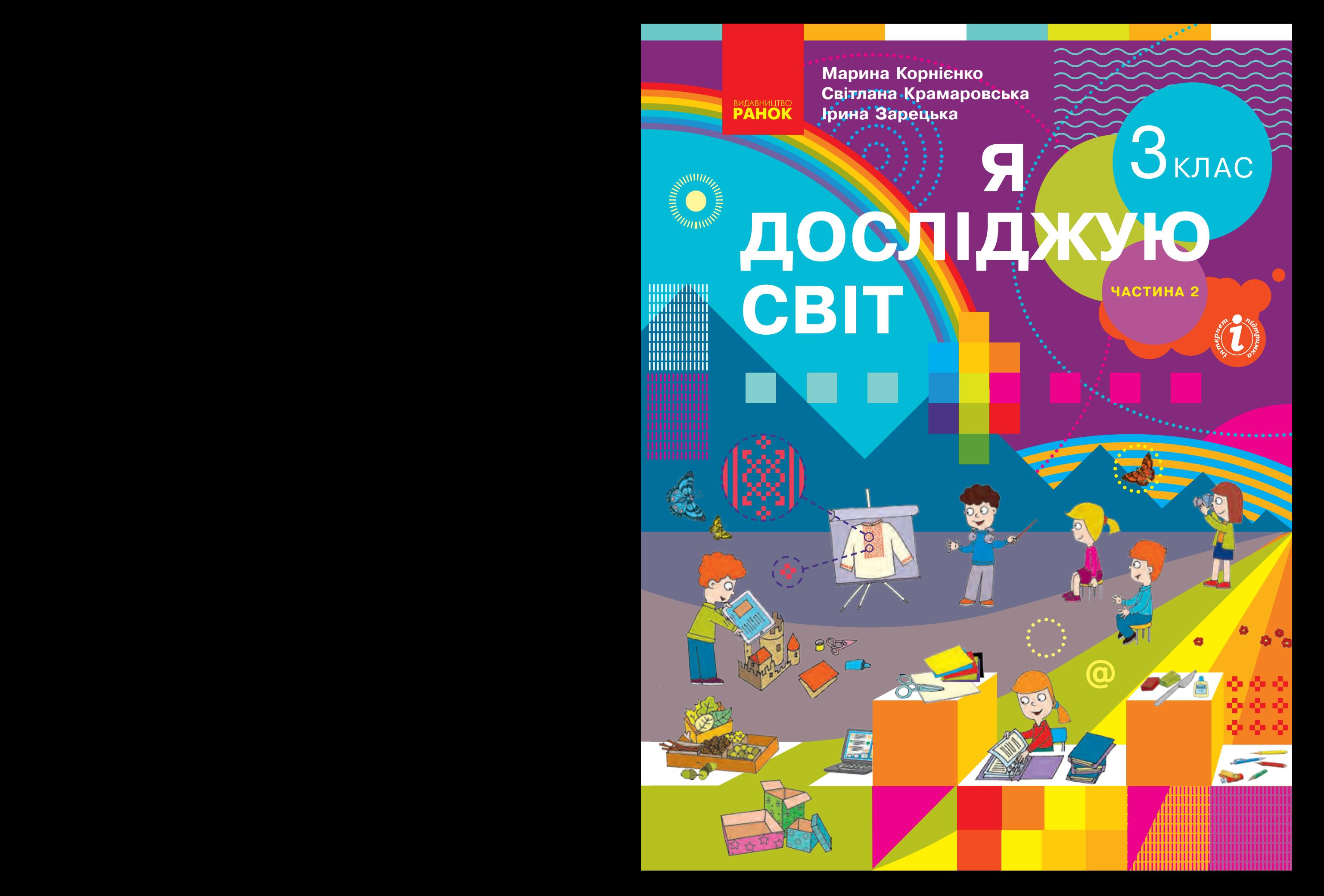

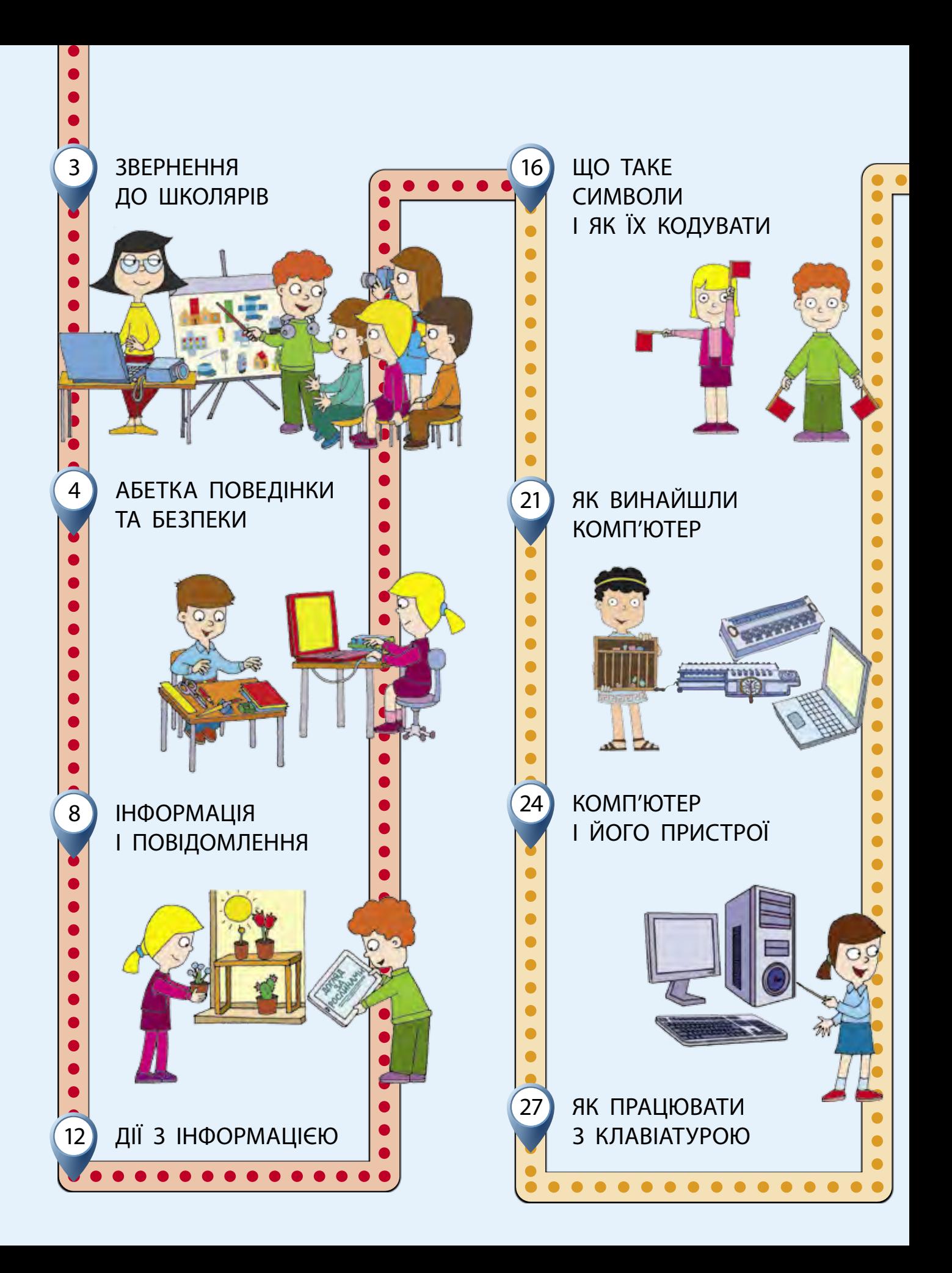

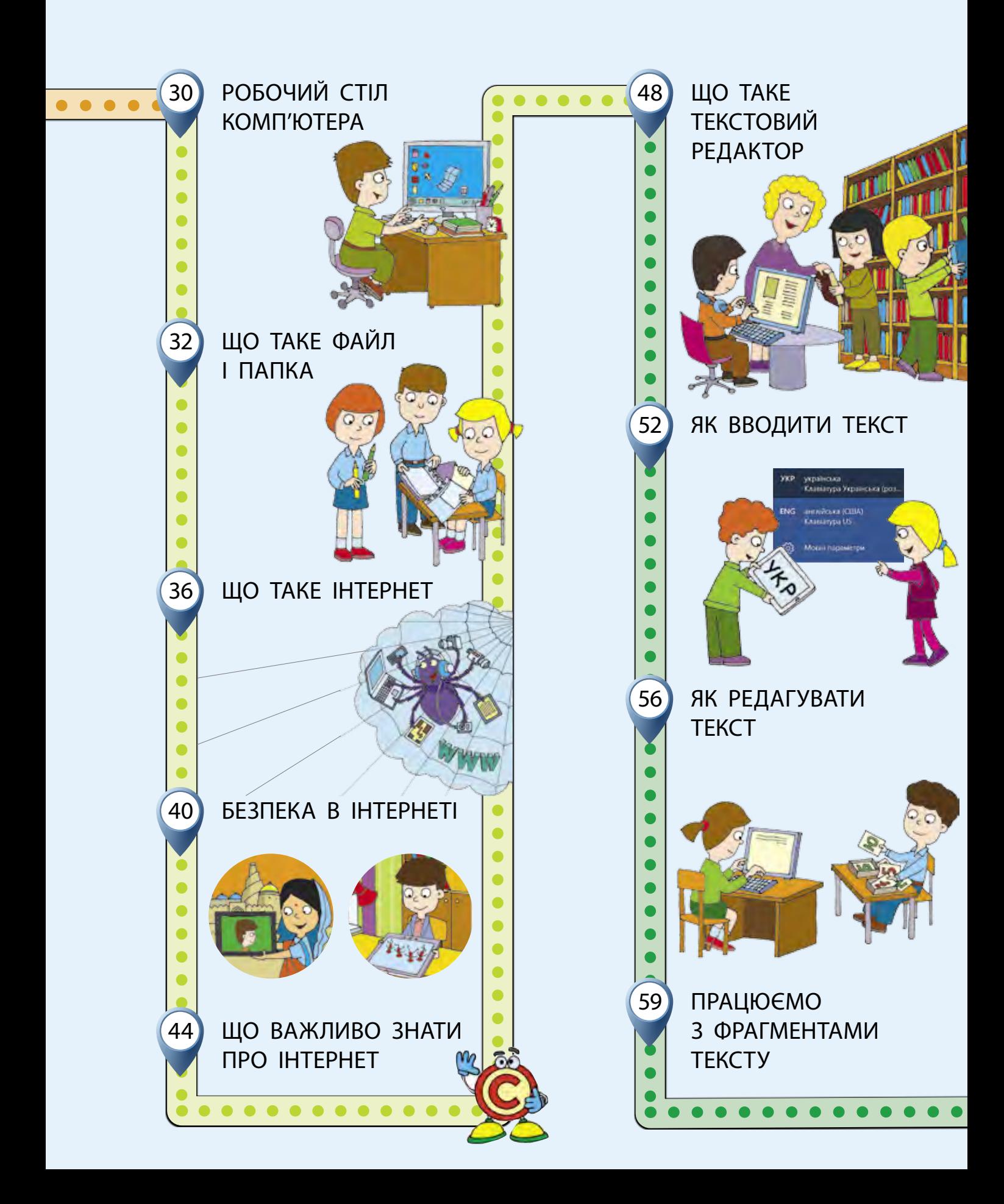

Марина Корнієнко Світлана Крамаровська Ірина Зарецька

# **Я ДослІДжУю свІт**

## **ПІДРУЧНИК ДлЯ 3 КлАсУ**

**закладів загальної середньої освіти (у 2-х частинах)**

**ЧАстИНА 2**

Рекомендовано Міністерством освіти і науки України

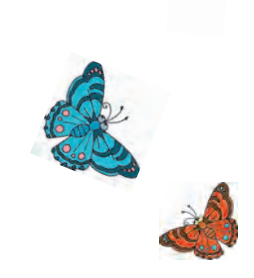

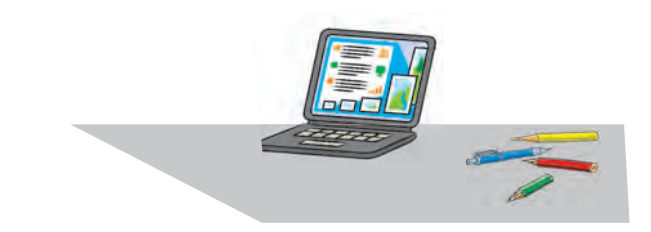

Харків Видавництво «Ранок» 2020

УДК 31:502:37.016(075.2) К67

#### **Рекомендовано Міністерством освіти і науки України**

(наказ Міністерства освіти і науки України від 21.02.2020 р. № 271)

#### Підручник створено відповідно до Типової освітньої програми, розробленої під керівництвом О. Я. Савченко

Ілюстрації Володимира Хорошенка

Обкладинка Анни Макарової

**Корнієнко М. М.**

К67 Я досліджую світ : підруч. для 3 кл. закл. загал. серед. освіти (у 2-х ч.) : Ч. 2 / М. М. Корнієнко, С. М. Крамаровська, І. Т. Зарецька. — Харків : Вид-во «Ранок», 2020. — 112 с. : іл.

ISBN 978-617-09-6281-2

**УДК 31:502:37.016(075.2)**

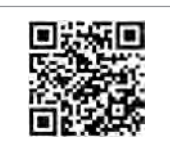

**Інтернет-підтримка**

Електронні матеріали до підручника розміщено на сайті interactive.ranok.com.ua

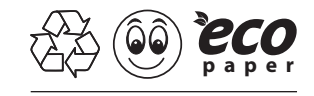

Разом дбаємо про екологію та здоров'я

© Корнієнко М. М., Крамаровська С. М., Зарецька І. Т., 2020

© Хорошенко В. Д., ілюстрації, 2020

ISBN 978-617-09-6303-1 © Макарова А. Л., обкладинка, 2020

ISBN 978-617-09-6281-2 (ч. 2) © ТОВ Видавництво «Ранок», 2020

## **Дорогі друзі!**

Сьогодні ви вирушаєте в нову подорож світом дивовижних наук. Інформатика — це наука, яка вивчає властивості інформації та способи її опрацювання за допомогою комп'ютера та інших технічних засобів. Вивчаючи дизайн і технології, ви навчитеся працювати з різними інструментами та матеріалами, проєктувати й створювати чудові вироби.

Вашим надійним супутником у подорожі буде комп'ютер. Він допоможе вам і в навчанні, і на відпочинку, і в побуті.

Отже, будьте уважними і наполегливими. Візьміть із собою старанність, уяву та фантазію — і вирушаймо!

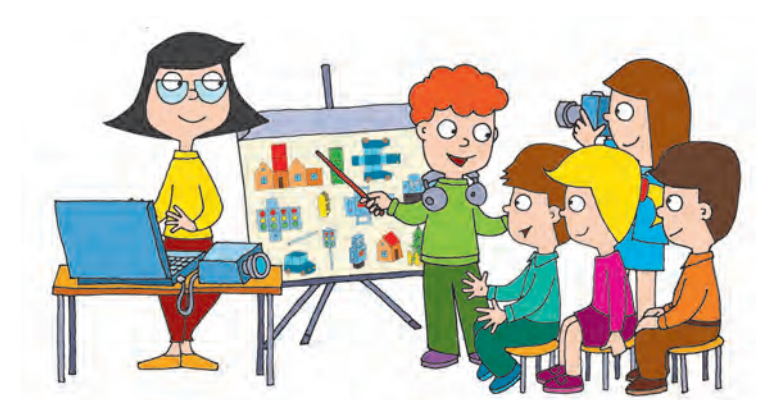

*Автори*

#### УМОВНІ ПОЗНАЧЕННЯ

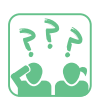

Міркуємо, даємо відповідь

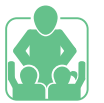

Працюємо разом

Працюємо з комп'ютером

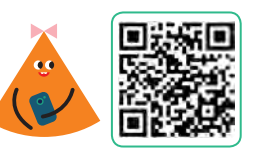

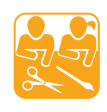

Творча майстерня

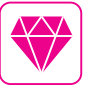

Скарбничка цікавого

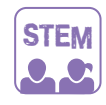

Лабораторія дослідників

Подивись на сайті

## **АБЕТКА поведiнки та БЕЗПЕКИ**

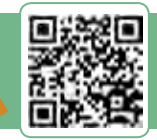

#### Сьогодні ви:

- з'ясуєте, яких правил потрібно дотримуватися під час роботи з інструментами та пристроями;
- навчитеся вправ, які потрібно виконувати в перервах між роботою за комп'ютером.

## З'ЯСОВУЄМО, ЯКІ БУВАЮТЬ ПРАВИЛА

У своєму житті людина дотримується багатьох правил. Це правила поведінки в громадських місцях, правила етикету, правила переходу вулиці, правила протипожежної безпеки тощо. За правилами проводяться ігри, турніри, змагання.

**Розглянь** малюнки. За якими правилами діють діти? Які можуть бути наслідки, якщо не дотримуватися правил?

Існують правила (інструкції) користування різними пристроями та інструментами. Виконання цих правил допоможе тобі не пошкодити їх і зберегти своє здоров'я.

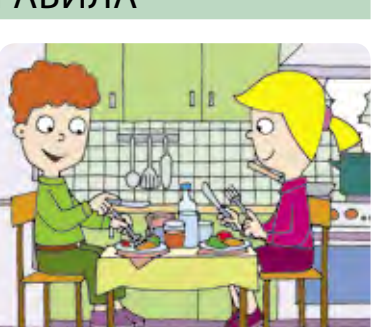

СЛОВНИЧОК

• правила поведінки та безпеки

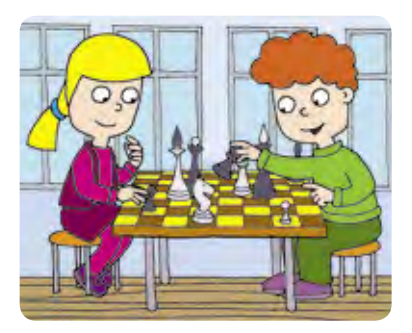

## **Правила безпечної роботи з інструментами і пристроями**

- Підготуй робоче місце, прибери зайві речі.
- Переконайся у відсутності видимих пошкоджень пристроїв, перевір справність інструментів.
- В Роботу розпочинай і завершуй лише з дозволу вчителя.
- Не ремонтуй інструменти й пристрої самотужки — поклич учителя.
- Сиди прямо, слідкуй за поставою.
	- Після завершення роботи прибери своє робоче місце.

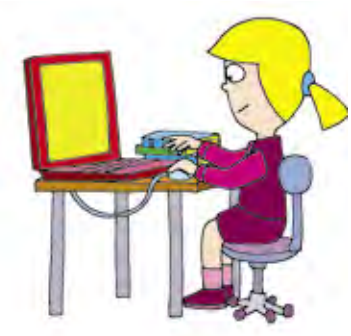

## ЗГАДУЄМО ПРАВИЛА РОБОТИ З КОМП'ЮТЕРОМ

У комп'ютерному класі до робочих місць підведено небезпечну для життя напругу. Тому суворо дотримуйся всіх правил безпеки.

## **Правила безпеки під час роботи з комп'ютером**

- Не вмикай комп'ютер без дозволу вчителя.
- 2 Не торкайся дротів і розеток.
- В Не торкайся задніх стінок системного блока та монітора.
- Не клади речі на клавіатуру.
- Час безперервної роботи за комп'ютером — 15 хвилин.

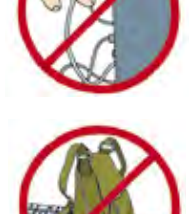

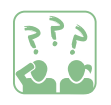

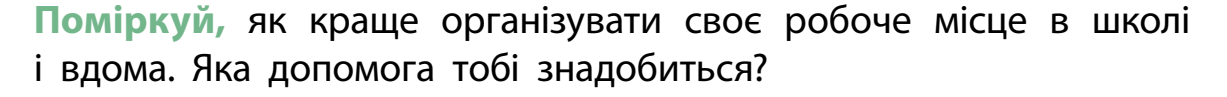

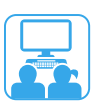

## Виконуємо практичне завдання

**Завдання:** підготуватися до роботи з комп'ютером.

Під час виконання всіх практичних завдань дотримуйся правил **!** безпеки, правил роботи з інструментами та пристроями!

- Порядок виконання
- Опрацюй алгоритм вмикання комп'ютера.
- 1) Увімкни монітор.
- 2) Натисни кнопку Power на системному блоці.
- 3) Дочекайся завантаження комп'ютера.
- Виконай завдання за вказівкою вчителя.
- Виконай вправу для очей.

Заплющ очі на рахунок 1–4. Потім розплющ очі, подивись удалину на рахунок 1–6. Повтори вправу 4–5 разів.

 Зроби висновок: яких правил роботи з комп'ютером потрібно дотримуватися.

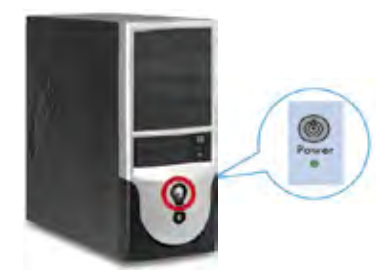

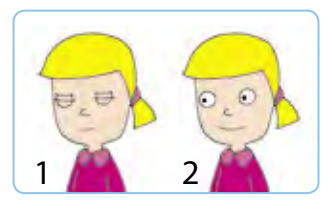

## ЗАКРІПЛЮЄМО ВИВЧЕНЕ

## **Запитання для самоперевірки**

- Які існують правила? Навіщо?
- Яких правил слід дотримуватися під час роботи з інструментами та пристроями? Чому?
- Прочитай уривок із твору «Повчання дітям» київського князя Володимира Мономаха (XII століття). Що це за правила?

«Старих шануйте, як батька, а молодих, яко братів… Не лютувати словом, не ганьбити нікого в розмові, не сміятися багато».

#### **Творче завдання**

 Розроби фізкультхвилинку. Проведи її в класі разом із вчителем.

## **Логічна задача**

 Які правила гри «хрестики-нулики»? Як потрібно діяти в грі, щоб виграти, якщо твій хід перший?

![](_page_8_Picture_10.jpeg)

![](_page_8_Picture_11.jpeg)

## лабораторія дослідників

**Чому і як потрібно дбати про очі?**

**Дослід 1.** Щільно затули очі долонями й пройди по кімнаті. Потім пройди з розплющеними очима. У чому різниця?

**Дослід 2.** Сядьте парами навпроти одне одного. Зненацька легенько плесніть у долоні перед очима сусіда або сусідки. Що відбулося з очима?

Як природа подбала про наші очі? Чому?

## Довідничок

Найбільший обсяг інформації людина отримує за допомогою очей. Очі допомагають розрізняти предмети, орієнтуватися в просторі. Наші очі захищені від шкідливого зовнішнього впливу повіками, віями. А вправи для очей допоможуть зняти втому, зміцнити м'язи очей.

![](_page_8_Picture_19.jpeg)

![](_page_8_Picture_20.jpeg)

![](_page_9_Picture_0.jpeg)

## СЕРВЕТКА ДЛЯ СВЯТКОВОГО СТОЛУ

Ти знаєш, що існують правила поведінки за столом, правила його сервірування. Гарна скатертина, оригінально складені серветки, ваза з квітами — ось що допоможе створити відчуття свята.

Чудовою прикрасою святкового столу стане полотняна серветка. Її призначення — уберегти одяг від крапель і крихт під час споживання їжі. Є певні правила користування такою серветкою.

![](_page_9_Picture_4.jpeg)

- Перш ніж почати їсти, розгорни серветку, склади її вдвічі та поклади на коліна згином до себе.
- Під час їжі обережно витирай пальці рук верхньою частиною серветки, не знімаючи її з колін.
- Після їжі залиш серветку праворуч від тарілки.
- Не витирай серветкою посуд, не використовуй її як носовичок. Якщо серветка впала на підлогу, попроси чисту.

**Завдання:** скласти серветку для прикрашання святкового столу. Підготуй: полотняну серветку, мотузочку, пластикову кульку.

![](_page_9_Picture_10.jpeg)

![](_page_9_Picture_11.jpeg)

![](_page_9_Picture_12.jpeg)

- 1) Запропонуй свій спосіб складання серветки.
- 2) Якими ще серветками ти користуєшся в повсякденному житті?

![](_page_9_Picture_15.jpeg)

Існують спеціальні серветки для видалення пилу з екрана монітора, для догляду за меблями, для дезінфекції рук тощо.

## **iНФОРМАЦiЯ i повiдомлення**

Сьогодні ви:

8

- згадаєте способи сприйняття інформації;
- з'ясуєте, що таке повідомлення;
- навчитеся розрізняти повідомлення за способом подання.

#### СЛОВНИЧОК

- $\bullet$  інформація
- повідомлення
- способи подання повідомлень

## ЗГАДУЄМО СПОСОБИ СПРИЙНЯТТЯ ІНФОРМАЦІЇ

Ми постійно маємо справу з інформацією. Інформація — це відомості, які ми отримуємо з навколишнього світу. У цьому нам допомагають органи чуття. Тому інформацію за способом сприйняття поділяють на слухову, зорову, нюхову, смакову, дотикову.

**Розглянь** малюнок. Яку інформацію за способом сприйняття отримують діти й дорослі?

25

**МУЛЬТФІЛЬМ** 

## ДІЗНАЄМОСЯ ПРО СПОСОБИ ПОДАННЯ ПОВІДОМЛЕНЬ

Коли ми спілкуємося з друзями, слухаємо музику, читаємо книжки, ми отримуємо інформацію. Інформація надходить до нас за допомогою повідомлень.

Малюнки, звуки, тексти, умовні сигнали, жести — це повідомлення, які містять певну інформацію.

![](_page_11_Picture_3.jpeg)

**Розглянь,** які бувають повідомлення за способом подання.

![](_page_11_Picture_5.jpeg)

![](_page_11_Picture_6.jpeg)

Які повідомлення за способом подання отримують чи передають люди, зображені на малюнку нижче?

![](_page_11_Picture_8.jpeg)

![](_page_12_Picture_0.jpeg)

## Виконуємо практичне завдання

**Завдання:** проаналізувати інформацію за способом сприйняття, визначити способи подання повідомлень.

Порядок виконання

 Розглянь зображення 1–3. Поміркуй, яку інформацію за способом сприйняття отримують діти. Поясни свою відповідь.

![](_page_12_Picture_5.jpeg)

![](_page_12_Picture_6.jpeg)

![](_page_12_Picture_7.jpeg)

Розглянь малюнки 4–6. Визнач способи подання повідомлень.

![](_page_12_Picture_9.jpeg)

![](_page_12_Picture_10.jpeg)

![](_page_12_Picture_11.jpeg)

 Зроби висновок: яку інформацію за способом сприйняття ми отримуємо; які є способи подання повідомлень.

### ЗАКРІПЛЮЄМО ВИВЧЕНЕ

![](_page_12_Picture_14.jpeg)

**Запитання для самоперевірки**

- Що таке інформація? Якою буває інформація за способом сприйняття?
- Що таке повідомлення? Які є повідомлення за способом подання?

## **Дослідницькі завдання**

- Дізнайся, чи є в Україні книжки, у яких міститься мультимедійна інформація.
- Розглянь малюнок. Визнач на око, чи однакові за довжиною відрізки. Як це перевірити?

![](_page_12_Picture_21.jpeg)

![](_page_13_Picture_0.jpeg)

## ПРОЄКТ «САД НА ПІДВІКОННІ»

**Мета проєкту:** утворити сад із кімнатних рослин, навчитися доглядати за ним.

#### Порядок виконання

 Визначте терміни виконання проєкту. Об'єднайтеся в групи. Розподіліть обов'язки. Виконайте завдання.

![](_page_13_Picture_138.jpeg)

![](_page_13_Picture_6.jpeg)

#### ПОРАДИ ЩОДО ДОГЛЯДУ ЗА КІМНАТНИМИ РОСЛИНАМИ

1) Низькі рослини розташовуй ближче до вікна, а високі — за ними. 2) Частіше провітрюй приміщення.

3) Улітку поливай рослини частіше, а взимку — рідше.

![](_page_13_Picture_10.jpeg)

- Складіть графік чергувань за рослинами.
- Обговоріть результати проєкту.

![](_page_13_Picture_13.jpeg)

Яку інформацію ви опрацьовували, виконуючи завдання проєкту?

## ЛАБОРАТОРІЯ ДОСЛІДНИКІВ

## **Чи отримують інформацію рослини?**

**Дослід.** Як рослини сприймають світло? Збери зелене листя дерев. Закрий частину одного листка з обох боків чорним папером, закріпи скотчем. Постав листя у склянку з водою біля вікна. За тиждень зніми папір. Як змінився колір листка під папером?

# **дiÏ з iнформацi эю**

Сьогодні ви:

- згадаєте, які дії виконують з інформацією;
- з'ясуєте, які властивості має інформація;
- дізнаєтеся про носії повідомлень.

## СЛОВНИЧОК

- дії з інформацією
- властивості інформації
- носії повідомлень

## ЯК ПРАЦЮВАЛИ З ІНФОРМАЦІЄЮ В ДАВНІ ЧАСИ

Інформація завжди мала велике значення в житті людини. Спостерігаючи за довкіллям, люди дізнавалися про зміни в природі, поведінку тварин тощо. Ця інформація передавалася усно, з покоління в покоління, і дійшла до нас у вигляді народних казок, прислів'їв, приказок.

**Поміркуй,** яку інформацію містять приказки: «Де верба, там і вода», «І тварина розумна, дарма, що не говорить».

Згодом люди винайшли різні системи звукових і світлових сигналів для передавання повідомлень на відстань. Так, за допомогою дзвонів або трембіти запрошували на збори та свята; запалювали вогонь на вежах або маяках, передаючи сигнали про небезпеку.

![](_page_14_Picture_13.jpeg)

Люди здавна намагалися зберігати інформацію. Графічні зображення на скелях, старовинному посуді надають нам інформацію про події в житті давніх людей. З виникненням писемності стало зручно зберігати інформацію у вигляді текстових повідомлень. Для цього застосовували папірус, пергамент, папір тощо.

![](_page_14_Picture_15.jpeg)

![](_page_14_Picture_16.jpeg)

![](_page_14_Picture_17.jpeg)

## ДІЇ З ІНФОРМАЦІЄЮ У СУЧАСНОМУ СВІТІ

Об'єкти, на яких зберігаються повідомлення, називають носіями повідомлень. У сучасному світі для збереження інформації найчастіше використовують папір та електронні носії: оптичні диски, жорсткі диски (вінчестери), флеш-пам'ять.

**Розглянь** малюнки. Якими носіями повідомлень ти користуєшся?

![](_page_15_Picture_3.jpeg)

Для передавання повідомлень сьогодні використовують сучасні засоби зв'язку: пошту, інтернет, телефон тощо. Інформація завжди передається від джерела до приймача. Джерелом інформації можуть бути будь-які об'єкти. Приймачем — лише ті об'єкти, які здатні сприймати цю інформацію.

![](_page_15_Picture_5.jpeg)

Ми отримуємо інформацію з різних джерел. Вона не завжди буває правдивою. Тому потрібно ретельно перевіряти отриману інформацію, адже вона впливає на прийняття нами рішень. Таким чином, щоб допомогти нам прийняти правильне рішення, інформація повинна мати певні властивості.

![](_page_15_Figure_7.jpeg)

Отже, з інформацією виконують такі дії: отримання, передавання, опрацювання, зберігання, пошук. Сьогодні важливими стають дії щодо захисту інформації — запобігання втраті, підробленню, викраденню інформації.

## Виконуємо практичне завдання

**Завдання:** дослідити, які домашні улюбленці є найпопулярнішими у ваших родинах.

### Порядок виконання

- Збери інформацію, які тварини (птахи) живуть удома в учнів та учениць твого класу.
- Обчисли кількість тварин (птахів). Отриману інформацію занеси в таблицю.

![](_page_16_Picture_5.jpeg)

За даними таблиці побудуй діаграму.

![](_page_16_Picture_223.jpeg)

- З'ясуй, які домашні улюбленці є найпопулярнішими у ваших родинах.
- Зроби висновок: на яких етапах дослідження було отримано, опрацьовано, передано, збережено інформацію.

#### ЗАКРІПЛЮЄМО ВИВЧЕНЕ

#### **Запитання для самоперевірки**

![](_page_16_Picture_12.jpeg)

- Які дії можна виконувати з інформацією?
- Які властивості інформації ти знаєш?
- В Що таке носій повідомлень? Які носії тобі відомі?

#### **Творче завдання**

4 Козаки Запорізької Січі, коли наближався ворог, запалювали на вежах ланцюжки вогнищ. Таким чином вони сповіщали про небезпеку. Які дії з інформацією при цьому відбувалися?

## **Логічна задача**

 Розстав дужки так, щоб отримати істинні рівності. a)  $18 - 4$ :  $2 = 7$ ; 6)  $75 - 13 - 6 = 68$ ; B)  $5 + 25$ :  $5 = 6$ .

![](_page_17_Picture_0.jpeg)

## ПРОЄКТ «НАШІ ДОМАШНІ УЛЮБЛЕНЦІ»

**Мета проєкту:** скласти розповідь про своїх домашніх тварин; з'ясувати, як доглядати за ними.

Порядок виконання

- Об'єднайтеся в групи по 5–7 учасників.
- Обговоріть у групах:
	- яких домашніх улюбленців ви маєте або мрієте мати;
	- яких правил догляду за ними потрібно дотримуватися;
	- яку інформацію і як ви отримуєте від своїх улюбленців.

![](_page_17_Picture_9.jpeg)

#### ПОРАДИ ЩОДО ДОГЛЯДУ ЗА ДОМАШНІМИ ТВАРИНАМИ

- 1) Облаштуй домашньому улюбленцю своє місце (домівку).
- 2) Правильно годуй його, давай свіжу воду.
- 3) Слідкуй за чистотою, прибирай.
- 4) Спілкуйся з ним і люби його.
- Складіть цікаву розповідь від імені свого улюбленця, як він сприймає та передає інформацію.
- Створіть об'ємну фігурку свого домашнього улюбленця, користуючись поданим зразком.

Підготуйте: рулони від паперових рушників, кольоровий папір, фарби, пензель, маркер, ножиці, клей, серветку.

![](_page_17_Picture_18.jpeg)

![](_page_17_Picture_19.jpeg)

**З'ясуйте,** як різні тварини отримують і передають інформацію.

## **Що таке символи i як Ïх кодувати**

#### Сьогодні ви:

- ознайомитеся з поняттям символу;
- розглянете способи кодування повідомлень;
- навчитеся кодувати і декодувати текстові повідомлення.

#### СЛОВНИЧОК

- символ
- кодування
- декодування

## ДІЗНАЄМОСЯ, ЩО ТАКЕ СИМВОЛ

Люди часто використовують символи. А що таке символ? У перекладі з грецької символ — знак, зрозумілий певній групі осіб.

Символ — це умовне позначення якого-небудь предмета, поняття, явища. Так, голуб здавна вважається символом миру, лев — сили й сміливості, собака — відданості, троянда — краси.

![](_page_18_Picture_12.jpeg)

**Розглянь** зображення. Що ти знаєш про зображені на них об'єкти? Чи можна їх назвати символами?

![](_page_18_Picture_14.jpeg)

Існують графічні символи, які люди різних країн знають і розуміють незалежно від мови.

![](_page_18_Picture_16.jpeg)

Міжнародний символ доступності об'єктів для людей з обмеженими можливостями здоров'я

![](_page_18_Picture_18.jpeg)

Міжнародний символ вторинної переробки (стрічка Мебіуса)

#### Довідничок

Стрічка Мебіуса одна з відомих математичних конструкцій. Вона має один бік та один край.

## ДІЗНАЄМОСЯ ПРО СИМВОЛИ

Для позначення на письмі звуків, які ми вимовляємо та чуємо, винайшли спеціальні символи — букви алфавіту. За допомогою алфавіту створюють текстові повідомлення.

![](_page_19_Picture_2.jpeg)

**Визнач,** у яких мовах використовуються зображені символи.

![](_page_19_Picture_4.jpeg)

Для запису математичних виразів використовують математичні символи — цифри, знаки арифметичних дій та інші. Для запису звуків музики люди винайшли спеціальні символи — ноти.

![](_page_19_Picture_6.jpeg)

**Визнач,** під час вивчення яких предметів ти використовуєш зображені записи.

$$
2 + x = 10
$$
  
Homework

![](_page_19_Picture_9.jpeg)

## ДІЗНАЄМОСЯ ПРО КОДУВАННЯ ТЕКСТОВИХ ПОВІДОМЛЕНЬ

Текстові повідомлення можна подати не лише за допомогою букв звичного для тебе алфавіту, а також за допомогою жестів, умовних сигналів тощо. Наприклад, існують абетка для незрячих (шрифт Брайля), абетка жестової мови.

Моряки передають повідомлення з корабля на корабель за допомогою семафорної азбуки. Кожній букві відповідає певне положення рук із прапорцями.

![](_page_19_Picture_13.jpeg)

![](_page_19_Picture_194.jpeg)

Для передавання повідомлень на далекі відстані винайшли азбуку Морзе. Вона складається з крапок і тире, послідовність яких відповідає певним буквам.

Подання повідомлень за допомогою умовних сигналів, жестів, символів називають кодуванням. Перетворення закодованих повідомлень у зрозумілий вигляд називають декодуванням.

18

## Виконуємо практичне завдання

**Завдання:** навчитися кодувати і декодувати текстові повідомлення.

Порядок виконання

 Розглянь таблицю, у якій букви закодовані за допомогою прапорців.

А <u>ГАДИ ОҚТАН МАЛАДИ</u> Ю

![](_page_20_Picture_5.jpeg)

- Пронумеруй букви алфавіту за порядком і закодуй повідомлення: Слово до слова — зложиться мова.
- Зроби висновок: чи вмієш ти кодувати й декодувати текстові повідомлення.

## ЗАКРІПЛЮЄМО ВИВЧЕНЕ

### **Запитання для самоперевірки**

- Що таке символ? Які символи ти знаєш?
- Як ти розумієш, що таке кодування повідомлень?
- Які способи кодування повідомлень ти знаєш?

#### **Творче завдання**

Склади власний алфавіт для кодування повідомлень.

## **Дослідницьке завдання «Стрічка Мебіуса»**

 Виріж із паперу смужку. Намалюй на одному її боці їжачка, а на звороті яблуко. Склей смужку так, щоб їжачок дістався яблука. Намалюй шлях їжачка. Скільки боків має стрічка Мебіуса? Склей другу стрічку. Розріж одну стрічку на відстані 1/2, а іншу — 1/3 її ширини від краю. Що в тебе вийшло?

![](_page_20_Picture_17.jpeg)

![](_page_20_Picture_18.jpeg)

![](_page_20_Picture_19.jpeg)

![](_page_20_Picture_20.jpeg)

## Символи в українських орнаментах

З давніх-давен люди прикрашали орнаментами свій одяг, рушники, посуд, інші предмети побуту. Вироби народних майстрів різняться видами орнаментів, сполученням кольорів.

![](_page_21_Picture_2.jpeg)

![](_page_21_Picture_3.jpeg)

**Розглянь** малюнки. Пригадай, які є види орнаментів.

![](_page_21_Picture_5.jpeg)

Геометричні Рослинні Тваринні

За допомогою графічних символів, уплетених в орнаменти, наші пращури передали інформацію про свою історію та культуру.

![](_page_21_Picture_10.jpeg)

Наприклад, коло або хрест є умовним зображенням сонця — символу тепла, життя. Півень символізує перемогу добра над злом. Калина — символ нашого українського роду, козацької долі, краси та єдності нації.

![](_page_21_Picture_12.jpeg)

**Розглянь** малюнки. Знайди знайомі символи в орнаментах. Поміркуй, якими геометричними фігурами позначалися земля, вода.

![](_page_21_Picture_14.jpeg)

Найчастіше в орнаментах використовували чорний і червоний кольори. Також застосовували жовту, зелену та синю барви. Червоний колір позначав любов, світло, боротьбу; чорний — смуток, журбу; зелений — весну, оновлення, життя.

![](_page_21_Picture_16.jpeg)

Що символізують кольори Державного прапора України?

Багатовікові народні традиції вплинули й на інтер'єр української оселі. Її прикрашали вишитими рушниками, квітами та писанками. Гончарні вироби ставили на верхні полиці — мисники. Багатий розпис глечиків, мисок милував око та створював затишок.

#### Довідничок

Інтер'єр — це облаштування приміщення відповідно до його призначення. Інтер'єр забезпечує зручні умови для життя, створює красу і затишок.

![](_page_22_Picture_3.jpeg)

![](_page_22_Picture_4.jpeg)

**Дізнайся,** які орнаменти і кольори найчастіше використовують у твоєму краї.

![](_page_22_Picture_6.jpeg)

СТВОРЮЄМО ОРНАМЕНТ

**Завдання:** створити орнамент із крупи та насіння за власним задумом. Підготуй: CD-диск для основи (або іншу основу), крупу (гречану, пшоно, рис), насіння (квасолю, горох, насіння гарбуза, соняшника), пластилін, серветку.

![](_page_22_Picture_9.jpeg)

Порядок виконання Нанеси на основу шар пластиліну. Викладай орнамент по колу, починаючи від центра, спочатку великі, а потім дрібні насінини і крупи.

![](_page_22_Picture_11.jpeg)

![](_page_22_Picture_12.jpeg)

![](_page_22_Picture_13.jpeg)

**Ознайомся** з орнаментами різних регіонів України у мережі інтернет за допомогою дорослих.

## **ЯК винайшли комп'ютер**

#### Сьогодні ви:

- дізнаєтеся, які пристрої для обчислень винайшли люди в різні часи;
- навчитеся розрізняти пристрої для лічби та обчислювальні машини.

### СЛОВНИЧОК

- $\bullet$  абак, рахівниця
- обчислювальні машини (механічні, електронні)

## ДІЗНАЄМОСЯ ПРО ПЕРШІ ПРИСТРОЇ ДЛЯ ЛІЧБИ

Уяви, що був час, коли люди не вміли рахувати! Першим «пристосуванням» для лічби були пальці. Також люди використовували камінчики, вузлики на мотузках, зарубки на палицях.

![](_page_23_Picture_9.jpeg)

Згодом з'явилися перші пристрої для лічби — стародавні рахівниці. Давні греки і римляни для обчислень застосовували рахункову дошку — абак. Пізніше «родичі» абака з'явилися в Китаї (суань-пань), Японії (соробан), на Русі («щоти», або рахівниця).

![](_page_23_Picture_11.jpeg)

Грецький абак

![](_page_23_Picture_13.jpeg)

Римський абак

![](_page_23_Picture_15.jpeg)

![](_page_23_Picture_16.jpeg)

![](_page_23_Picture_17.jpeg)

Першу механічну обчислювальну машину (1) створив близько 400 років тому французький винахідник Блез Паскаль. Вона виконувала тільки операції додавання. Трохи пізніше німецький учений Ґотфрід Лейбніц винайшов арифмометр (2), який міг виконувати чотири арифметичні дії.

![](_page_23_Picture_19.jpeg)

## ЗНАЙОМИМОСЯ З ПЕРШИМИ КОМП'ЮТЕРАМИ

Механічні машини дуже повільно виконували обчислення. Але це був крок до створення першої електронної обчислювальної машини. Таку машину було створено в США понад 70 років тому. Це був величезний пристрій, який зайняв би площу шкільного спортзалу та міг би переважити шістьох слонів!

![](_page_24_Picture_2.jpeg)

![](_page_24_Picture_3.jpeg)

Першу електронну обчислювальну машину (ЕОМ) у континентальній Європі було розроблено в Києві під керівництвом академіка Сергія Лебедєва. Згодом ЕОМ стали називати комп'ютером (з англійської — обчислювач).

![](_page_24_Picture_5.jpeg)

## Виконуємо практичне завдання

**Завдання:** навчитися виконувати обчислення за допомогою програми Калькулятор.

Порядок виконання

- В Запусти програму Калькулятор.
- Знайди добуток двох чисел за алгоритмом:
- 1) введи перше число в поле введення;
- 2) клацни кнопку **(МНОЖЕННЯ**);
- 3) введи друге число;
- 4) клацни кнопку  $\vert$  = (дорівнює).
- В Клацни кнопку с (скидання).
- **4** Знайди значення виразу:  $(27 + 25 + 23 + 22 + 28)$ : 5.
- В Покажи результат учителю.
- Заверши роботу з програмою.
- Зроби висновок: чи вмієш ти виконувати обчислення за допомогою програми Калькулятор.

Калькулятор — це електронний обчислювальний пристрій для виконання операцій над числами.

![](_page_24_Picture_21.jpeg)

## ЗАКРІПЛЮЄМО ВИВЧЕНЕ

![](_page_25_Picture_1.jpeg)

 $||-||| = |$ 

### **Запитання для самоперевірки**

- Що використовували для лічби в стародавні часи?
- З'ясуй, якими номерами позначено на малюнку стародавні рахівниці; механічну обчислювальну машину; комп'ютер.

![](_page_25_Picture_5.jpeg)

#### **Практичне завдання**

 За допомогою програми Калькулятор обчисли, скільки годин містить тиждень.

#### **Логічна задача**

 Переклади одну паличку так, щоб отримати правильну рівність.

Українські вчені розробили суперкомп'ютер СКІТ-4, який допомагає розв'язувати надскладні задачі. Він опрацьовує інформацію з космосу, попереджає про стихійні лиха та навіть допомагає лікувати людей.

![](_page_25_Picture_12.jpeg)

## ВИГОТОВЛЯЄМО СОРОБАН

**Завдання:** виготовити стародавню рахівницю — соробан. Підготуй: коробку від цукерок, кольоровий папір, аркуш картону, товсті нитки, олівець, лінійку, ножиці, клей, серветку.

Порядок виконання

![](_page_25_Picture_16.jpeg)

![](_page_25_Picture_17.jpeg)

**Дізнайся,** як рахувати за допомогою соробана.

## **Комп'ютер i його пристроÏ**

Сьогодні ви:

- згадаєте, які пристрої має комп'ютер;
- з'ясуєте, які пристрої призначені для введення, виведення та зберігання інформації.

СЛОВНИЧОК

- персональний комп'ютер
- пристрої введення, виведення, зберігання

## ЗГАДУЄМО ПРИСТРОЇ КОМП'ЮТЕРА ТА ЇХНЄ ПРИЗНАЧЕННЯ

Комп'ютер є універсальним пристроєм для роботи з інформацією. Сьогодні персональні комп'ютери допомагають нам у роботі та навчанні, спілкуванні, побуті, відпочинку тощо.

Ти вже знаєш, що персональні комп'ютери поділяють на стаціонарні та портативні. Основними пристроями стаціонарного комп'ютера є системний блок, монітор, клавіатура, миша. Також до складу комп'ютера можуть входити й інші пристрої, які потрібні користувачеві для роботи.

![](_page_26_Picture_10.jpeg)

**Розглянь** схему. Згадай, які пристрої входять до складу комп'ютера. Яке їхнє призначення?

![](_page_26_Picture_12.jpeg)

Сканер — пристрій введення в комп'ютер зображених на папері малюнків і тексту. Мікрофон, навушники, колонки — пристрої введення та виведення звуку. Вебкамера — пристрій введення відео з можливістю його передавання мережею інтернет.

## ДІЗНАЄМОСЯ, ДЕ КОМП'ЮТЕР ЗБЕРІГАЄ ДАНІ

У системному блоці міститься багато пристроїв. Серед них найважливішими є процесор і оперативна пам'ять. Процесор опрацьовує дані та керує роботою комп'ютера.

Пам'ять комп'ютера — це запам'ятовуючий пристрій, призначений для зберігання даних. Пам'ять комп'ютера поділяють на внутрішню та зовнішню.

Оперативна пам'ять належить до внутрішньої пам'яті комп'ютера. У ній зберігаються дані, з якими в цей час працює комп'ютер.

#### Довідничок

Перші комп'ютери не мали таких пристроїв, як клавіатура, миша, монітор. А ось без процесора та оперативної пам'яті не обходився жоден комп'ютер!

![](_page_27_Figure_6.jpeg)

Зовнішня пам'ять призначена для зберігання даних протягом тривалого часу.

![](_page_27_Picture_8.jpeg)

У перших комп'ютерів не було жорстких дисків — всі програми завантажувалися з гнучких дисків (дискет). Саме тому в більшості програм кнопка, що позначає команду Зберегти, має вигляд дискети  $\Box$ .

![](_page_27_Picture_10.jpeg)

![](_page_28_Picture_0.jpeg)

## ВИКОНУЄМО ПРАКТИЧНЕ ЗАВДАННЯ

**Завдання:** навчитися розрізняти пристрої комп'ютера за їх призначенням.

Порядок виконання

- Запусти графічний редактор.
- Створи малюнок персонального комп'ютера.
- **В** Додай до малюнка текст нáзви пристроїв комп'ютера.
- Зроби висновок: чи знаєш ти пристрої комп'ютера, їхнє призначення.

## ЗАКРІПЛЮЄМО ВИВЧЕНЕ

## **Запитання для самоперевірки**

- Які пристрої комп'ютера ти знаєш?
- Наведи приклади пристроїв введення, виведення та зберігання інформації.

#### **Дослідницьке завдання**

 Склади розповідь, як твої рідні використовують комп'ютер у своїй діяльності.

#### **Творче завдання**

Намалюй комп'ютер своєї мрії.

![](_page_28_Picture_17.jpeg)

![](_page_28_Picture_18.jpeg)

![](_page_28_Picture_19.jpeg)

![](_page_28_Picture_20.jpeg)

## МАЙСТРУЄМО зі старих ДИСКів

**Завдання:** виготовити іграшку, використовуючи оптичний диск. Підготуй: диск, кольоровий папір, олівець, ножиці, клей.

Порядок виконання

- Виріж із кольорового паперу очі, дзьоб, крильця, лапки ворони.
- Розміть на диску місця для приклеювання вирізаних частин.
- В Приклей все на диск.

![](_page_28_Picture_27.jpeg)

**Пофантазуй,** які ще вироби можна виготовити, використовуючи диски. Створи ескіз виробу за власним задумом.

![](_page_28_Picture_29.jpeg)

## **Як працювати з клавiатурою**

Сьогодні ви:

- з'ясуєте, для чого призначена клавіатура;
- дізнаєтеся про основні групи клавіш;
- $\bullet$  навчитеся правил роботи з клавіатурою.

## ЗНАЙОМИМОСЯ З КЛАВІАТУРОЮ

Ти знаєш, що клавіатура є пристроєм введення інформації. Вона призначена для введення тексту і команд у комп'ютер. Існує декілька груп клавіш. Кожна група клавіш виконує свою роботу.

![](_page_29_Figure_7.jpeg)

Алфавітно-цифрові клавіші Клавіші керування курсором Спеціальні клавіші

Функціональні клавіші Клавіші малої цифрової клавіатури

Алфавітно-цифрові клавіші призначені для введення букв, цифр, розділових знаків, інших символів. Переміщуватися документом допомагають клавіші керування курсором. Клавіша Enter завершує введення команди. Клавішу Esc застосовують для виходу з програм, відміни деяких дій. Клавіші Ctrl, Alt, Shift використовуються у сполученні з іншими клавішами.

![](_page_29_Picture_12.jpeg)

Друкарська машинка — це пристрій для друкування тексту на папері. Вона подарувала комп'ютеру клавіатуру з незвичайним розташуванням клавіш.

![](_page_29_Picture_14.jpeg)

 $\bullet\,$  клавіша

## ДІЗНАЄМОСЯ ПРАВИЛА РОБОТИ З КЛАВІАТУРОЮ

Порядок розташування букв на клавіатурі не збігається з алфавітним. Букви, які використовуються частіше, розташовані ближче до центра клавіатури. Клавіші з буквами Ф І В А О Л Д Ж утворюють основну позицію пальців на клавіатурі. Ряд, у якому розташовані ці клавіші, називають основним.

Ліва рука Права рука

#### **Правила розташування пальців на клавіатурі**

- Вказівний палець лівої руки розташовують на букві А. Вказівний палець правої руки — на букві О.
- Великі пальці рук розташовують на клавіші Пробіл.
- Під час набору тексту кожен палець повинен торкатися «своїх» клавіш.

![](_page_30_Picture_9.jpeg)

## ВИКОНУЄМО ПРАКТИЧНЕ ЗАВДАННЯ

**Завдання:** навчитися правильно розташовувати пальці рук на клавіатурі та набирати текст.

#### Порядок виконання

- Розташуй пальці рук на клавіатурі в основній позиції.
- Підніми по черзі кожен палець і плавно опусти на місце.
- Підніми вказівний палець лівої руки і натисни ним клавішу з буквою П. Поверни палець на клавішу з буквою А.
	- *Зверни увагу:* незадіяні пальці мають залишатися на своїх місцях!
- Підніми вказівний палець правої руки та натисни ним клавішу з буквою Р. Поверни палець на клавішу з буквою О.
- Послідовно натисни клавіші з буквами, щоб набрати слова:

ПОРА ПРАВО ПАРА ОПОРА ЛАПА ДРОВА ФЛОРА

Зроби висновок: чи знаєш ти, як працювати з клавіатурою.

### ЗАКРІПЛЮЄМО ВИВЧЕНЕ

![](_page_31_Picture_1.jpeg)

#### **Запитання для самоперевірки**

![](_page_31_Picture_3.jpeg)

Для чого призначена клавіатура?

 Яких правил потрібно дотримуватися під час роботи з клавіатурою?

#### **Практичне завдання**

 Потренуйся натискати клавіші основного ряду клавіатури відповідними пальцями.

#### Довідничок

Тренажер клавіатури — програма, що допомагає навчитися швидко й правильно вводити текст.

#### **Логічна задача**

Склади слова з букв основного ряду клавіатури.

![](_page_31_Picture_12.jpeg)

## макет КЛАВІАТУРИ

**Завдання:** виготовити макет клавіатури за поданою схемою. Підготуй: альбомний аркуш, кольоровий папір, олівець, ножиці, лінійку, клей, серветку.

#### Порядок виконання

 Накресли на альбомному аркуші прямокутник, що має довжину 27 см і ширину 9 см. Це контур майбутньої клавіатури.

![](_page_31_Picture_17.jpeg)

 Відклади на коротких сторонах прямокутника відрізки завдовжки 18 мм. З'єднай отримані точки. Це ряди клавіатури. Побудуй у верхньому ряду 15 квадратів зі стороною 18 мм. У наступних рядах будуй квадрати із зсувом праворуч.

- **Із кольорового паперу виріж квадрати зі стороною 15 мм.** Це клавіші. Наклей їх на макет у відповідні місця.
- Напиши на клавішах потрібні символи. Склей кільця відповідних кольорів для пальчиків.

## **робочИЙ стiЛ комп'ютера**

#### Сьогодні ви:

- згадаєте, що таке робочий стіл комп'ютера, які об'єкти він містить;
- відпрацюєте дії з об'єктами робочого стола.

#### СЛОВНИЧОК

- робочий стіл
- $\bullet$  об'єкт

## ЗГАДУЄМО, ЩО ТАКЕ РОБОЧИЙ СТІЛ КОМП'ЮТЕРА

Як ти знаєш, комп'ютер не може працювати без програм. Під час завантаження комп'ютера певні програми перевіряють готовність усіх пристроїв до роботи, а потім забезпечують роботу комп'ютера. Після завантаження комп'ютера на екрані монітора з'являється зображення робочого стола.

![](_page_32_Picture_9.jpeg)

**Пригадай,** які об'єкти містить робочий стіл комп'ютера. Для чого вони призначені?

![](_page_32_Picture_11.jpeg)

У нижній частині робочого стола розташована панель завдань. Вона призначена для керування роботою комп'ютера.

![](_page_32_Picture_13.jpeg)

З об'єктами робочого стола можна виконувати певні дії за допомогою комп'ютерної миші.

![](_page_33_Picture_0.jpeg)

## ВИКОНУЄМО ПРАКТИЧНЕ ЗАВДАННЯ

**Завдання:** відпрацювати дії з мишею.

Порядок виконання

- Розглянь робочий стіл комп'ютера.
- Виконай дії з об'єктами робочого стола за схемою.

![](_page_33_Picture_6.jpeg)

Клацнути об'єкт лівою клавішею миші

![](_page_33_Picture_8.jpeg)

Двічі клацнути об'єкт лівою клавішею миші

![](_page_33_Picture_10.jpeg)

Перетягнути об'єкт

Перемістити об'єкт з натиснутою лівою клавішею миші

Зроби висновок: як працювати з об'єктами робочого стола.

![](_page_33_Picture_14.jpeg)

## ЗАКРІПЛЮЄМО ВИВЧЕНЕ

#### **Запитання для самоперевірки**

![](_page_33_Picture_17.jpeg)

- Що таке робочий стіл комп'ютера?
- Для чого призначені об'єкти Цей ПК, Кошик, панель завдань?

#### **Творче завдання**

 Створи свій значок програми на папері або в графічному редакторі. Яке призначення цієї програми?

![](_page_33_Picture_22.jpeg)

## КОШИК ДЛЯ ОЛІВЦІВ

**Завдання:** виготовити кошик для олівців із паличок від морозива. Підготуй: палички від морозива, паперовий стаканчик, фарби, пензель, нитку, лінійку, клей, серветку.

![](_page_33_Picture_25.jpeg)

Порядок виконання

- Виміряй довжину кола по нижньому краю стаканчика за допомогою нитки й лінійки.
- Визнач, скільки потрібно паличок, якщо ширина однієї — 1 см.
- Зафарбуй у різний колір потрібну кількість паличок.
- Обклей стаканчик паличками, прикрась.

![](_page_33_Picture_31.jpeg)

Який об'єкт робочого стола комп'ютера нагадує цей виріб?

## **ЩО ТАКЕ файл i ПАПКА**

Сьогодні ви:

- ознайомитеся з поняттями файлу і папки;
- дізнаєтеся, як правильно надавати імена файлам і папкам;
- навчитеся працювати з файлами і папками.

#### СЛОВНИЧОК

- $\bullet$  файл, папка
- $\bullet$  ім'я файлу, папки
- вкладена папка

## З'ЯСОВУЄМО, ЯК УПОРЯДКОВУЮТЬ РЕЧІ

Люди здавна піклувалися про свою оселю. Слідкували, щоб у ній було охайно та чисто, щоб усі речі були на своїх місцях. Наприклад, паперові документи часто зберігають у файлах — тонких пластикових пакетах-обкладинках. Зошити, листівки, малюнки можна упорядкувати по папках — тоді їх легше знайти.

**Розглянь** малюнок. За якими ознаками розміщені речі на полицях?

![](_page_34_Picture_12.jpeg)

## ДІЗНАЄМОСЯ ПРО ФАЙЛИ І ПАПКИ

У комп'ютері всі програми, тексти, зображення та інші документи зберігаються у файлах, тільки комп'ютерних. Кожний файл має своє ім'я. Для надання файлам імен існує правило: ім'я файлу може містити букви, цифри та спеціальні символи, крім символів

 $\backslash$  \* / : ? " <> |

![](_page_35_Picture_3.jpeg)

Ім'я файлу зазвичай має розширення, що вказує, які дані зберігаються у файлі. Розширення відокремлюється від власне імені крапкою. Наприклад: фото.bmp, дружба.pptx, свято.docx.

Для впорядкування файлів використовують папки. До папки файли відносять за певною ознакою і говорять, що «папка містить файли». В іменах папок можна використовувати ті самі символи, що й в іменах файлів. Імена папкам доцільно давати такі, щоби було зрозуміло, за якою ознакою згруповано в них файли.

![](_page_35_Picture_6.jpeg)

Як ти впорядкуєш по папках зазначені файли? Поясни свій вибір.

![](_page_35_Picture_8.jpeg)

**画 Шкільні друзі.bmp 画** Мій день народження.bmp Моя родина Ф Урок мистецтва.bmp Моя школа

![](_page_35_Picture_11.jpeg)
### Виконуємо практичне завдання

**Завдання:** навчитися працювати з файлами і папками.

Порядок виконання

- Увімкни комп'ютер.
- Створи на робочому столі нову папку за алгоритмом:
- 1) наведи вказівник миші на вільне місце на робочому столі й натисни праву клавішу миші;
- 2) у меню, що відкрилося, вибери команду Створити → Папку.

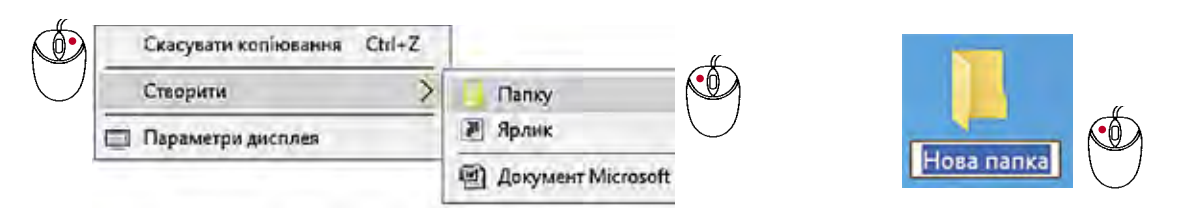

- 3) введи замість імені Нова папка інше ім'я та натисни Enter.
- **В** Запусти графічний редактор Paint або інший за вказівкою вчителя.
- Створи малюнок за темою «Україна — мій дім».
- Збережи малюнок зі своїм іменем у створеній папці.
- Зроби висновок: чи знаєш ти, як працювати з файлами і папками.

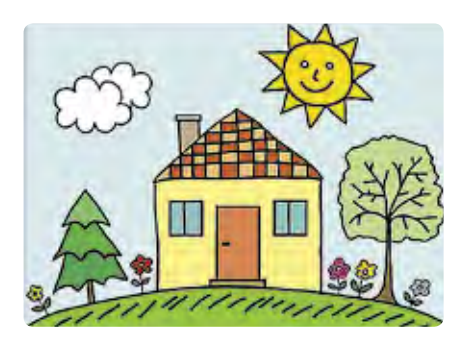

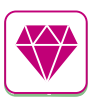

Схему розташування папок на диску називають деревом папок: його гілки — це папки, а файли — листя. Зазвичай дерево папок малюють згори вниз. Папки можуть містити не лише файли, а й інші папки їх називають вкладеними.

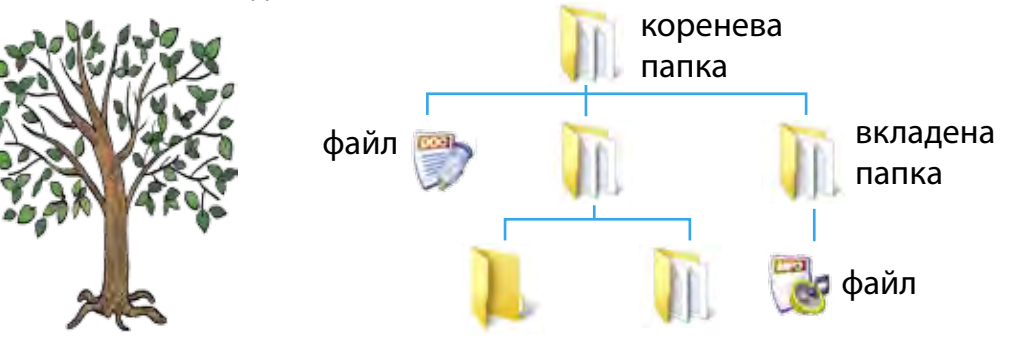

# ЗАКРІПЛЮЄМО ВИВЧЕНЕ

### **Запитання для самоперевірки**

- Що може зберігатися в комп'ютерному файлі?
- Для чого потрібні папки в комп'ютері?
- Як надають імена файлам і папкам?

# **Дослідницьке завдання**

 З'ясуй, які імена мають файли і папки, розташовані на робочому столі твого домашнього комп'ютера.

### **Логічна задача**

 Поміркуй, за якою ознакою можна розкласти в три коробки зображені предмети. Як можна підписати кожну коробку?

**?**

**?**

### ПАПЕРОВЕ ДЕРЕВО

**?**

**Завдання:** виготовити дерево з паперового пакета. Підготуй: пакет із пакувального паперу, папір жовтого та червоного кольорів, ножиці, олівець, клей, серветку.

Порядок виконання

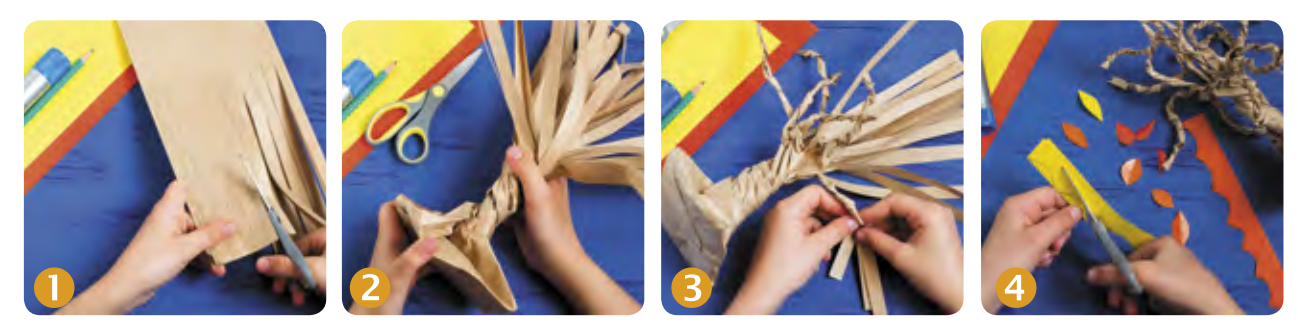

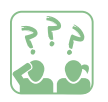

**Склади** своє родинне дерево, оформ його за власним задумом.

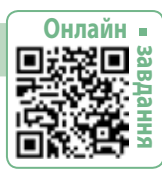

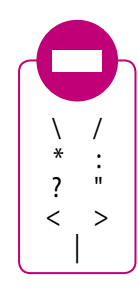

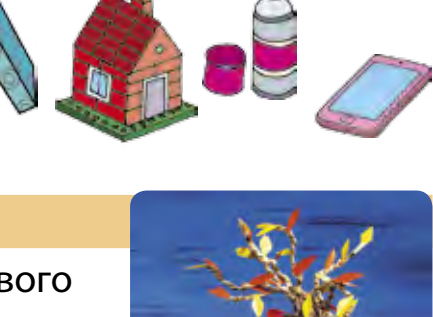

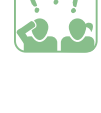

# **Що таке iнтернет**

### Сьогодні ви:

- з'ясуєте, що таке комп'ютерні мережі, мережа інтернет;
- дізнаєтеся про вебсторінки, вебсайти, браузери, гіперпосилання;
- навчитеся працювати з браузером.

# ЗНАЙОМИМОСЯ З ІНТЕРНЕТОМ

Для того щоб швидко виконувати спільну роботу, комп'ютери з'єднують у мережу. У комп'ютерну мережу можна з'єднати комп'ютери школи, офісу, цілого міста.

Інтернет — всесвітня мережа, яка з'єднує мільйони комп'ютерів по всьому світу. Завдяки інтернету люди отримали доступ до величезного обсягу інформації. Друзі з різних країн можуть спілкуватися, швидко обмінюватися листами, світлинами тощо.

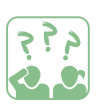

**Розглянь** схему. З'ясуй, які можливості надає інтернет.

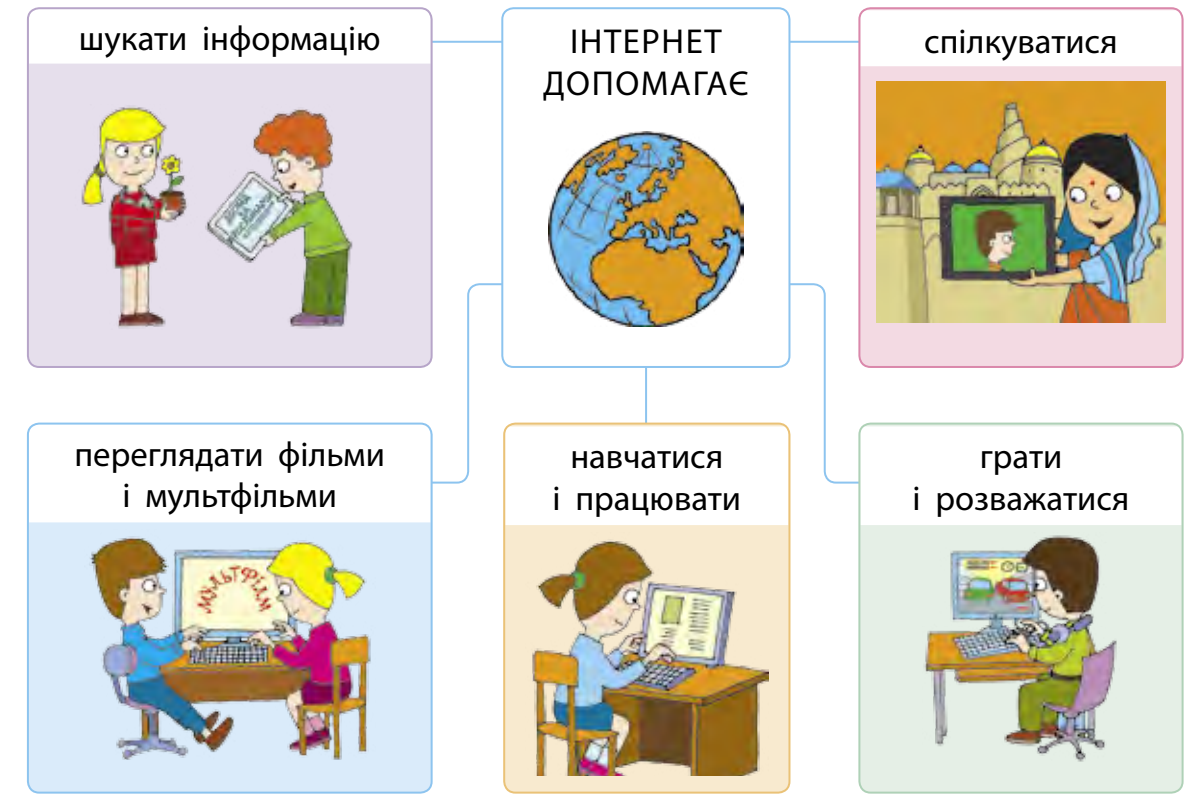

### СЛОВНИЧОК

- мережа інтернет
- вебсторінка, вебсайт
- браузер
- гіперпосилання

# З'ЯСОВУЄМО, ЩО ТАКЕ ВЕБСТОРІНКА І ВЕБСАЙТ

Скористатися можливостями інтернету можна завдяки його службам. Найпопулярнішою службою інтернету є World Wide Web (WWW) — Всесвітня павутина. Це всесвітня інформаційна мережа, яка складається з великої кількості пов'язаних між собою документів. Їх називають вебсторінками.

### Довідничок

29 жовтня 1969 р. багато хто вважає Днем народження інтернету. Тоді вперше з'єднали два комп'ютери, відстань між якими становила 500 км.

Вебсторінки схожі на сторінки книжок, проте можуть містити не лише текст і зображення, а ще й звук і відео. Вебсторінки, які пов'язані за змістом, називають вебсайтом або просто сайтом.

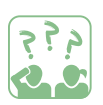

**Розглянь** малюнок. З'ясуй, що є складовими Всесвітньої павутини.

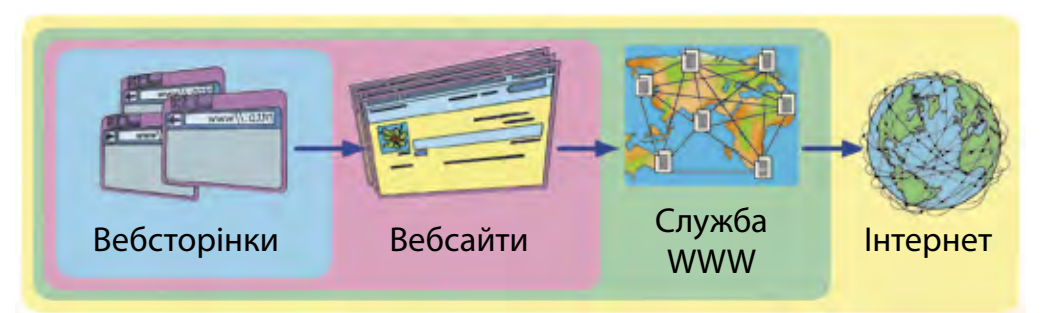

### ДІЗНАЄМОСЯ ПРО ПРИЗНАЧЕННЯ ГІПЕРПОСИЛАНЬ

Всесвітня павутина надає можливість переходити з однієї вебсторінки на іншу. Для цього призначені гіперпосилання.

Гіперпосилання — це об'єкт вебсторінки, який містить посилання на інший об'єкт. Гіперпосиланнями можуть бути фрагмент тексту, окрема буква, малюнок, схема та інше.

Якщо навести вказівник миші на гіперпосилання, то вказівник набуває вигляду руки  $\langle \psi \rangle$ . Якщо клацнути гіперпосилання лівою клавішею миші, відбудеться перехід на іншу вебсторінку або відкриття іншого документа (запуск відео, музики тощо).

# ЗНАЙОМИМОСЯ З ПРОГРАМОЮ-БРАУЗЕРОМ

Подорожувати мережею інтернет допомагають браузери. Браузер — це спеціальна програма, за допомогою якої можна переглядати вебсторінки. Зараз існує багато різних браузерів.

**Розглянь** значки браузерів. Яким браузером ти користуєшся?

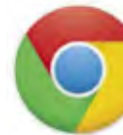

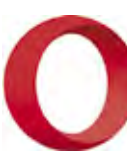

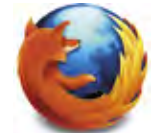

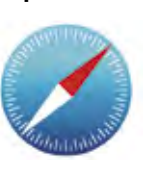

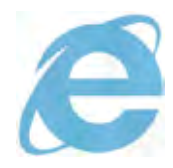

Google Chrome Opera Mozilla Firefox Safari Internet Explorer

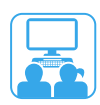

Виконуємо практичне завдання

**Завдання:** ознайомитися з програмою-браузером.

Порядок виконання

- Запусти програму-браузер за вказівкою вчителя.
- Відкрий у вікні браузера сайт за вказівкою вчителя.
- Зістав вікно браузера на твоєму робочому комп'ютері з вікном браузера Google Chrome, зображеним у підручнику.

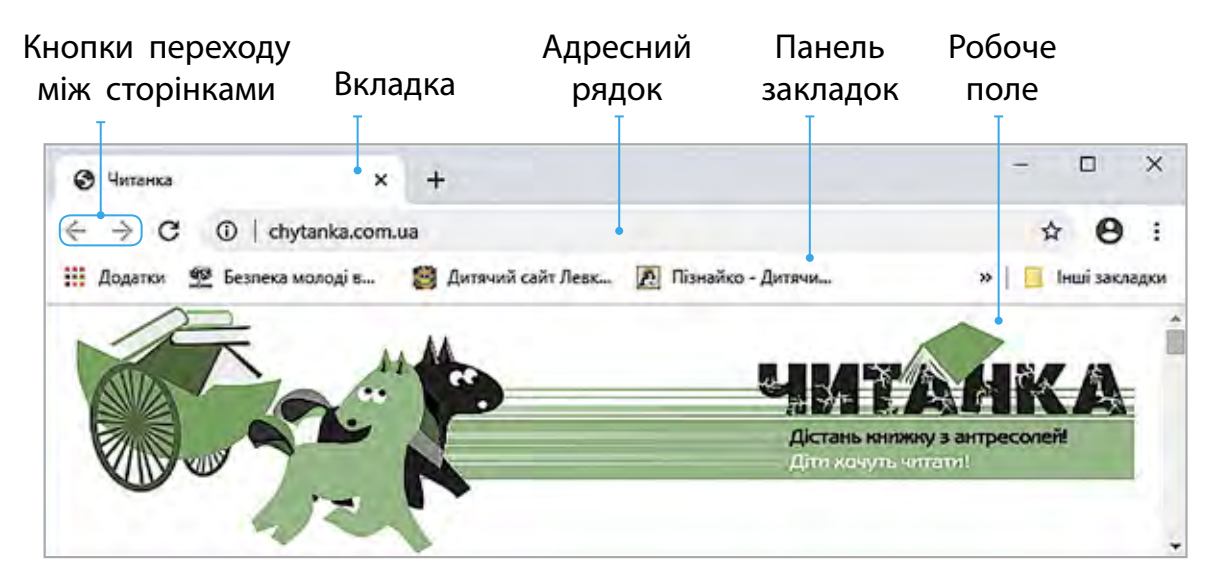

- Знайди на головній сторінці назву сайту, меню, гіперпосилання. З'ясуй, які матеріали містяться на сайті.
- Заверши роботу з браузером.
- Зроби висновок: які основні об'єкти вікна браузера ти знаєш.

# ЗАКРІПЛЮЄМО ВИВЧЕНЕ

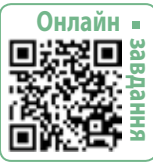

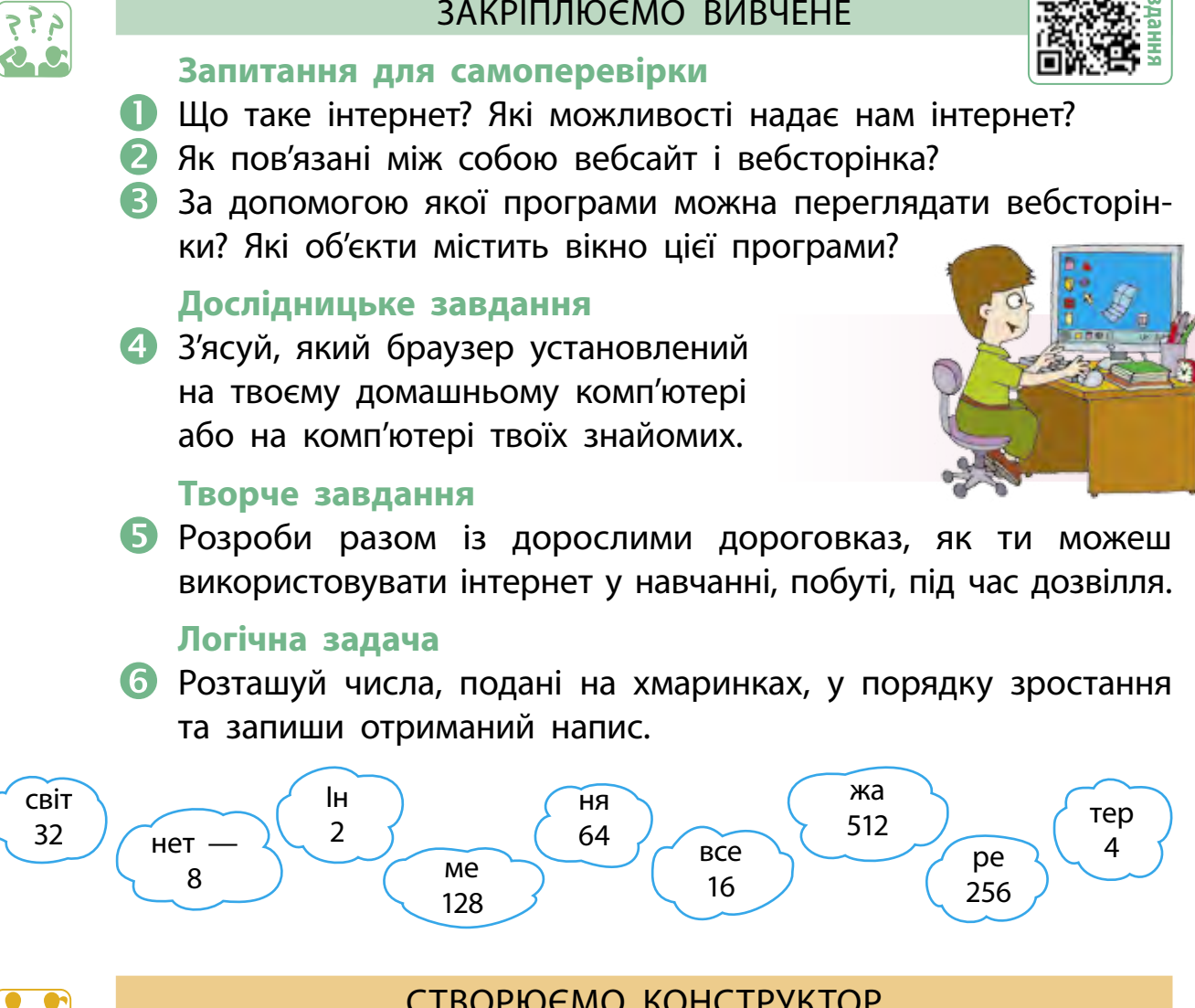

### СТВОРЮЄМО КОНСТРУКТОР

**Завдання:** виготовити 3D-конструктор для складання різних об'ємних фігур за власним задумом.

Підготуй: пластилін, зубочистки, дощечку, стек, серветку.

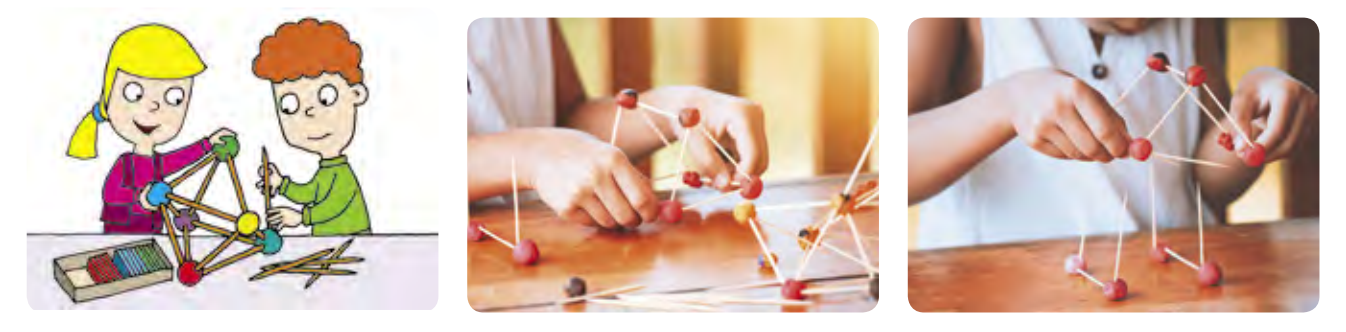

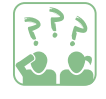

Чим виготовлені конструкції нагадують комп'ютерну мережу?

# **Безпека в iнтернетi**

Сьогодні ви:

- ознайомитеся з правилами безпечного користування інтернетом;
- дізнаєтеся про віруси й антивіруси.

#### СЛОВНИЧОК

• безпечний інтернет

# ДІЗНАЄМОСЯ ПРО ЕЛЕКТРОННЕ СПІЛКУВАННЯ

Сьогодні існує багато можливостей для спілкування та обміну інформацією. Завдяки інтернету, мобільному зв'язку багато людей використовують електронне спілкування.

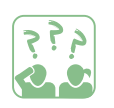

**Розглянь** схему. Які види електронного спілкування ти знаєш?

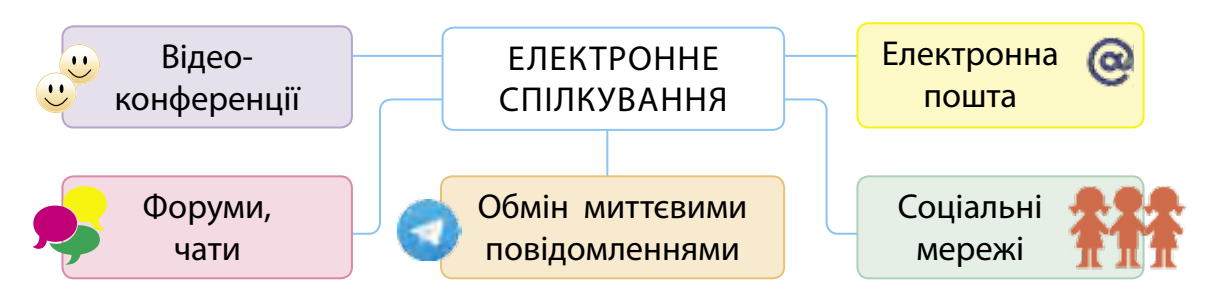

Під час спілкування дотримуйся правил етикету, стався доброзичливо до співрозмовників. І не забувай про правила безпеки!

- Не повідомляй нікому свої паролі для роботи в мережі.
- Не розголошуй інформацію про себе та своїх близьких.
- В Не погоджуйся на зустрічі з незнайомими людьми.
- Повідомляй батьків або вчителя про отримання інформації, яка налякала або збентежила тебе.

### Довідничок

Багато людей «блукають» інтернетом за гіперпосиланнями. Це явище отримало назву «вебсерфінг». Слід бути дуже обережними, щоб не потрапити на небезпечний сайт!

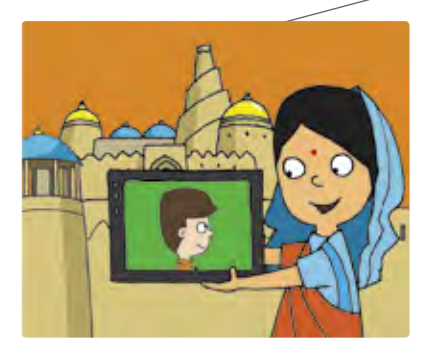

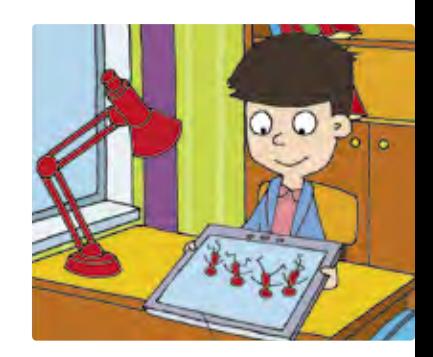

# З'ЯСОВУЄМО, ЯК БЕЗПЕЧНО КОРИСТУВАТИСЯ ІНТЕРНЕТОМ

Через інтернет можуть поширюватися вірусні програми. Вони псують файли, знищують дані на диску тощо. Комп'ютерні віруси здатні утворювати свої копії та розповсюджуватися, як хвороба. Саме тому вони й отримали таку назву.

У вівторок другого тижня лютого відзначають День безпечного інтернету. Захід було запроваджено з метою популяризації безпечної роботи в інтернеті.

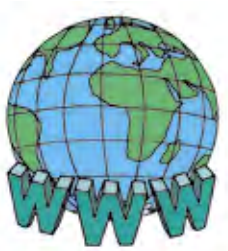

Антивірусні програми — це спеціальні програми, які не пускають віруси на комп'ютер, блокують, знищують їх. Слід обов'язково мати антивірусну програму на комп'ютері. Адже легше запобігти зараженню комп'ютера вірусами, ніж потім його «лікувати».

Тож, працюючи в інтернеті, суворо дотримуйся певних правил.

- Відкривай сайти лише з дозволу вчителя або батьків.
- Уникай сайтів із великою кількістю реклами.
- В Не відкривай сайт, якщо отримано повідомлення: «Цей сайт може бути небезпечним».
- 4 Користуйся антивірусними програмами.

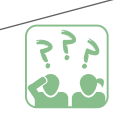

**Дізнайся,** які антивірусні програми встановлені на комп'ютерах у школі та вдома.

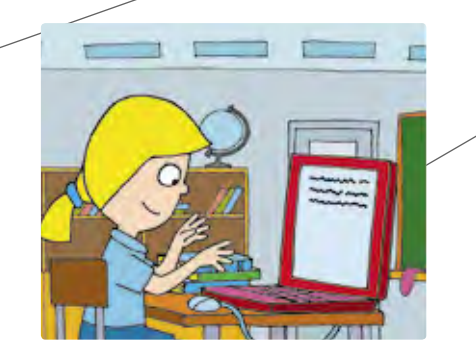

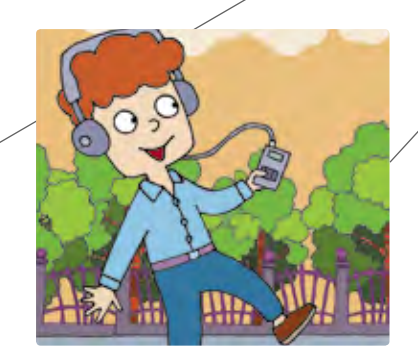

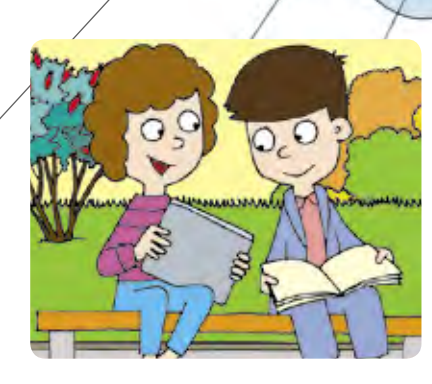

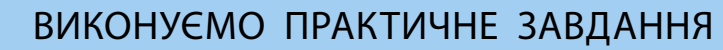

**Завдання:** дізнатися правила безпечної роботи в інтернеті.

### Порядок виконання

- Запусти браузер.
- Завантаж вебсайт Оn-ляндія безпечна веб-країна або інший за вказівкою вчителя.
- Ознайомся з головною сторінкою сайту.
- Перейди на сторінку Для учнів за гіперпосиланням Для учнів.

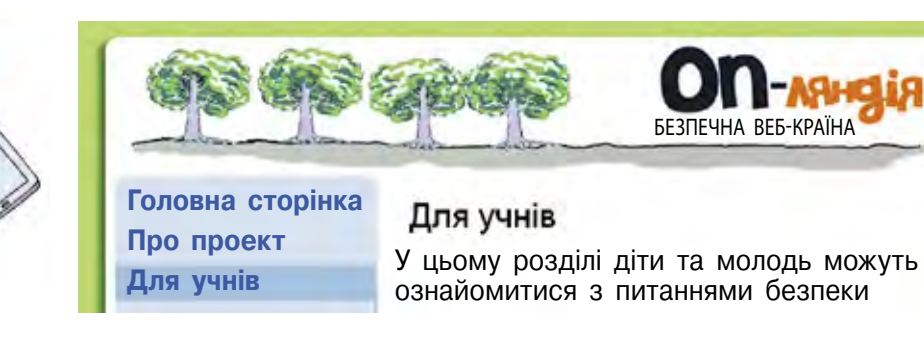

- Завантаж за гіперпосиланням історію Безмежний ліс.
- Прочитай історію про дев'ятирічного Миколку, який вчиться користуватися комп'ютером. З'ясуй, яких правил мають дотримуватися користувачі інтернету.
- Заверши роботу з браузером.
- Зроби висновок: чи знаєш ти правила, які допоможуть тобі працювати в інтернеті безпечно.

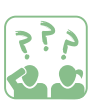

### ЗАКРІПЛЮЄМО ВИВЧЕНЕ

### **Запитання для самоперевірки**

- Як захистити свій комп'ютер від вірусів?
- Яких правил безпеки слід дотримуватися під час користування інтернетом? Чому?

### **Творче завдання**

 Розроби правила безпечного користування інтернетом для себе та своїх близьких.

### **Дослідницьке завдання**

Дізнайся значення слова «нетикет».

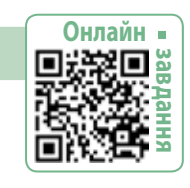

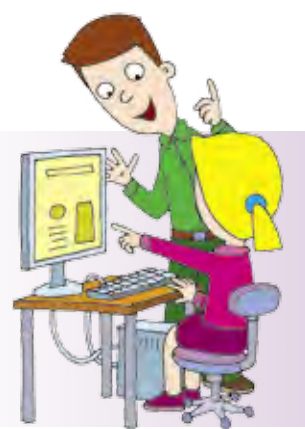

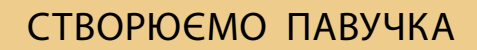

Ми часто працюємо з різними текстильними матеріалами — нитками, тканинами, нетканими матеріалами. Тканина — текстильний виріб, виготовлений шляхом переплетіння ниток у процесі ткання на ткацькому верстаті. Тканини розрізняють за вихідним матеріалом ниток (вовняні, бавовняні, синтетичні), а також за способом переплетіння ниток; товщиною ниток; за рельєфним малюнком.

Неткані матеріали утворюються з'єднанням волокон між собою без застосування методів ткацтва: волокна вкладають шаром і пресують, склеюють клеєм або термічним способом. Так виготовляють фетр, повсть, синтепон тощо.

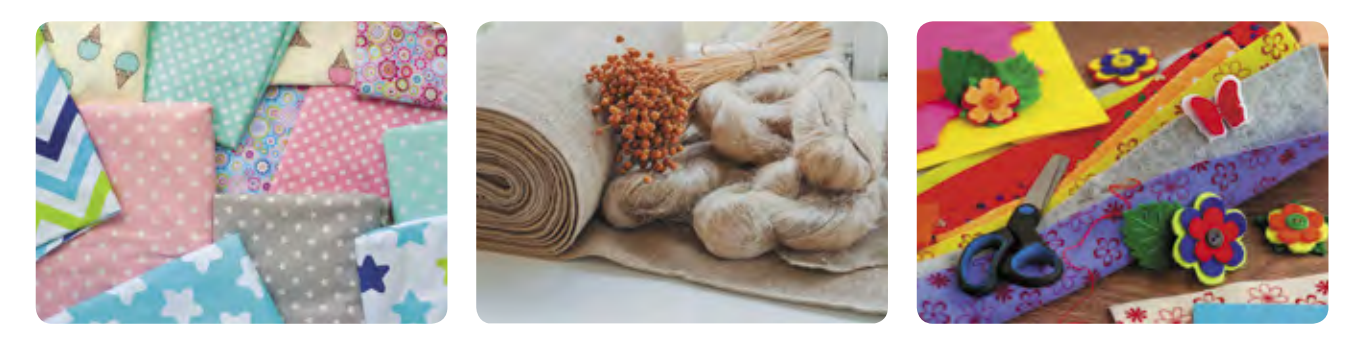

**Завдання:** виготовити м'яку іграшку павучка, використавши різні текстильні матеріали.

Підготуй: клаптики тканини або фетру чорного та білого кольорів, нитки, голку, ножиці, наповнювач для іграшки (синтепон).

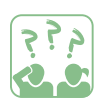

 $\frac{1}{2}$ 

### **Розгадай загадку.**

Не руками спліталось, Не руками ткалось, Наче дивом з'явилось, У куточку вмостилось.

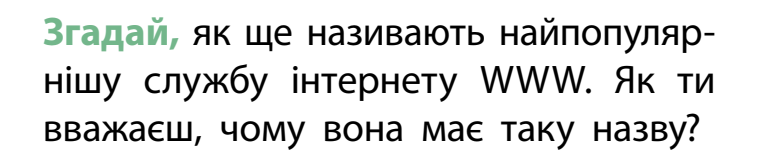

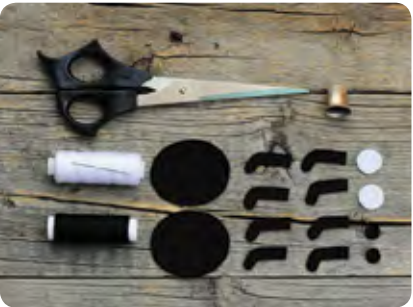

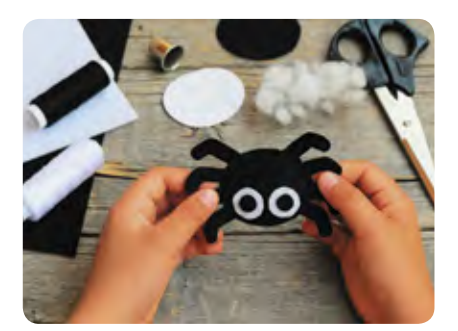

# **ЩО важливо знати про iнтернет**

### Сьогодні ви:

- з'ясуєте, що таке електронні освітні ресурси;
- ознайомитеся з електронними бібліотеками, словниками, енциклопедіями;
- дізнаєтеся про авторське право.

#### СЛОВНИЧОК

- електронні освітні ресурси
- авторське право

# ДІЗНАЄМОСЯ, ЯК НАВЧАТИСЯ В ІНТЕРНЕТІ

Світ невпинно змінюється. І наші знання про нього постійно потребують доповнення. Сьогодні багато людей займаються самоосвітою, використовуючи електронні освітні ресурси.

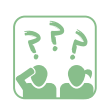

**Розглянь** схему. Які електронні освітні ресурси тобі відомі?

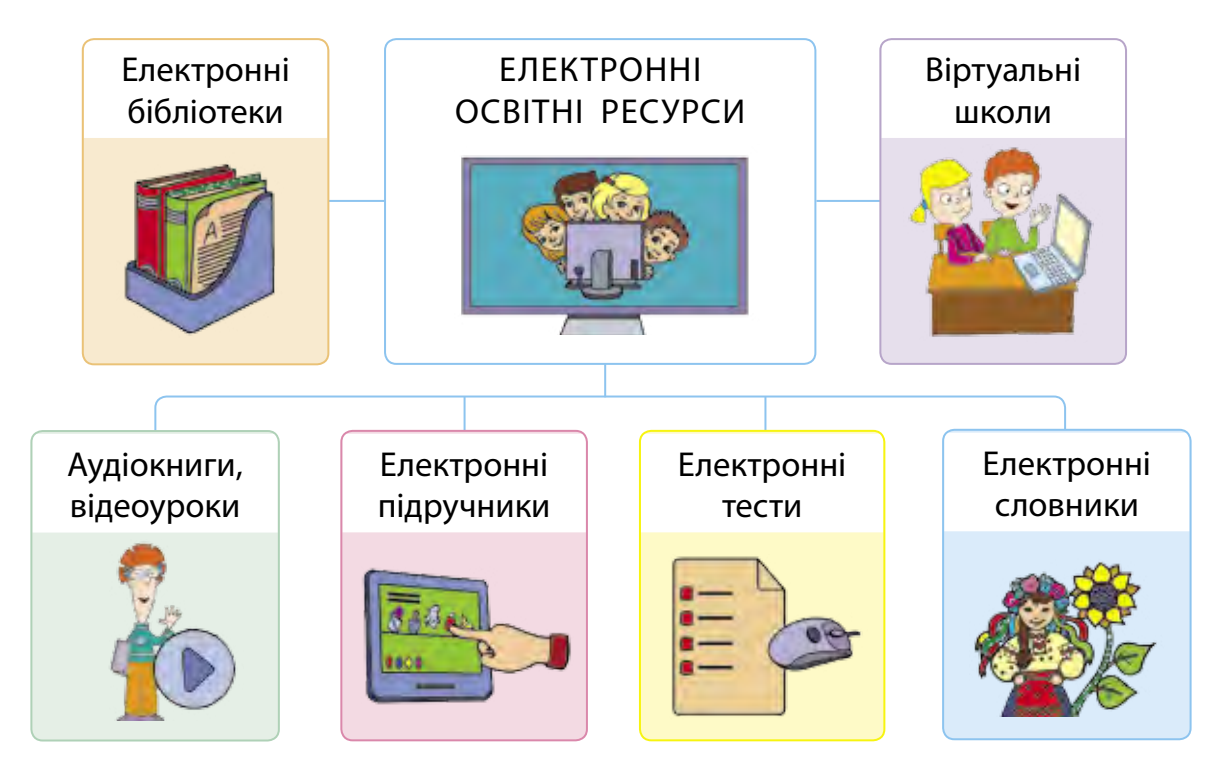

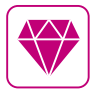

Однією з найбільш затребуваних електронних енциклопедій у світі є Вікіпедія. Утім, слід пам'ятати: матеріали Вікіпедії не завжди достовірні, адже вони є відкритими і кожен може вносити до них зміни.

# ЗНАЙОМИМОСЯ З ЕЛЕКТРОННОЮ БІБЛІОТЕКОЮ

Ти напевно відвідуєш шкільну бібліотеку. А що робити, якщо потрібної книжки в бібліотеці немає? Можна скористатися електронною бібліотекою.

Електронна бібліотека — це інформаційний ресурс, у якому документи (книжки, статті, відео-, фотодокументи тощо) зберігаються в електронному вигляді. Завдяки сучасним мультимедійним технологіям електронні книжки, на відміну від друкованих, можуть містити анімацію, відеофільми, аудіофайли. графічної, відео, анімації) сприяє кращому розумінню наведених понять і фактів. є Вікіпедія (uk.wikipedia.org), яка містить інформацію з різних тем. Це відкрита енциклопедія, кожен кори- $\mu$ <sup>1</sup> кументи тощо) зоеріі

В електронній бібліотеці ти можеш читати книжки онлайн або завантажити їх на свій пристрій — комп'ютер, планшет, смартфон або електронну книжку. завжди є достовірними.<br>Потрібними у Вікіпедії, необхідно ввести ключові слова в поле пошуку у верхній частині веб-сторінки.

Для читання текстів на електронних пристроях призначені певні програми. За допомогою цих програм можна змінювати розмір тексту, здійснювати пошук у документі, робити закладки для сторінок, цитат тощо.

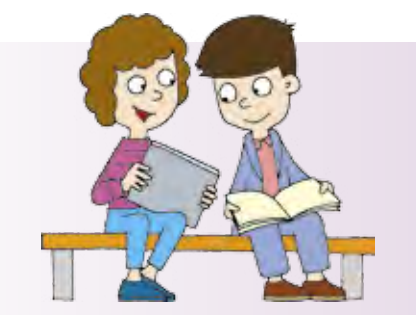

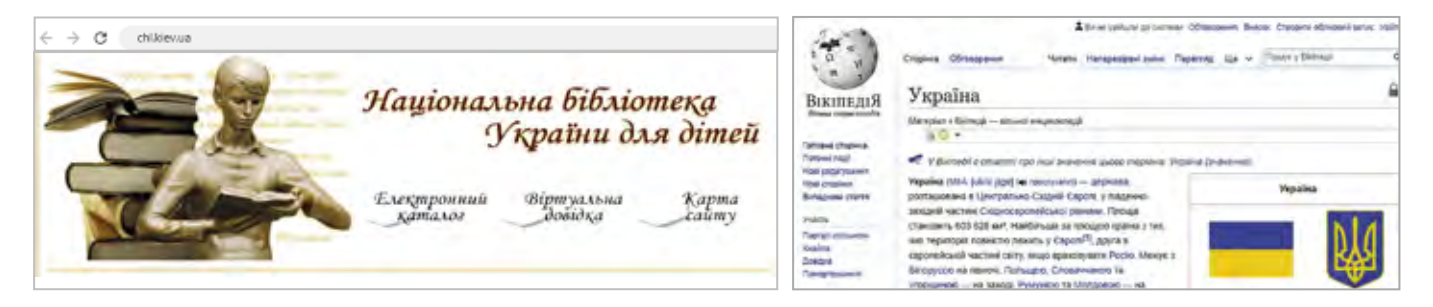

Електронні енциклопедії — це довідкові освітні ресурси, які містять матеріали з різних галузей знань. Електронні словники (орфографічні, тлумачні тощо) мають зручну систему пошуку слів. Потрібне слово вводять у рядок пошуку або вибирають із переліку за допомогою посилань.

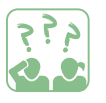

**Дізнайся,** які паперові енциклопедії, словники є в тебе або у твоїх знайомих. Хто і коли ними користується?

# ДІЗНАЄМОСЯ ПРО АВТОРСЬКЕ ПРАВО

В інтернеті можна знайти багато матеріалів: текстів, зображень, музики, відео. Усі ці матеріали створені певними людьми.

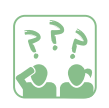

**Поміркуй,** чи можна використовувати матеріали з інтернету.

Право автора на його твір захищається законом. Використання чужої роботи без згоди автора є порушенням авторського права. Існує міжнародний знак охорони авторського права — знак копірайта ©.

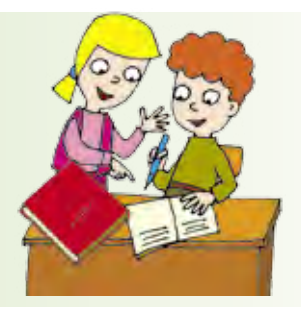

Деякі матеріали, розміщені в інтернеті, можна безкоштовно використовувати, наприклад, у навчальних цілях. Але запам'ятай: використання таких матеріалів, зокрема цитат, обов'язково потребує посилання на автора, на назву матеріалу та сайт, де його розміщено. Сукупність таких посилань називають списком джерел.

### ЗАКРІПЛЮЄМО ВИВЧЕНЕ

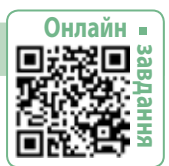

**Запитання для самоперевірки**

- Для чого призначені електронні бібліотеки, енциклопедії, словники?
- Як ти розумієш поняття «авторське право»?
- Які ти знаєш правила використання матеріалів, знайдених в інтернеті?

### **Практичне завдання**

 Завітай разом із дорослими на сайт Пустунчик у розділ Саморобки. Вибери саморобку, яка тобі найбільше сподобалася. Оформ посилання на знайдений матеріал.

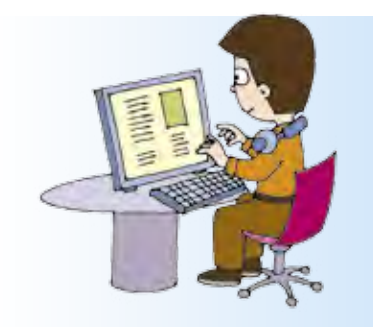

### **Дослідницькі завдання**

- Дізнайся, яку людину називають «ходяча енциклопедія».
- З'ясуй, які бувають словники. Про що можна дізнатися зі словників?

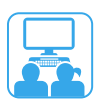

### ВИКОНУЄМО ПРАКТИЧНЕ ЗАВДАННЯ

**Завдання:** ознайомитись із сайтом.

Порядок виконання

- Запусти браузер за вказівкою вчителя.
- Відкрий у вікні браузера сайт Пустунчик.
- В Вибери на сайті Пустунчик саморобку з бісеру за посиланнями: Творчість  $\rightarrow$  Саморобки  $\rightarrow$  3 бісеру.
- Уважно розглянь інструкцію, збережи її у файлі.
- Зроби закладку для цієї вебсторінки за поданою схемою.

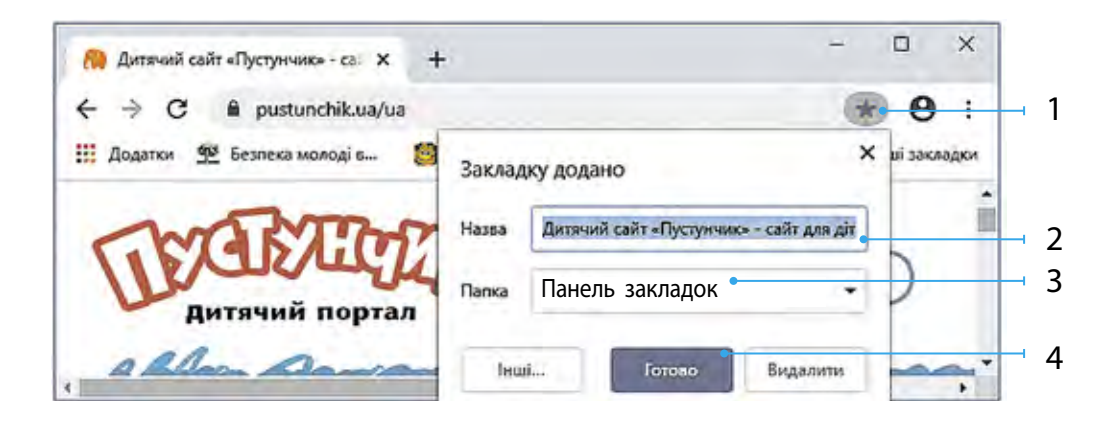

Зроби висновок: як можна використовувати матеріали сайту.

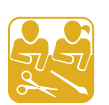

### ПРИКРАСИ З БІСЕРУ

Вважається, що бісер виник у Давньому Єгипті. Єгиптяни виготовляли його з непрозорого скла. Ці штучні перли арабською називалися «бусра» (намистинки з отворами). З них плели намиста, браслети, оздоблювали ними одяг.

**Завдання:** створити прикрасу з бісеру. Підготуй: міцні кольорові нитки, бісер, ножиці, голку.

Виготов виріб із бісеру за інструкцією з інтернету. Обов'язково зроби посилання на відповідний сайт.

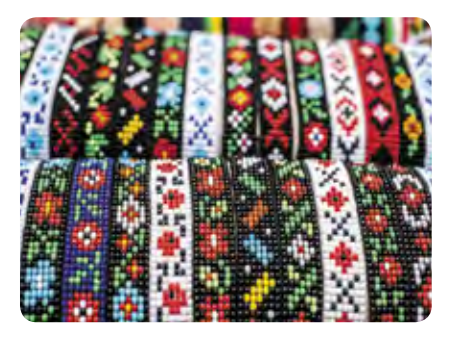

# **ЩО ТАКЕ ТЕКСТОВИЙ РЕДАКТОР**

Сьогодні ви:

- дізнаєтеся про електронні документи;
- з'ясуєте, що таке текстові документи;
- ознайомитеся з текстовим редактором.

# ДІЗНАЄМОСЯ ПРО ЕЛЕКТРОННИЙ ДОКУМЕНТ

Сучасний світ важко уявити без документів. У них фіксуються відомості, події та явища нашого життя. У тебе є свідоцтво про народження — твій перший офіційний документ. Табель успішності, учнівський квиток — теж знайомі тобі документи.

Документи можуть бути не тільки паперовими. За допомогою різноманітних технічних засобів створюють також фото-, кіно-, відеодокументи тощо.

Документи, які опрацьовуються, зберігаються за допомогою комп'ютера, називають електронними. Вони можуть містити текстову, графічну, звукову, мультимедійну інформацію.

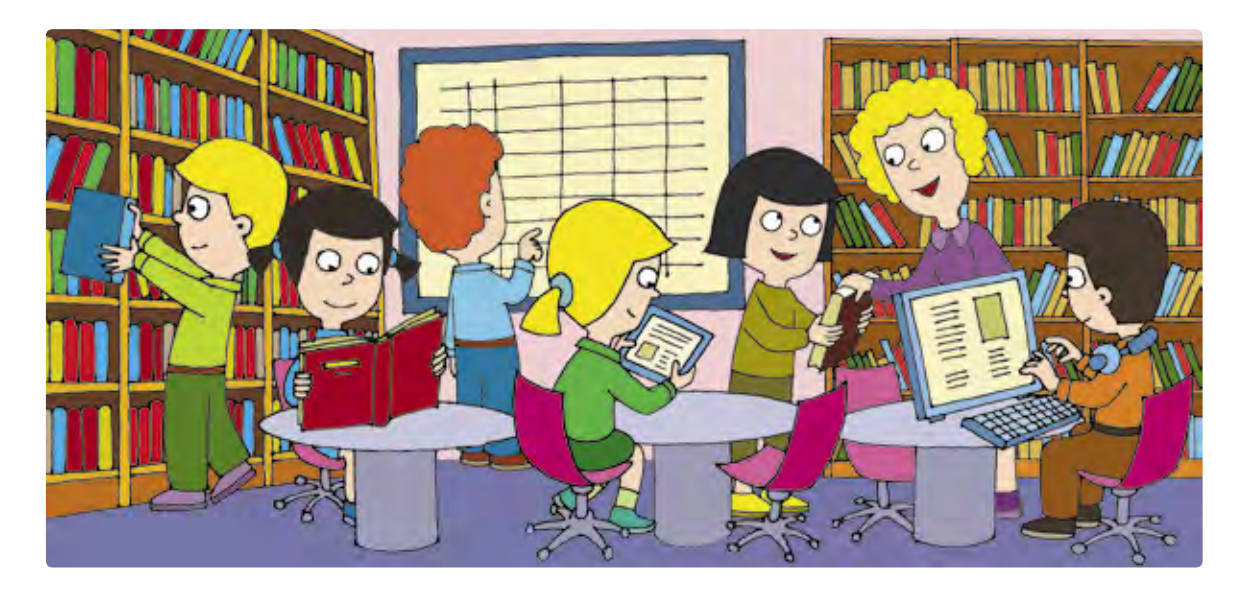

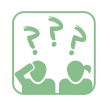

**Поміркуй,** за допомогою яких технічних засобів ти вмієш створювати електронні документи.

### Словничок

• текстовий документ

• текстовий редактор

# ДІЗНАЄМОСЯ ПРО ТЕКСТОВІ РЕДАКТОРИ

Із часів виникнення писемності робота з текстами стає важливою складовою діяльності людей. У давнину переписуванням текстів займалися писарі. З винайденням друкарського верстата, потім друкарської машинки процес створення документів прискорився, а з появою комп'ютера — значно полегшився.

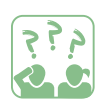

**Розглянь** малюнки. Згадай, що ти знаєш про роботу з текстами в різні часи.

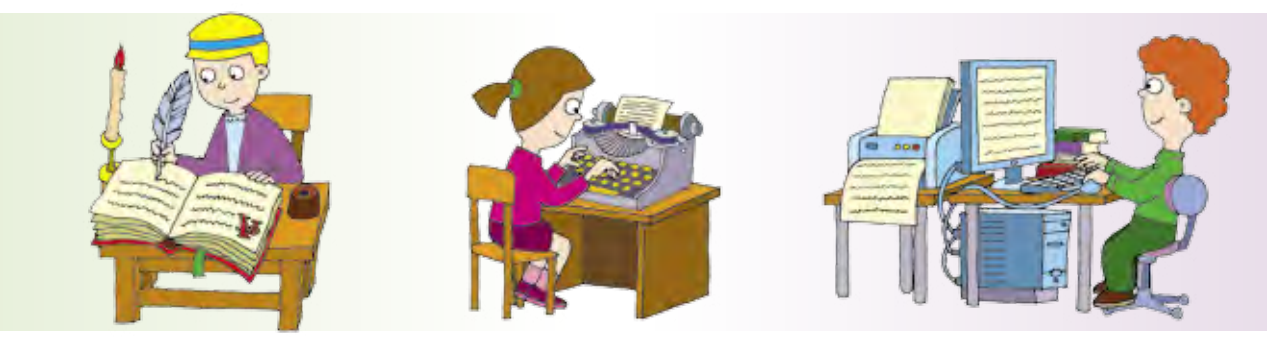

Для створення, опрацювання і зберігання текстів призначені спеціальні комп'ютерні програми — текстові редактори.

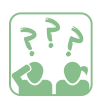

**Розглянь** значки програм, призначених для роботи з текстами. Які програми тобі вже знайомі?

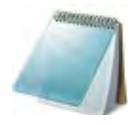

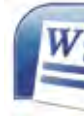

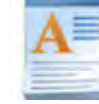

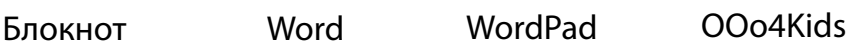

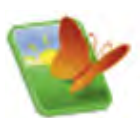

**Writer** 

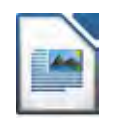

LibreOffice **Writer** 

Електронні документи, створені за допомогою зазначених програм, називають електронними текстовими документами або просто текстовими документами.

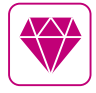

Перший буквар — визначну пам'ятку східних слов'ян — видав у Львові в 1574 році першодрукар Іван Федоров. Першу друкарську машинку було розроблено понад 300 років тому в Англії. Щороку 1 березня відзначають День друкарської машинки.

### ВИКОНУЄМО ПРАКТИЧНЕ ЗАВДАННЯ

### **Завдання:** ознайомитися із середовищем текстового редактора.

Порядок виконання **• Запусти текстовий редактор MS Word** (або інший за вказівкою вчителя) за допомогою:

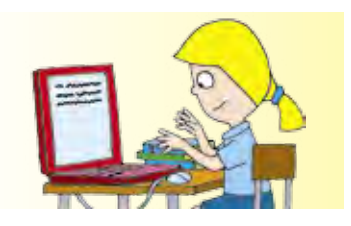

- значка програми на робочому столі;
- головного меню (Пуск  $\rightarrow$  Microsoft Office Word).
- Ознайомся з об'єктами вікна текстового редактора. Зістав його з вікном програми Місrosoft Оfficе Word 2010, поданим нижче.

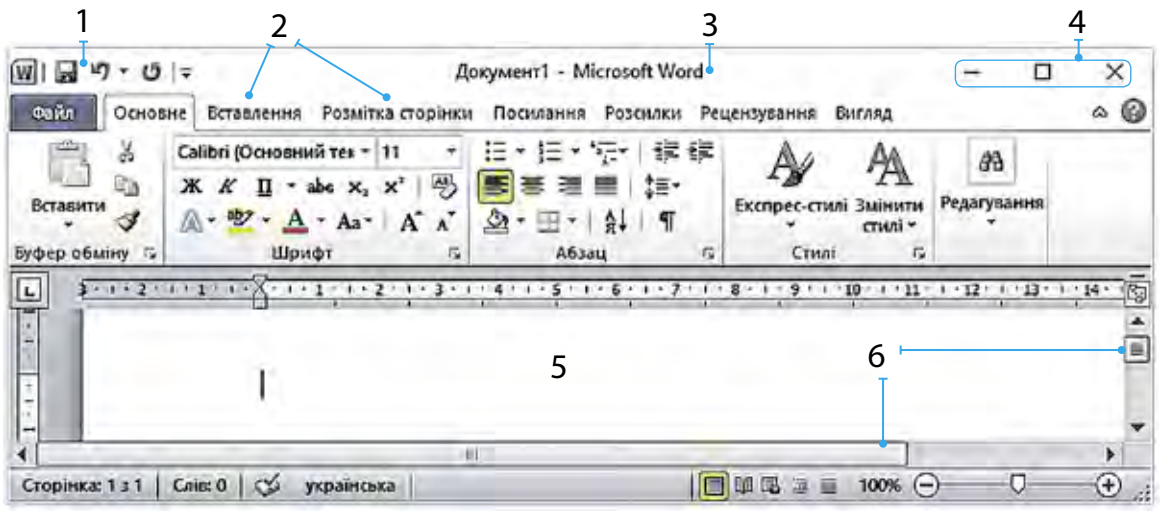

- 1 панель швидкого доступу
- 2 вкладки
- 3 рядок заголовка
- 4 кнопки керування вікном
- 5 робоча область
- 6 смуги прокручування
- В Запусти текстовий редактор Блокнот або інший за вказівкою вчителя.
- Зістав відкриті вікна двох текстових редакторів і знайди однакові об'єкти.

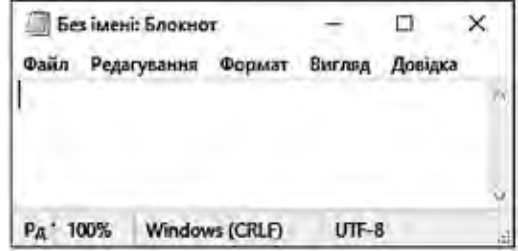

- Заверши роботу з програмами.
- Зроби висновок: як запустити текстовий редактор, які об'єкти містить його вікно.

### ЗАКРІПЛЮЄМО ВИВЧЕНЕ

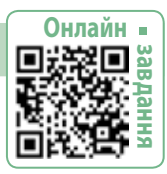

### **Запитання для самоперевірки**

- Яке призначення текстових редакторів?
- Які текстові редактори ти знаєш?
- В Які об'єкти містить вікно текстового редактора?

### **Дослідницьке завдання**

 З'ясуй у близьких або знайомих, якими текстовими редакторами вони користуються на роботі чи вдома.

### **Логічна задача**

Розгадай ребуси. Склади слова з букв відгаданих слів.

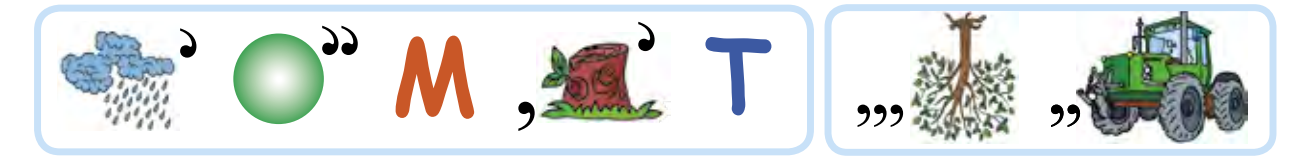

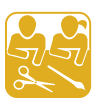

 $\overline{\varsigma}$   $\overline{\varsigma}$ 

# РІЗДВЯНИЙ ЧОБІТОК

**Завдання:** виготовити різдвяний чобіток із фетру. Підготуй: фетр червоного кольору, папір, олівець, ножиці, голку, стрічку для прикрашання.

### Порядок виконання

- **П** Намалюй чобіток на папері та виріж його. Це шаблон.
- Склади шматок фетру навпіл і обведи шаблон. Виріж деталі чобітка.
- Зший дві половинки чобітка ниткою білого або червоного кольору.
- Прикрась чобіток стрічкою на власний розсуд.

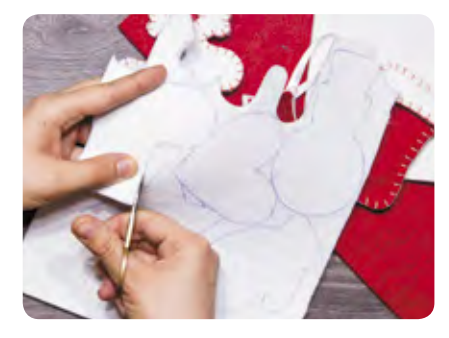

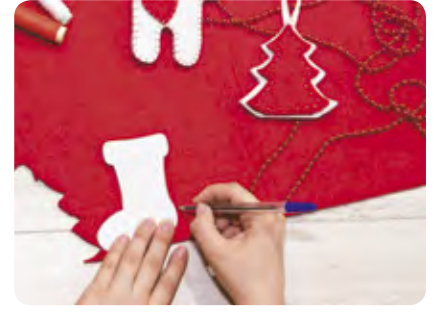

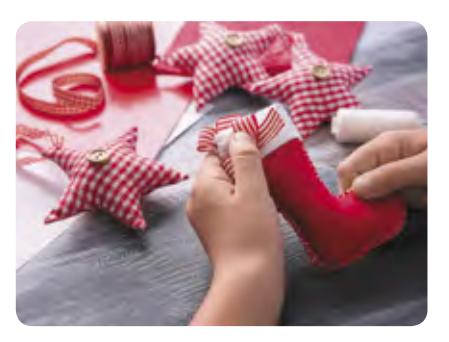

# **Як вводити текст**

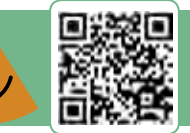

Сьогодні ви:

- дізнаєтеся про об'єкти текстового документа;
- $\bullet$  з'ясуєте, які є етапи роботи з текстом;
- навчитеся вводити текст у текстовий документ.

### Словничок

- об'єкти текстового документа
- введення тексту
- мова введення

### ДІЗНАЄМОСЯ ПРО ОБ'ЄКТИ ТЕКСТОВОГО ДОКУМЕНТА

Поглянь навкруги. Що нас оточує? Це — об'єкти. Об'єкт — деяка частина навколишнього світу, про яку ми можемо говорити як про одне ціле. Кожен об'єкт має своє ім'я та певні властивості.

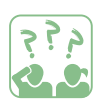

**Розглянь** зображення. Які об'єкти природні, а які — штучні?

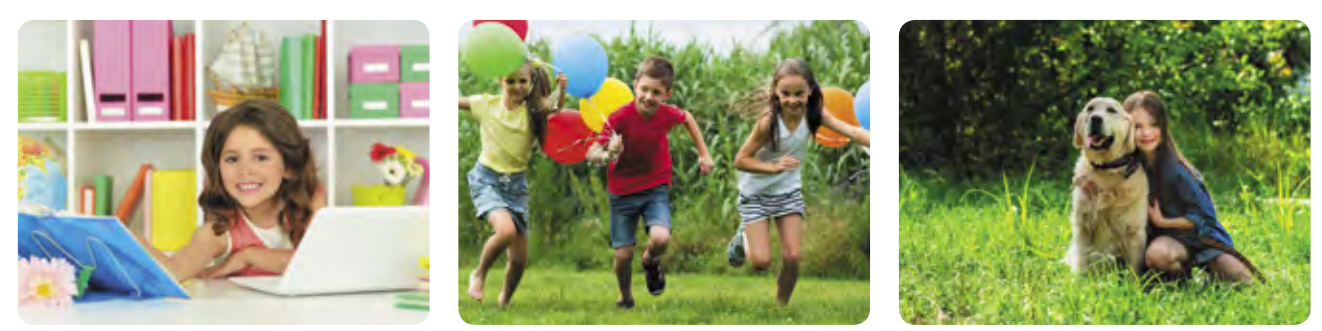

Текстовий документ теж є об'єктом. Він складається з різних об'єктів — текстових і графічних.

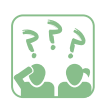

**Поміркуй,** які об'єкти містить поданий текстовий документ.

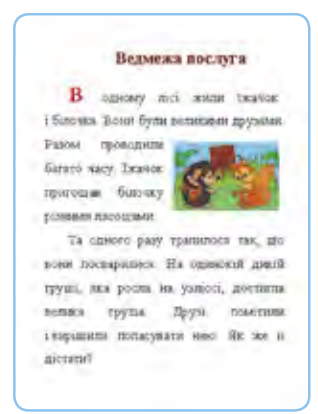

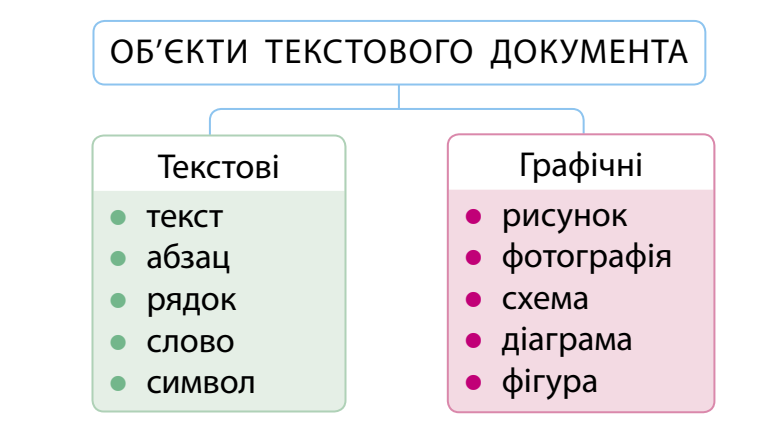

### ВВОДИМО ТЕКСТ ЗА ДОПОМОГОЮ КЛАВІАТУРИ

У ході створення текстового документа робота над текстом передбачає такі етапи.

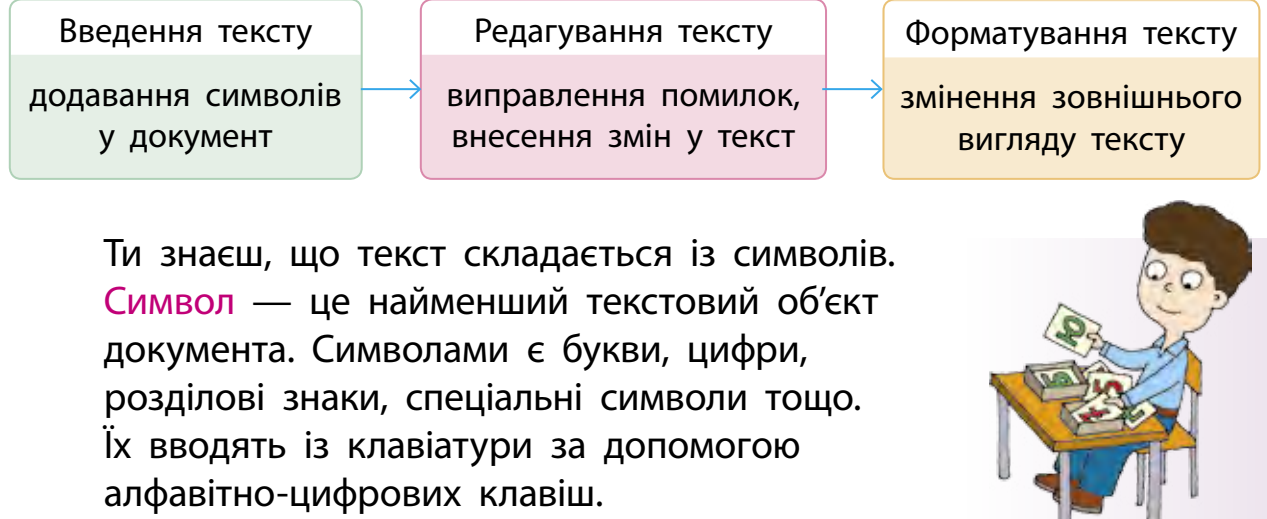

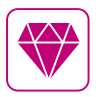

Існують програми, які дозволяють вводити текст за допомогою голосу. Наприклад, ти диктуєш листа, а спеціальна програма перетворює твої слова на текст.

Під час введення тексту на екрані з'являється миготлива вертикальна риска — текстовий курсор. Він зазначає місце, де має з'явитися символ, що вводиться. Щоб установити курсор у певному місці тексту, треба навести вказівник миші на це місце і клацнути лівою клавішею миші. Переміщувати курсор по документу можна клавішами керування курсором.

Вводити текст можна різними мовами. Мова введення — це режим роботи клавіатури, у якому кожній клавіші відповідає певний символ вибраної мови.

Для перемикання мовних режимів використовують мовну панель, розташовану на панелі завдань, або сполучення клавіш (зазвичай Ctrl + Shift, Alt + Shift тощо).

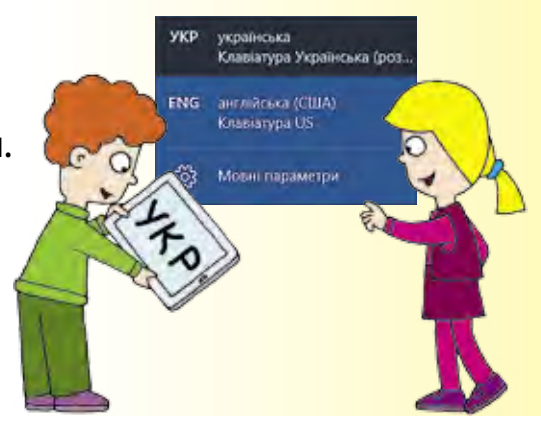

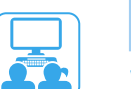

# Виконуємо практичне завдання

**Завдання:** ввести текст у середовищі текстового редактора.

Порядок виконання

Запусти текстовий редактор за вказівкою вчителя.

Введи текст, користуючись правилами введення тексту.

Слово «традиція» означає звичаї, погляди, смаки, норми поведінки, що передаються з покоління в покоління. Поринути у світ минулого, пізнати культурні традиції нашого народу допомагають свята.

Правила введення тексту

- Одне слово від іншого відокремлюють одним пробілом.
- Для створення нового абзацу натискають клавішу Enter.
- Після слова перед розділовим знаком пробіл не ставлять, а після розділового знака — ставлять.
- Дефіс пробілами не відокремлюють. Тире відокремлюють пробілами з обох боків.
- Між словом у дужках (лапках) і дужками (лапками) пробіли не ставлять.

В Збережи текстовий документ за алгоритмом:

- 1) Відкрий вкладку Файл.
- 2) Вибери в меню команду Зберегти як.
- 3) У вікні Збереження документа вибери потрібну папку.
- 4) Введи ім'я файлу у відповідне поле.
- 5) Клацни кнопку Зберегти.

Текстові документи, створені в редакторі MS Word, містяться у файлах із розширенням .docx (.doc).

- Заверши роботу з програмою.
- Зроби висновок: як вводити текст у середовищі текстового редактора.

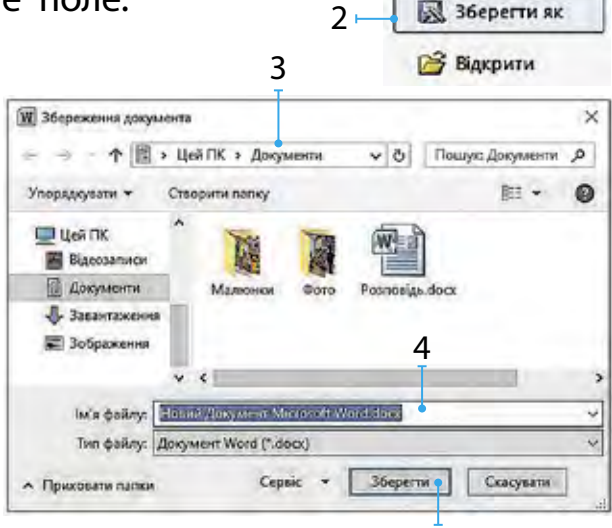

5

 $1 +$ 

Файл

В Зберегти

Основне

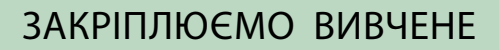

### **Запитання для самоперевірки**

- Які об'єкти може містити текстовий документ?
- Яке призначення мовних режимів роботи клавіатури?
- В Які правила введення тексту з клавіатури ти знаєш?

### **Творче завдання**

 Скільки алфавітно-цифрових клавіш на клавіатурі? Як можна вводити текст мовою, в алфавіті якої букв більше, ніж клавіш?

### **Дослідницьке завдання**

 Які мови введення встановлені на комп'ютері, за яким ти працюєш? За допомогою яких клавіш перемикаються мовні режими?

### **Логічна задача**

 Відгадай слова за приголосними, з'ясувавши, які голосні «загубились».

# **РДКТР СМВЛ ДКМНТ РДК**

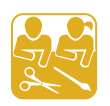

### НОВОРІЧНА ЯЛИНКА

Із різних текстильних матеріалів можна виготовити ялинку чудовий подарунок або прикрасу до новорічних свят.

Ви можете зробити ялинку з тканини, фетру або скористатися іншим способом: виготовити картонну основу та щільно обмотати її зеленими нитками. Прикрасьте ялиночку на свій розсуд.

**Завдання:** виготовити ялинку з текстильних матеріалів за власним задумом.

Підготуй: тканину або фетр відповідних кольорів (або картон для основи ялинки та зелені нитки), папір і олівець для виготовлення шаблона, клаптики тканин, стрічки, намистинки тощо для прикрашання, ножиці, голку, нитки.

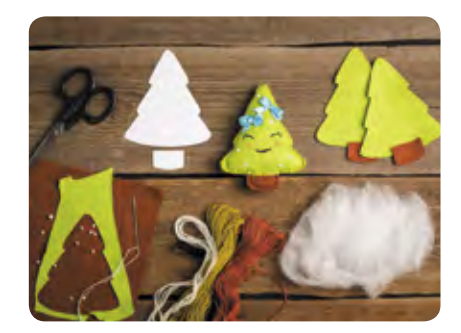

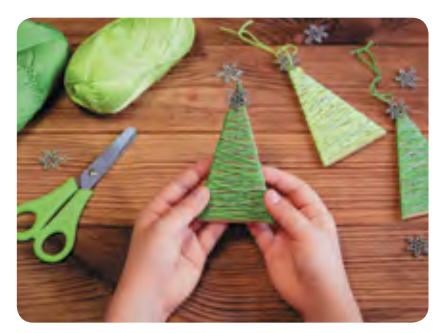

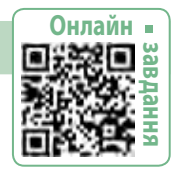

# **Як редагувати текст**

Сьогодні ви:

- з'ясуєте, що таке редагування тексту;
- дізнаєтеся про види помилок у тексті;
- навчитеся виправляти помилки в тексті.

# З'ЯСОВУЄМО, ЩО ТАКЕ РЕДАГУВАННЯ ТЕКСТУ

Під час введення тексту ми можемо припускатися помилок. Процес виправлення помилок, внесення змін до тексту називають редагуванням тексту. Розглянемо способи виправлення помилок.

### Видалення зайвого символу

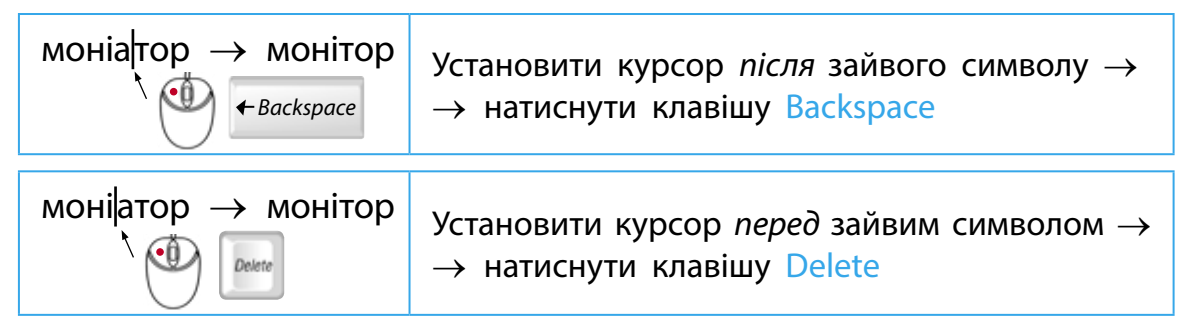

### Вставлення пропущеного символу

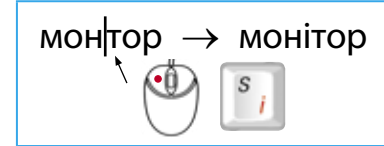

мон $\uparrow$ гор  $\rightarrow$  монітор Установити курсор на місці пропущеного сим-<br>волу  $\rightarrow$  натиснути клавішу з цим символом волу  $\rightarrow$  натиснути клавішу з цим символом

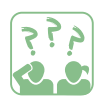

**Прочитай** текст. Чи всіх правил введення тексту дотримано? Поясни, як виправити помилки.

Хто звас подорожував Україною ? Де побував?Що цікавого дізнався? В Україні більш ніжтисяча міст. Одне з них—Чернігів. Його багато хто вважає містом-музеєм. Через це місто, що на березі Десни, колись проходив шлях « із варягів у греки».

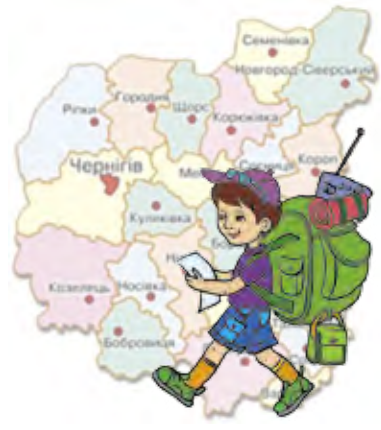

### Словничок

- редагування
- виправлення помилок

# УЧИМОСЯ ПРАЦЮВАТИ З АБЗАЦАМИ

Як ти знаєш, текст зазвичай поділяється на абзаци. Під час роботи з текстовим документом на комп'ютері абзаци відокремлюються за допомогою клавіші Enter, а об'єднуються — за допомогою клавіш Delete і Backspace.

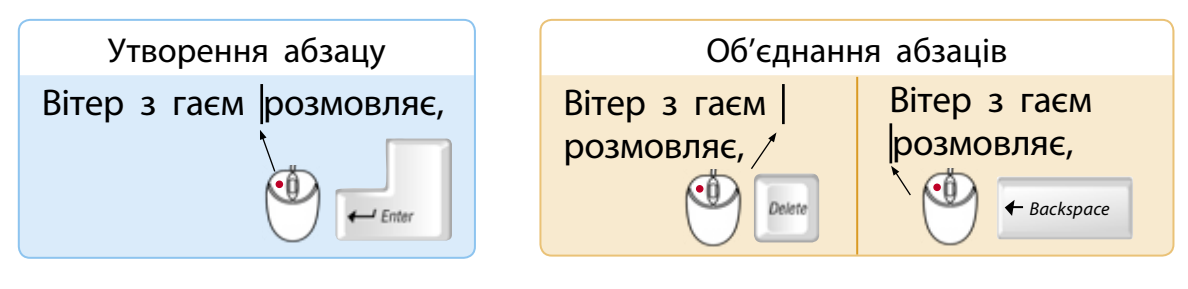

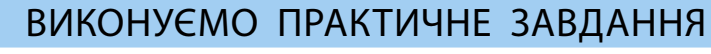

**Завдання:** відредагувати поданий текст.

Порядок виконання

- Запусти текстовий редактор.
- Відкрий файл, із яким ви працювали на минулому уроці, за таким алгоритмом.
- 1) Відкрий вкладку Файл, вибери команду Відкрити.
- 2) У вікні Відкриття документа вибери потрібні диск і папку.
- 3) У робочій області вікна вибери потрібний файл.
- 4) Клацни кнопку Відкрити.

В Відредагуй текст у файлі згідно з поданим текстом.

Слово «традиція» означає звичаї, погляди, норми поведінки, що передаються з покоління в покоління. Поринути у світ минулого, пізнати культурні традиції нашого народу допомагають такі свята, як Різдво, Великдень, Івана Купала, Святого Миколая.

Під час опрацювання тексту останню дію можна скасувати кнопкою на панелі швидкого доступу, а повернути виправлення — кнопкою .

- Збережи текстовий документ.
- Зроби висновок: яких помилок припускаються під час введення тексту та як їх виправляти.

叼

# ЗАКРІПЛЮЄМО ВИВЧЕНЕ

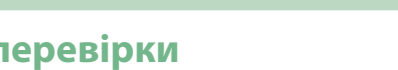

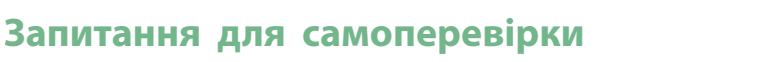

- Як ти розумієш, що таке редагування тексту?
- Яких помилок найчастіше припускаються під час введення тексту? Як їх виправити?
- Як створити новий абзац? Як об'єднати абзаци?

### **Практичне завдання**

 Виконай у текстовому редакторі редагування слів за зразком: пірати  $\rightarrow$  прати; забрати  $\rightarrow$  набрати; змітати  $\rightarrow$  замітати.

# **Логічна задача**

 Перейди від верхнього слова до нижнього, змінюючи покроково одну букву. Скористайся зразком.

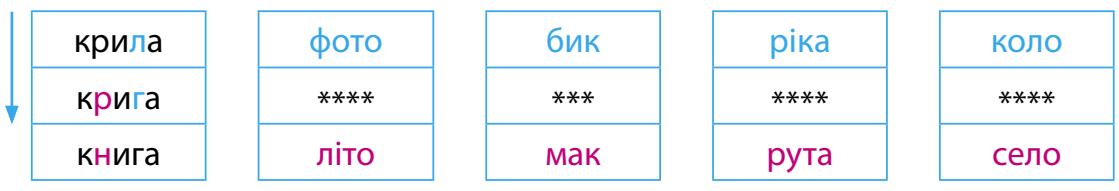

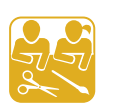

# НЕЗВИЧАЙНА КВІТКА

Застосовуючи техніку скручування, із дротів м'яких металів (міді, алюмінію) можна виготовити чудові вироби: квіти, прикраси, кумедні фігурки. Працюючи з дротом, використовують плоскогубці (для відрізання дроту) і круглогубці (для згинання дроту).

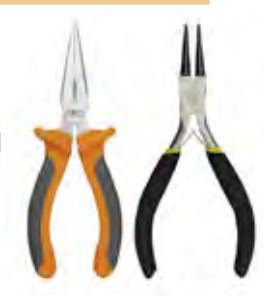

**Завдання:** виготовити квітку з дроту та ниток.

Підготуй: три шматки гнучкого дроту завдовжки 30–35 см, плоскогубці, кольорові нитки муліне або інші, паличку, зелену стрічку.

Порядок виконання

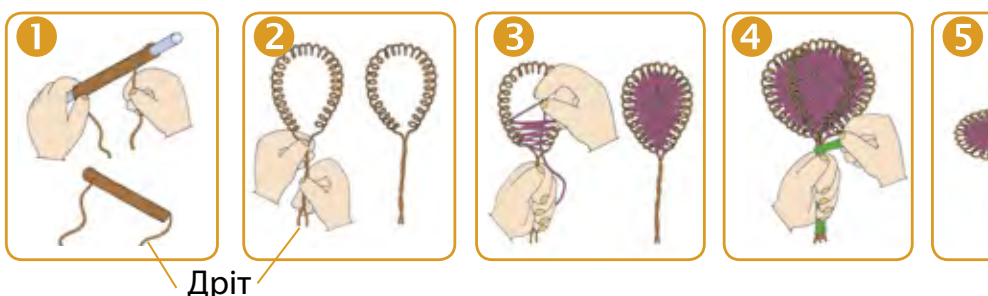

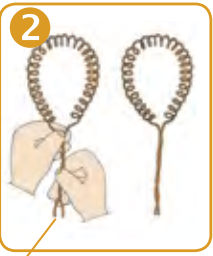

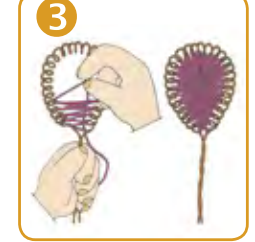

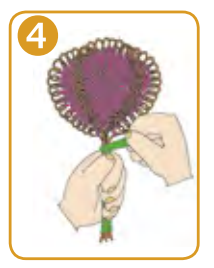

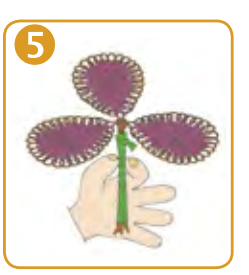

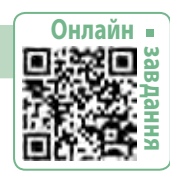

# **ПРАЦЮ эмо З ФРАГМЕНТАМИ ТЕКСТУ**

Сьогодні ви:

- з'ясуєте, що таке фрагмент тексту та як його виділяти;
- навчитеся виконувати операції над фрагментами тексту.

### Словничок

- $\bullet$  фрагмент тексту
- операції над фрагментами тексту

# З'ЯСОВУЄМО, ЩО ТАКЕ ФРАГМЕНТ ТЕКСТУ

Під час редагування тексту часто виникає потреба виконати певні дії не лише з окремими символами, а й із частинами тексту. Наприклад, видалити слово, речення, скопіювати або перемістити їх в інше місце документа.

Частину тексту, що складається з будь-якої послідовності символів, називають фрагментом тексту (або текстовим фрагментом).

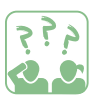

**Прочитай** рядки української народної пісні. Знайди текстові фрагменти, що повторюються.

Котику сіренький, Не ходи по хаті, Котику біленький, Не ходи по хаті, Котку волохатий, Не буди дитяти.

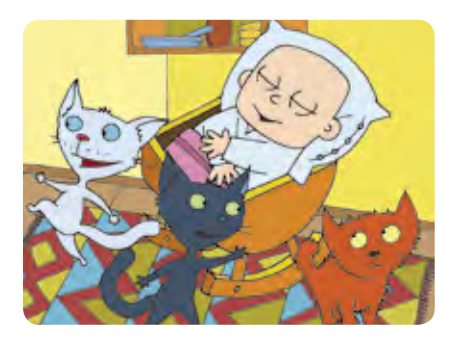

# УЧИМОСЯ ВИДІЛЯТИ ФРАГМЕНТИ ТЕКСТУ

Перш ніж виконувати над текстовим фрагментом будь-які операції, його потрібно виділити. Виділити довільний текстовий фрагмент можна за допомогою миші.

 Установи курсор на початок фрагмента. Із натиснутою лівою клавішею миші протягни курсор до кінця фрагмента.

Щоб скасувати виділення, достатньо клацнути поза межами виділеного фрагмента.

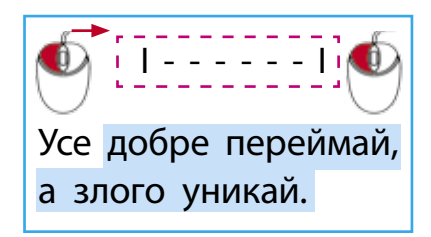

# ПРАЦЮЄМО З ФРАГМЕНТАМИ ТЕКСТУ

Виділені фрагменти тексту можна видаляти, копіювати, переміщувати в різний спосіб: за допомогою клавіатури, миші, команд контекстного меню, команд вкладки Основне.

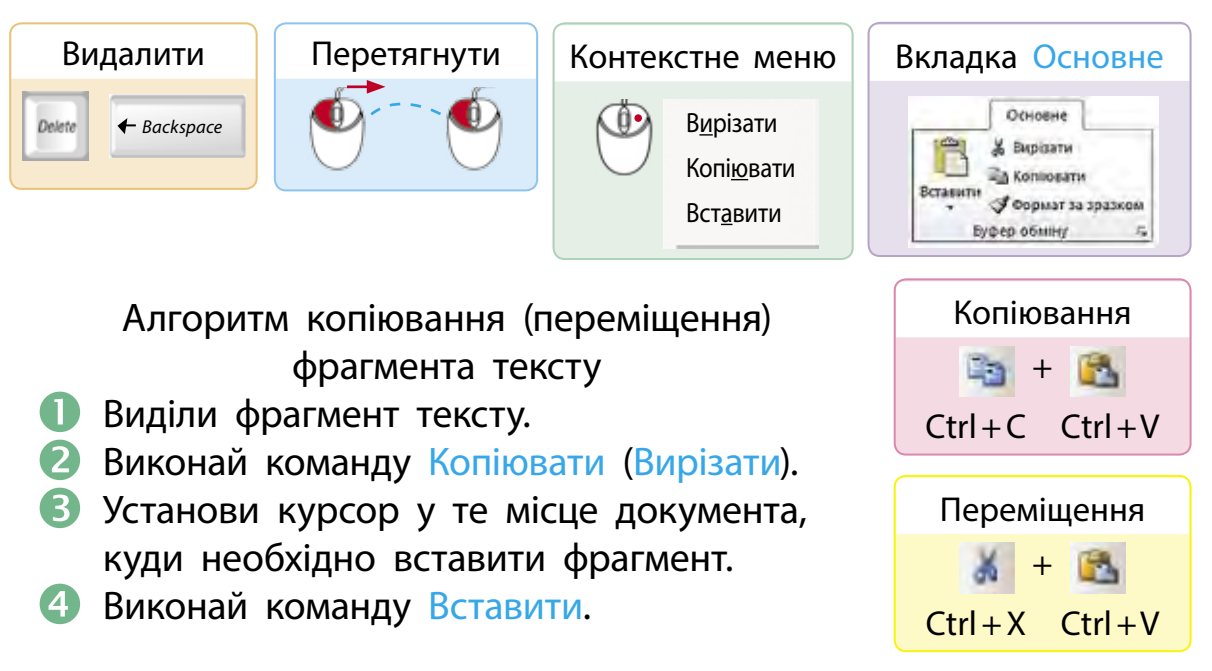

### ЗАКРІПЛЮЄМО ВИВЧЕНЕ

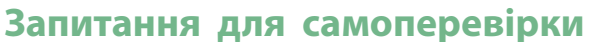

**Онлайн завдання**

- Що таке фрагмент тексту?
- Які способи виділення фрагментів тексту ти знаєш?
- Які операції і як можна виконати над виділеним фрагментом?

### **Творче завдання**

 Прочитай текст у рубриці «Скарбничка цікавого». Що називають паліндромом? Знайди кілька прикладів паліндромів.

### **Логічна задача**

 Заміни букви Т, Е, К, С, Т на одноцифрові числа так, щоб усі нерівності були істинними.

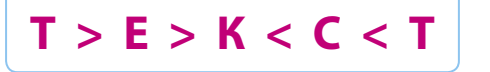

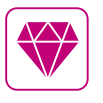

А чи знаєш ти, що таке паліндром? Паліндром — це слово, словосполучення або речення, які однаково читаються в обох напрямках (зліва направо і справа наліво). Наприклад: я несу гусеня.

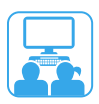

# ВИКОНУЄМО ПРАКТИЧНЕ ЗАВДАННЯ

**Завдання:** відредагувати текст.

Порядок виконання

- Запусти текстовий редактор.
- Відкрий файл за вказівкою вчителя. Прочитай текст.

19 грудня — день Святого Миколая. Напередодні свята діти пишуть листи до Святого Миколая зі своїми побажаннями, кладуть на вікно і читають молитву. Чемні діти обов'язково знаходять під подушкою різочки, а неслухняні діти — подарунокнок.

- З Знайди помилки та відредагуй текст. Для цього:
	- виправ помилку в останньому слові (вилучи зайві букви);
	- поміняй місцями слова «подарунок» і «різочки»;
	- скопіюй фрагмент «день Святого Миколая», додай його до тексту як заголовок, виправ першу букву на велику.
- Збережи текстовий документ.
- Заверши роботу з програмою.
- Shift  $+ a = A$
- Зроби висновок: як видаляти, копіювати, переміщувати фрагменти тексту.

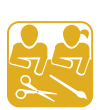

# ПОДАРУНКОВІ ПРИКРАСИ

**Завдання:** виготовити на власний розсуд прикраси з дроту для подарунків друзям або близьким.

Підготуй: шматочки гнучкого дроту різної довжини та кольору, плоскогубці, круглогубці, за необхідності — різнокольорові нитки, намистини тощо.

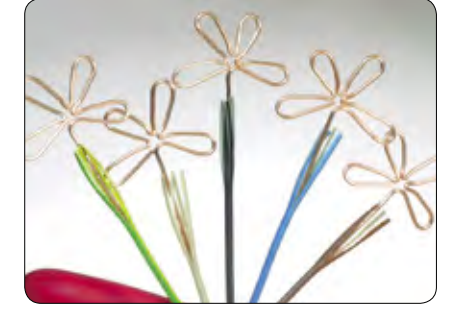

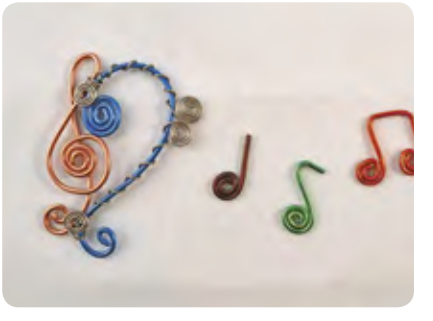

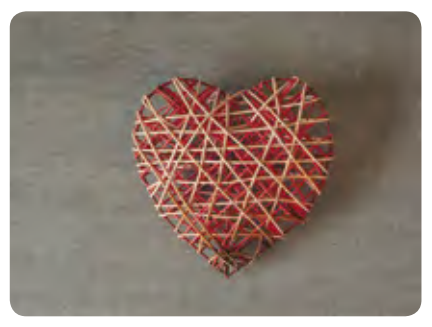

# **ЯК ФОРМАТУВАТИ ТЕКСТ**

Сьогодні ви:

- дізнаєтеся про властивості символів;
- навчитеся форматувати текст.

Словничок

- властивості символу
- форматування тексту

# З'ЯСОВУЄМО, ЩО ТАКЕ ФОРМАТУВАННЯ

Згадай свою улюблену книжку. Як вона оформлена, що привертає твою увагу? Будь-яку книжку, журнал, документ зручніше читати й сприймати, коли виділено заголовки, вирівняно рядки тощо.

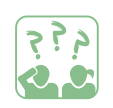

**Зістав** текстові документи. Чим вони відрізняються?

Цікавинка. Перший у континентальній Європі комп'ютер створено в Києві під керівництвом академіка С. О. Лебедєва. 1  $\overline{\phantom{a}1}$   $\overline{\phantom{a}1}$   $\overline{\phantom{a}2}$ 

# **Цікавинка**

Перший у континентальній Європі комп'ютер створено в Києві під керівництвом академіка *С. О. Лебедєва*.

Процес зміни зовнішнього вигляду документа називають форматуванням. Кожен із об'єктів документа має свої властивості. Під час форматування відбувається зміна значень цих властивостей.

Ти вже знаєш, що текст складається із символів. Кожний символ має свої властивості.

**Розглянь** малюнок. Чим відрізняються символи?

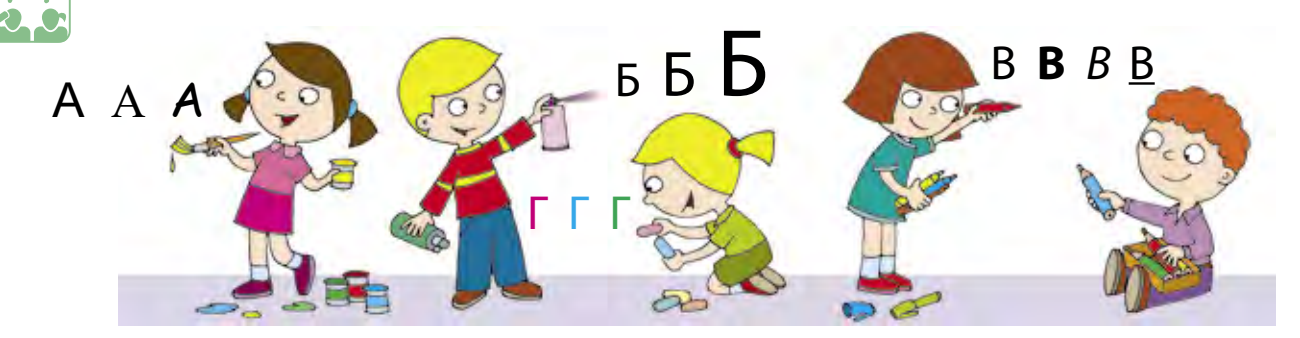

# ДІЗНАЄМОСЯ, ЯК ФОРМАТУВАТИ СИМВОЛИ

Властивості символу: шрифт (1), стиль шрифту (2), розмір (3), колір (4). Змінювати значення властивостей можна за допомогою:

- контекстного меню (команда Шрифт → вікно Шрифт);
- інструментів групи Шрифт вкладки Основне.

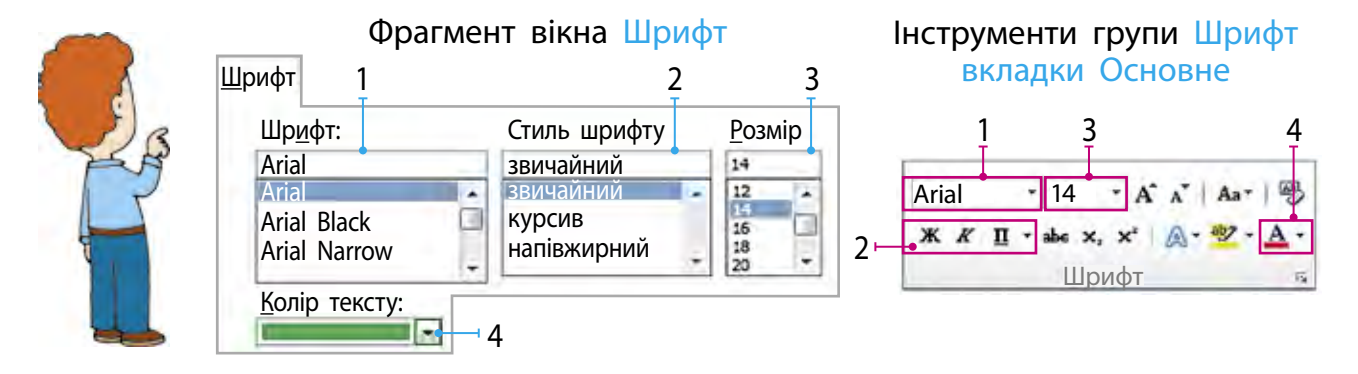

Зверни увагу: під час форматування значення властивостей змінюються для всіх символів виділеного фрагмента.

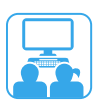

### ВИКОНУЄМО ПРАКТИЧНЕ ЗАВДАННЯ

**Завдання:** виконати форматування тексту за зразком.

### Порядок виконання

- Запусти текстовий редактор.
- Відкрий файл, із яким ви працювали на минулому уроці.
- Виконай форматування тексту за зразком і підказками.

Основний текст: шрифт Arial, розмір 14, стиль шрифту звичайний Заголовок: шрифт Arial, розмір 16, стиль шрифту жирний

# **День Святого Миколая**

*19 грудня* — день Святого Миколая. Напередодні свята діти пишуть листи до Святого Миколая зі своїми побажаннями, кладуть на вікно і читають молитву. Чемні діти обов'язково знаходять під подушкою *подарунок*, а неслухняні діти — різочку.

 Збережи текстовий документ, заверши роботу з програмою. Зроби висновок: як форматувати текст.

### **Запитання для самоперевірки**

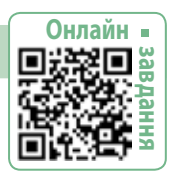

**+**

"' million

- Що таке форматування?
- Які властивості мають символи? Як можна їх форматувати?

### **Практичне завдання**

 Створи новий документ і введи текст із рубрики «Скарбничка цікавого». Виконай форматування тексту на власний розсуд.

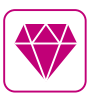

م ج ځ

У давнину книги переписували чорним і червоним чорнилом. Увесь текст писали чорним. А червоним малювали як прикрасу величезну букву на початку першого абзацу. У текстовому редакторі MS Word таку букву можна створити за допомогою інструмента Буквиця.

### **Логічна задача**

Розгадай ребуси. Склади кілька слів із букв відгаданих слів.

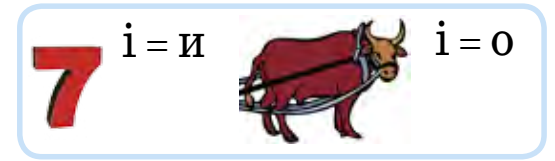

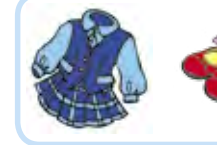

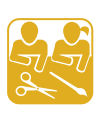

# РІЗНОКОЛЬОРОВІ КУЛЬКИ

**Завдання:** виготовити різнокольорові кульки з ниток. Підготуй: картон, олівець, циркуль, ножиці, нитки для плетіння.

Порядок виконання

- Виріж із картону два однакових кільця.
- З'єднай кільця, зроби розріз. Намотай на кільця нитку. Що більше буде рядів нитки, то пишнішою вийде кулька.
- Обережно розріж нитки між кільцями, просунь між кільцями нитку, затягни та зав'яжи її. Витягни кільця, розправ нитки.

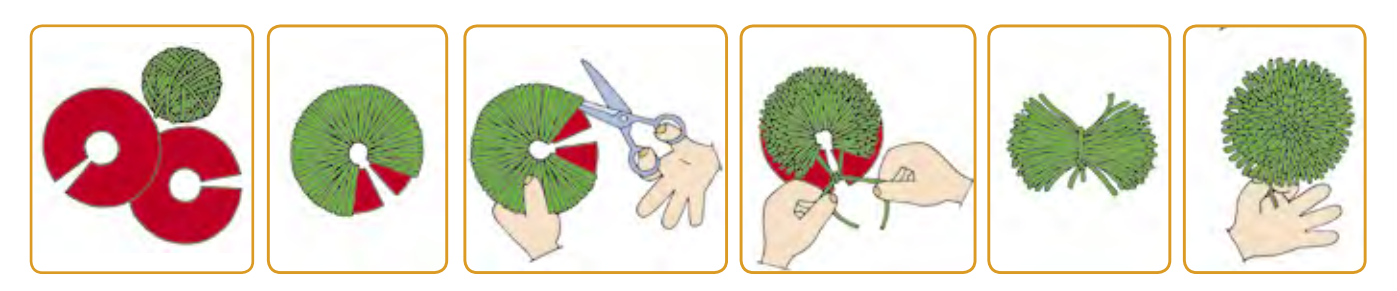

# **ЯК ВСТАВИТИ ЗОБРАЖЕННЯ**

Сьогодні ви:

• з'ясуєте призначення зображень у текстовому документі;

#### Словничок

- вставлення зображень
- навчитеся вставляти зображення в документ.

# З'ЯСОВУЄМО ПРИЗНАЧЕННЯ ЗОБРАЖЕНЬ

Читаючи книжки, журнали, ми звертаємо увагу не лише на текст, а й на зображення, що в них зустрічаються. Це можуть бути малюнки, фотографії, схеми, креслення тощо.

Зображення, які супроводжують текст, зазвичай називають ілюстраціями. Ілюстрації можуть не лише пояснювати, а й доповнювати зміст тексту. Вони дозволяють краще уявити героїв, події. Ілюстрації в підручнику допомагають краще зрозуміти навчальний матеріал.

**Поміркуй,** які зображення може містити текстовий документ. Яке їх призначення?

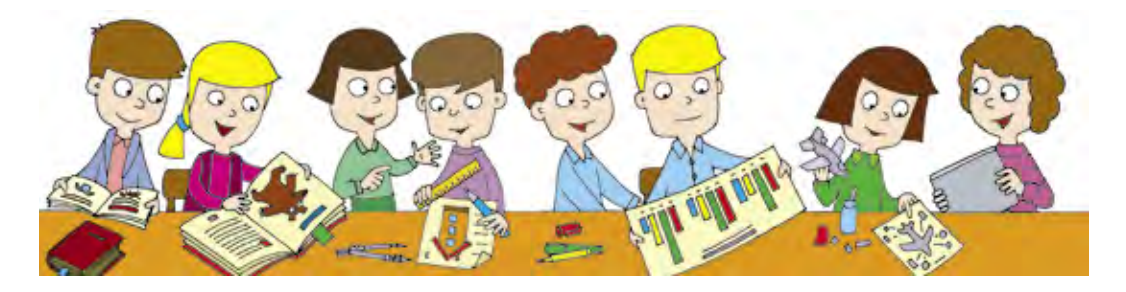

# ВСТАВЛЯЄМО ЗОБРАЖЕННЯ В ТЕКСТОВИЙ ДОКУМЕНТ

Сучасні текстові редактори дозволяють додавати до текстового документа зображення, які:

- містяться в окремих файлах;
- розміщені в колекції картинок;
- створені засобами текстового редактора.

У текстовому редакторі MS Word 2010 для цього призначені інструменти вкладки Вставлення.

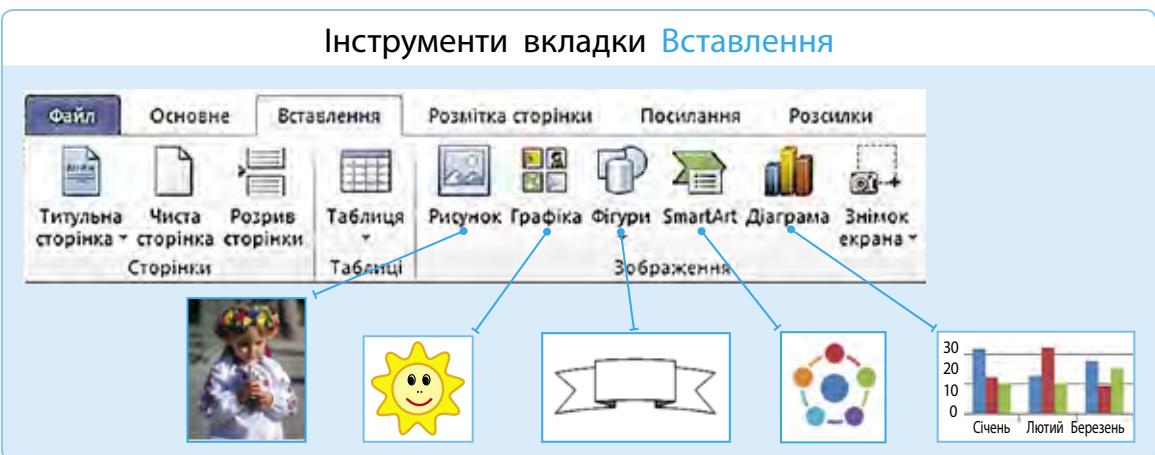

Алгоритм вставлення зображення із файлу

- Установи курсор у потрібне місце документа.
- Відкрий вкладку Вставлення.
- Вибери в групі Зображення інструмент Рисунок.
- У вікні Вставлення рисунка вибери потрібні папку і файл.
- Клацни кнопку Вставити.

Зверни увагу! Виділене зображення можна збільшувати, зменшувати, розтягувати, стискати, обертати тощо за допомогою маркерів. Операції над зображеннями можна виконувати за допомогою команд контекстного меню або інструментів вкладки Формат.

### ЗАКРІПЛЮЄМО ВИВЧЕНЕ

### **Запитання для самоперевірки**

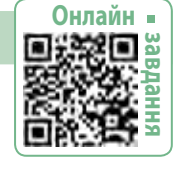

- З якими зображеннями можна працювати в середовищі текстового редактора?
- Як вставити зображення в текстовий документ?

### **Практичне завдання**

 Створи текстовий документ, який міститиме твій улюблений вірш і малюнок до нього.

### **Логічна задача**

Вияви закономірність і продовж кожну послідовність символів.

А, В, Б, Г, В, ґ, Г, Д, ґ, Е, … А, Я, Б, Ю, В, Ь, Г, Щ, ґ, Ш, …

م<br>مراج

### ВИКОНУЄМО ПРАКТИЧНЕ ЗАВДАННЯ

**Завдання:** вставити зображення в текстовий документ.

Порядок виконання

- Запусти текстовий редактор.
- Відкрий текстовий документ, із яким ви працювали на минулому уроці.
- В Встав у текстовий документ зображення за вказівкою вчителя.

# **День Святого Миколая**

*19 грудня* — день Святого Миколая. Напередодні свята діти пишуть листи до Святого Миколая зі своїми побажаннями, кладуть на вікно і читають молитву.

Чемні діти обов'язково знаходять під подушкою *подарунок*, а неслухняні діти різочку.

- Установи обтікання зображення текстом за допомогою вкладки Формат.
- Збережи текстовий документ.
- Зроби висновок: як вставляти зображення в текстовий документ, які операції і як можна виконувати над зображенням.

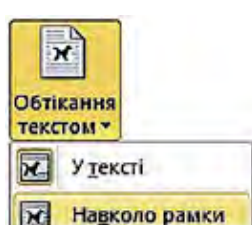

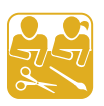

# СВЯТКОВА ЛИСТІВКА

**Завдання:** створити об'ємну святкову листівку. Підготуй: білий і кольоровий картон, кольоровий папір, олівець, ножиці, лінійку, клей, серветку.

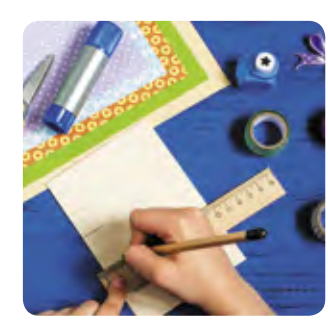

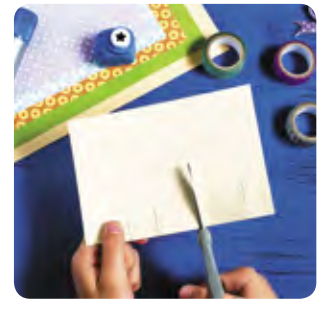

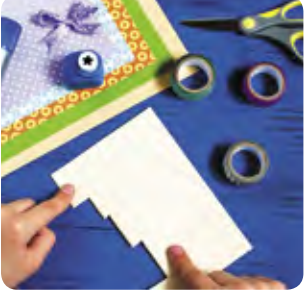

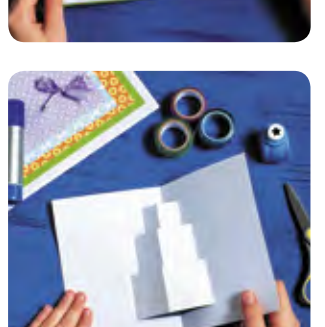

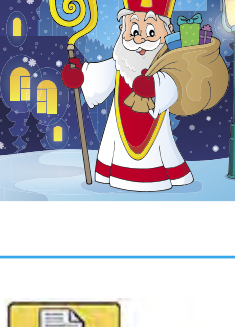

# **ЩО ТАКЕ iНФОРМАЦiЙНА МОДЕЛЬ**

### Сьогодні ви:

- з'ясуєте, що таке модель;
- дізнаєтеся про види моделей та етапи їх створення;
- навчитеся створювати інформаційні моделі.

### Словничок

 $\bullet$  матеріальна та інформаційна моделі

### З'ЯСОВУЄМО, ЩО ТАКЕ МОДЕЛЬ

Нас оточує безліч об'єктів. Спрощений аналог реального об'єкта називають моделлю. Модель враховує лише суттєві властивості об'єкта, необхідні для розв'язання конкретного завдання. Моделі застосовують, коли реальний об'єкт надто великий або надто малий, його складно або неможливо дослідити тощо.

Моделі можуть бути матеріальні та інформаційні. Матеріальну модель ще називають макетом. Інформаційна модель є описом реального об'єкта і подається у вигляді схем, таблиць, креслень тощо.

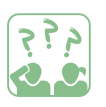

**Розглянь** малюнки. На одному з них зображено реальний об'єкт — літак, на решті — його моделі. Кожна з моделей має своє призначення. Поміркуй, яке призначення цих моделей.

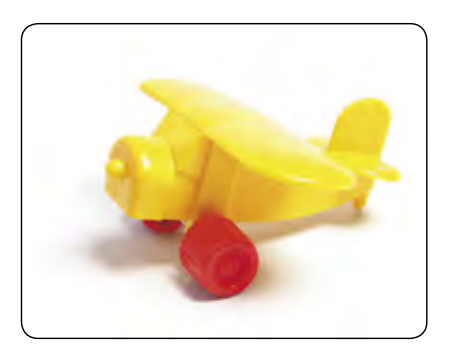

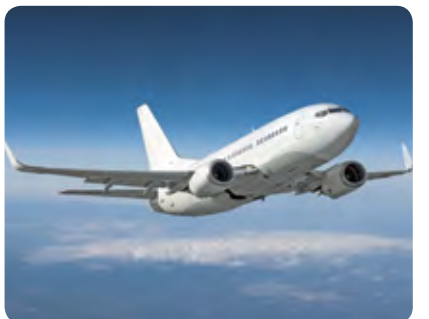

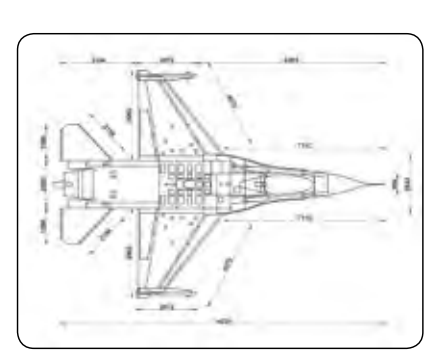

Макет Сб'єкт Креслення

Інформаційну модель можна створити за допомогою різноманітних програмних засобів: текстових і графічних редакторів, редакторів презентацій тощо. Вибір програми для створення інформаційної моделі залежить від того, яка мета створення моделі.

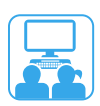

# ВИКОНУЄМО ПРАКТИЧНЕ ЗАВДАННЯ

**Завдання:** побудувати інформаційну модель об'єкта курча.

- Розглянь основні етапи створення моделі об'єкта.
- 1) Визначити мету створення моделі.
- 2) Виділити суттєві властивості об'єкта.
- 3) Вибрати спосіб подання моделі.
- Розглянь таблицю. Поміркуй, де інформаційна модель об'єкта курча, а де його матеріальна модель. Поясни свою думку.

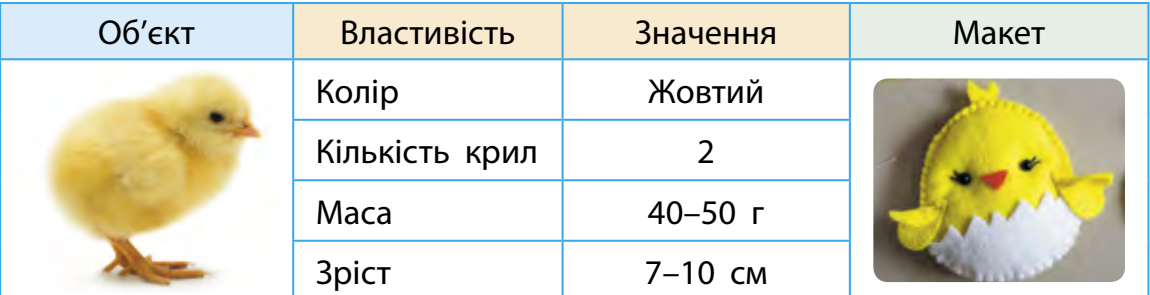

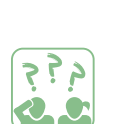

 Створи в текстовому редакторі інформаційну модель об'єкта. Зроби висновок: чи вмієш ти створювати моделі.

# ЗАКРІПЛЮЄМО ВИВЧЕНЕ

**Запитання для самоперевірки**

- Що таке модель? Які бувають моделі?
- Наведи приклади інформаційних моделей.

### **Творче завдання**

 Подай інформаційну модель математичної задачі у вигляді схеми. Задача: Оксана заплатила за олівець 5 грн, а Світлана — на 3 грн більше. Скільки грошей витратили дівчата?

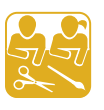

# СТВОРЮЄМО КУРЧА

**Завдання:** створити м'яку іграшку за власним планом. Підготуй: фетр відповідних кольорів,

папір для шаблона, олівець, ножиці, голку, нитки.

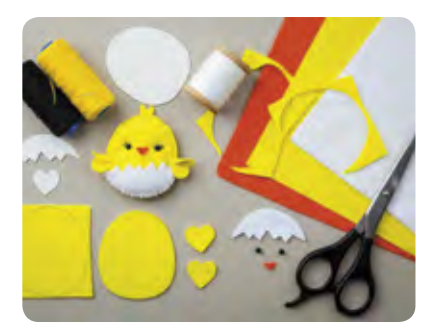

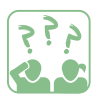

Моделлю якого виду є іграшкове курча?

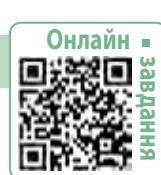
# **ЩО ТАКЕ КОМП'ЮТЕРНА ПРЕЗЕНТАЦiЯ**

#### Сьогодні ви:

- дізнаєтеся про комп'ютерну презентацію;
- ознайомитеся з редактором презентацій;
- навчитеся переглядати комп'ютерну презентацію.

#### Словничок

- комп'ютерна презентація, слайд
- редактор презентацій

## З'ЯСОВУЄМО, ЩО ТАКЕ ПРЕЗЕНТАЦІЯ

Тобі, мабуть, доводилося чути слово «презентація». Наприклад, презентація нової книжки, презентація музичного альбому.

Презентаціями зазвичай називають виступи, під час яких подаються результати роботи, певні відомості, ідеї. Презентації застосовують у різних галузях людської діяльності, наприклад у навчанні, під час публічних виступів, у рекламі тощо.

Під час проведення презентацій часто використовують демонстраційні матеріали: плакати, малюнки, фотографії, а також звук, відео тощо. У наш час матеріали презентацій зазвичай створюють і демонструють за допомогою комп'ютера. Для демонстрації комп'ютерних презентацій використовують комп'ютер, мультимедійний проєктор, екран або інтерактивну дошку.

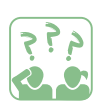

**Розглянь** зображення. Які засоби використовуються для проведення презентації?

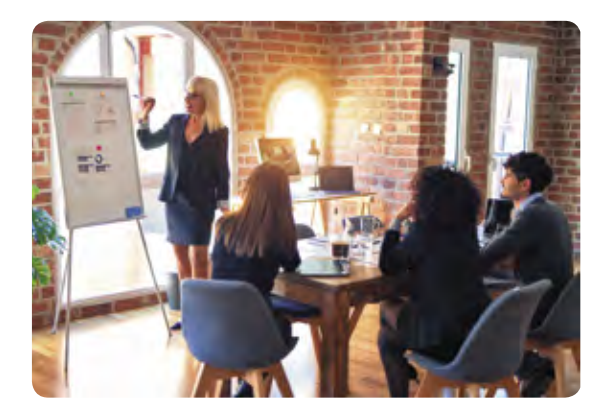

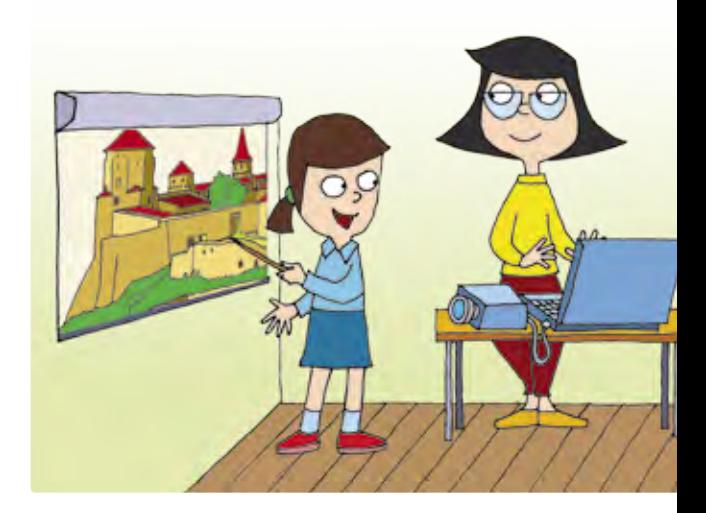

## ЗНАЙОМИМОСЯ З РЕДАКТОРОМ ПРЕЗЕНТАЦІЙ

Комп'ютерні презентації зазвичай складаються з окремих кадрів — слайдів. Під час демонстрації слайд затримується певний час на екрані. Такі презентації називають слайдовими.

Для створення комп'ютерних презентацій існують спеціальні програми — редактори презентацій. Один із них — редактор презентацій Microsoft PowerPoint. Запустити його на виконання можна за допомогою значка програми на робочому столі або головного меню: Пуск → Microsoft Office → Microsoft Office PowerPoint. Після запуску програми на екрані з'являється її вікно.

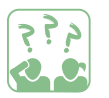

**Згадай** вікно програми MS Word 2010 (див. с. 50). Порівняй його з поданим вікном програми MS PowerPoint 2010.

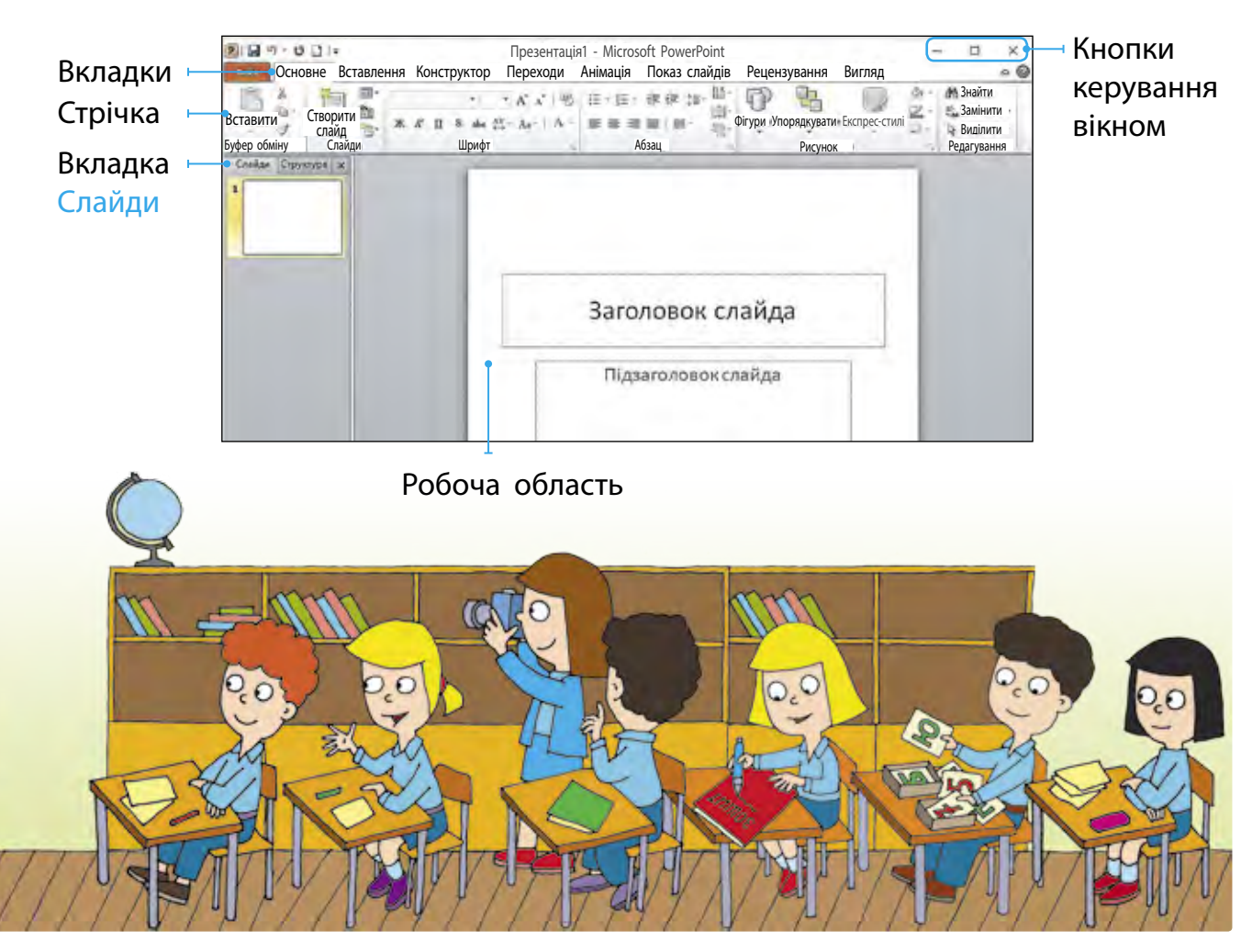

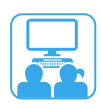

## ВИКОНУЄМО ПРАКТИЧНЕ ЗАВДАННЯ

**Завдання:** відкрити презентацію в середовищі редактора презентацій MS PowerPoint, переглянути її в режимі показу слайдів.

#### Порядок виконання

- **1** Запусти програму MS PowerPoint.
- Ознайомся з вікном програми.
- Відкрий готову презентацію за вказівкою вчителя за допомогою команди Файл → Відкрити.

Для відкриття готової презентації можна двічі клацнути значок файлу з презентацією.

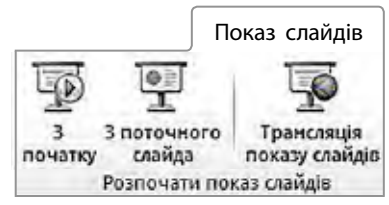

- Відкрий вкладку Показ слайдів.
- Знайди групу команд Розпочати показ слайдів. Запусти презентацію на перегляд за допомогою команди З початку. Переглянь презентацію.

Зверни увагу: переходити до наступного слайда можна за допомогою лівої клавіші миші, клавіш Пробіл або Enter.

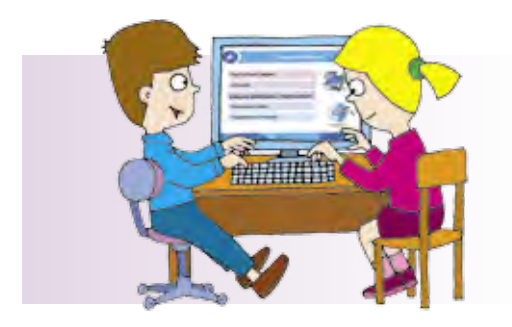

## Довідничок

Комп'ютерні презентації, створені в редакторі MS PowerPoint, містяться у файлах із розширенням .pptx (.ppt).

- Заверши перегляд презентації за допомогою клавіші Esc або команди контекстного меню Завершити показ слайдів.
- Заверши роботу з програмою.
- Зроби висновок: як відкривати і переглядати презентації в середовищі редактора презентацій.

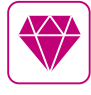

Чи знаєш ти, що зазвичай людина запам'ятовує лише 1/5 від почутого і 3/5 від побаченого? Ось чому, сприймаючи доповідь, супроводжувану комп'ютерною презентацією, людина отримує більше інформації, ніж від звичайної доповіді.

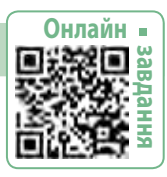

#### **Запитання для самоперевірки**

Що таке презентації? Де їх використовують?

Чим звичайна презентація відрізняється від комп'ютерної?

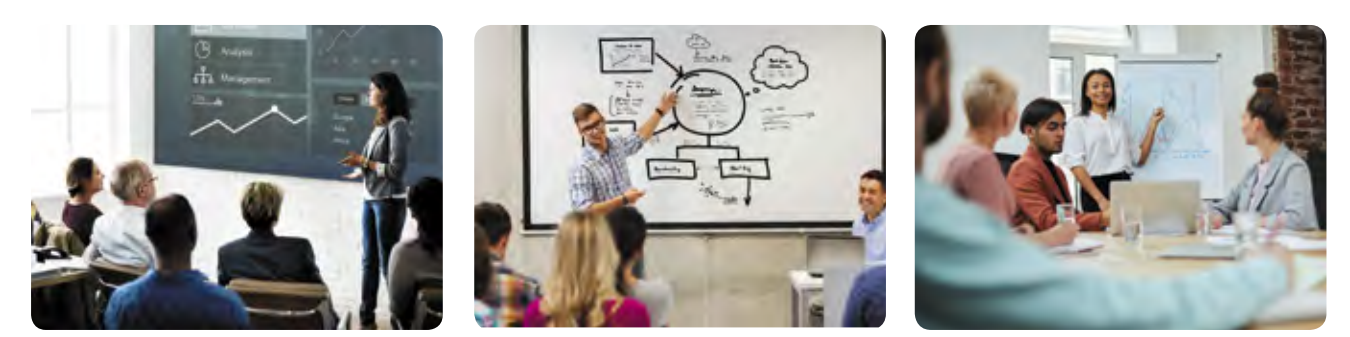

 Як можна переглянути комп'ютерну презентацію в середовищі редактора MS PowerPoint?

**Дослідницьке завдання**

 З'ясуй, хто з твоїх близьких уміє створювати комп'ютерні презентації. Яким редактором презентацій вони користуються?

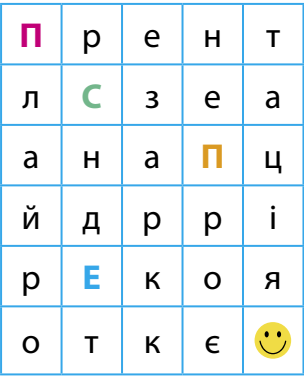

#### **Логічна задача**

Знайди в таблиці слова за темою уроку.

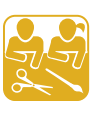

م ق ح

### КОМП'ЮТЕР У НАШОМУ ЖИТТІ

**Завдання:** виготовити шаблони і створити тематичну аплікацію. Підготуй: аркуші білого паперу, кольоровий картон, олівець, ножиці, клей, серветку.

- Розроби композицію аплікації за поданою темою, створи ескіз.
- Підготуй шаблони монітора, хмаринок, квітки тощо, виріж їх.
- В Розміть на картоні деталі аплікації.
- Виріж деталі, наклей їх на основу у визначеному порядку.

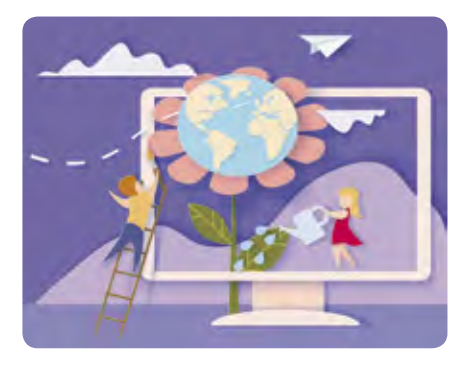

# **ПРАЦЮ эмо Зi СЛАЙДАМИ ПРЕЗЕНТАЦiÏ**

#### Сьогодні ви:

- розглянете, які властивості має слайд;
- дізнаєтеся, як створювати нові слайди;
- навчитеся працювати зі слайдами.

## Словничок

- властивості слайда
- операції над слайдами

# ЗНАЙОМИМОСЯ З ВЛАСТИВОСТЯМИ СЛАЙДА

Основним об'єктом комп'ютерної презентації є слайд. Розрізняють титульний і звичайні слайди. На титульному слайді в полі Заголовок слайда розміщують назву презентації. У полі Підзаголовок слайда доцільно розмістити дані про автора. На звичайному слайді розміщують заголовок слайда і потрібні матеріали.

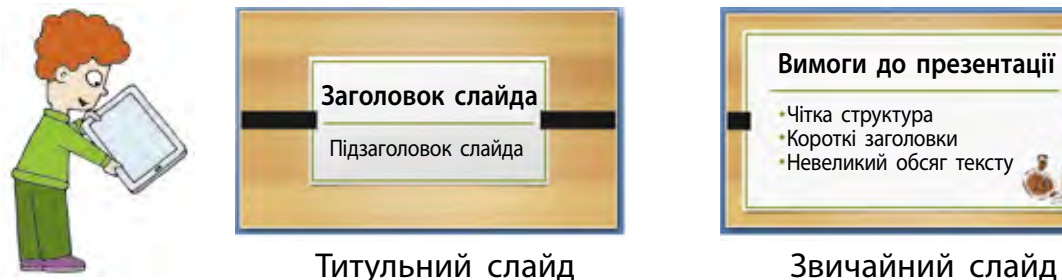

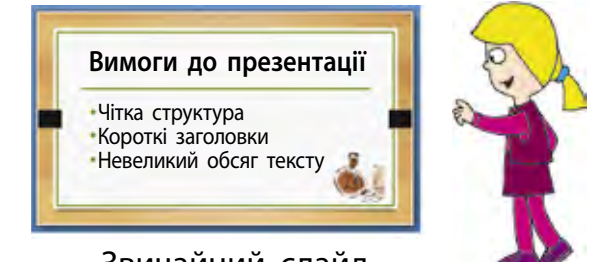

Слайд, як і кожний об'єкт, має свої властивості. Для цих властивостей можна встановлювати різні значення.

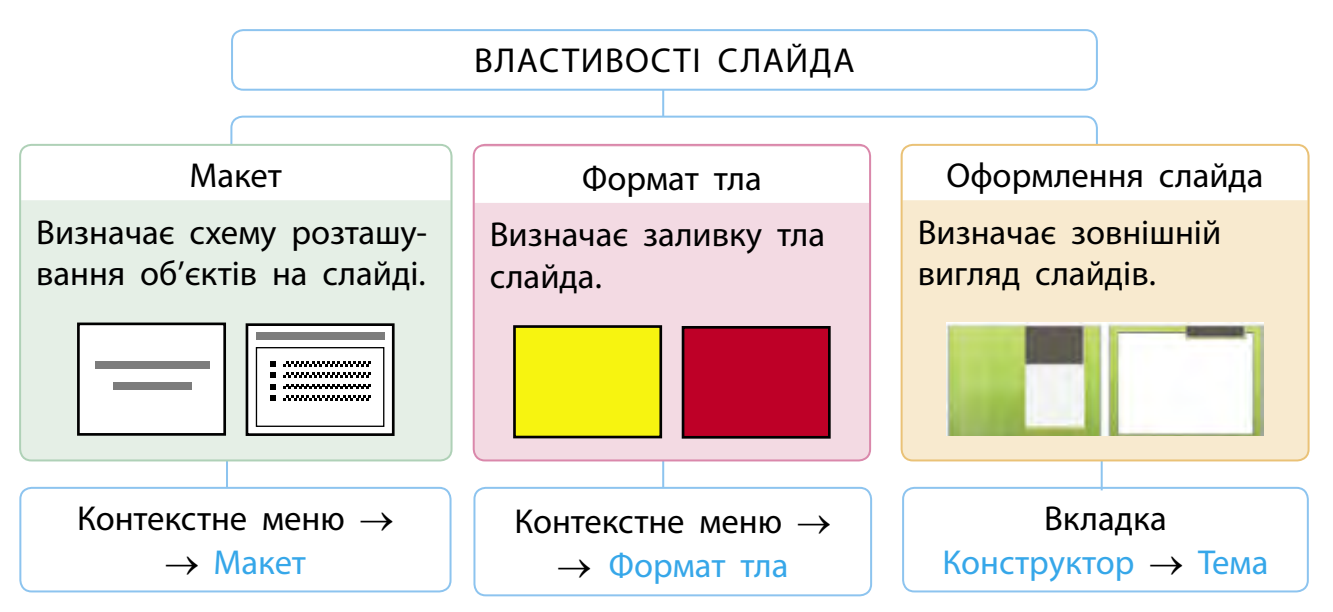

## ВИКОНУЄМО ОПЕРАЦІЇ НАД СЛАЙДАМИ

Після запуску програми MS PowerPoint відкривається її вікно. У ньому вже міститься порожній слайд. Створити новий слайд можна за допомогою команди Створити слайд у контекстному меню вкладки Слайди (1) або в групі Слайди вкладки Основне (2).

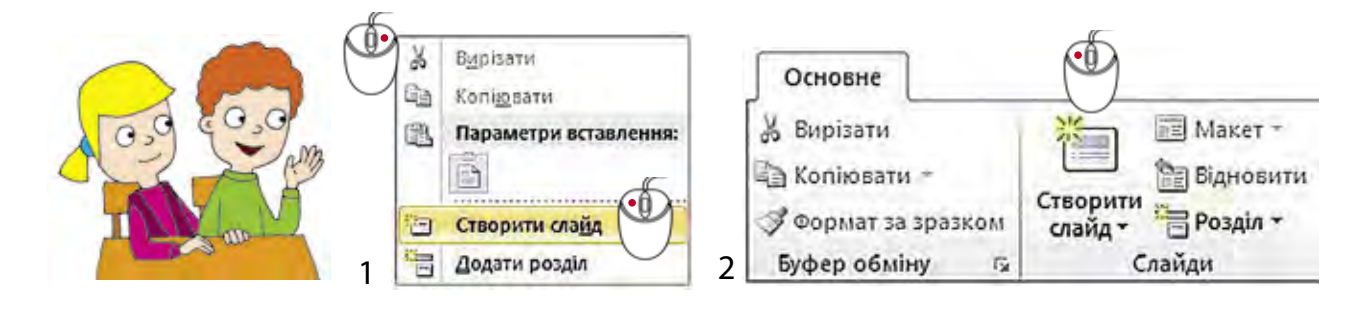

**Розглянь,** які операції можна виконувати над слайдами презентації. Які операції зручно виконувати за допомогою миші?

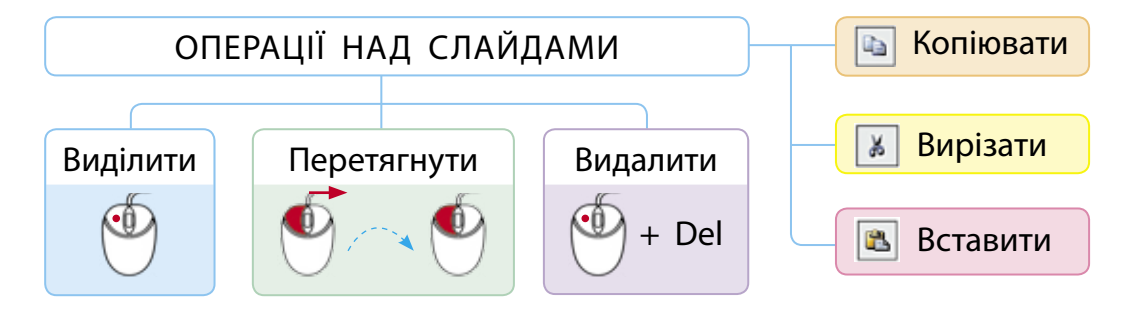

Операції Копіювати, Вирізати, Вставити зручно виконувати за допомогою контекстного меню слайда або сполучень клавіш. Слайд потрапляє у спеціальну ділянку пам'яті — буфер обміну, з якого потім його можна вставити в потрібне місце.

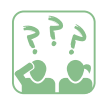

**Розглянь,** як переміщується слайд за допомогою буфера обміну.

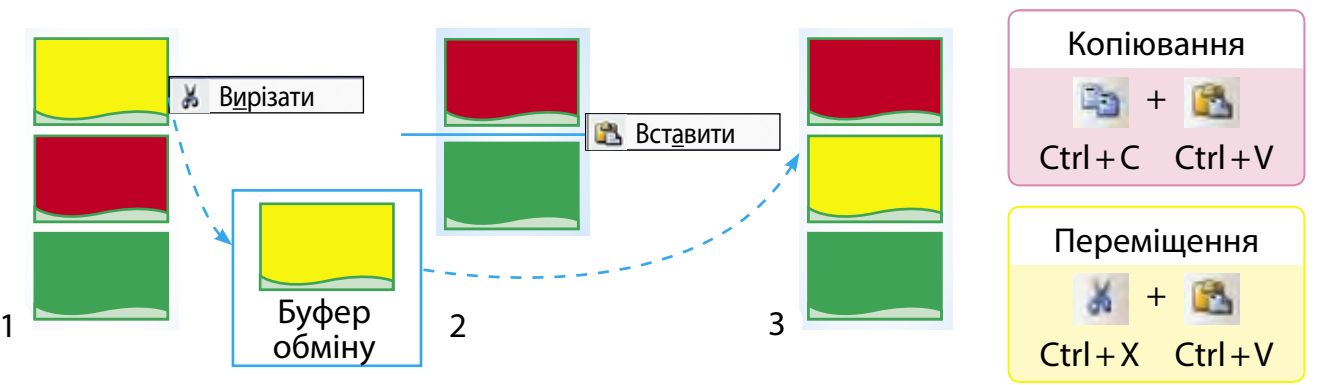

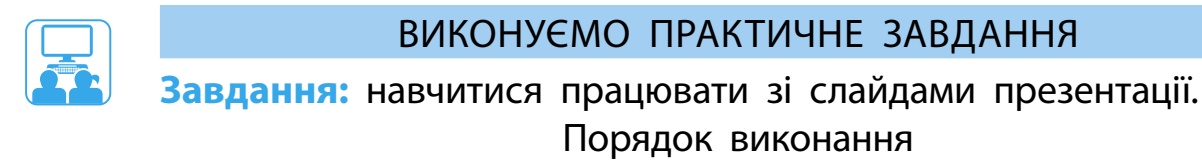

- **Запусти програму MS PowerPoint. Створи чотири слайди.**
- $\bullet$  Вибери тло для звичайних слайдів: 2 зелений, 3 блакитний, 4 — червоний, 5 — жовтий. Для цього:
- 1) у контекстному меню слайда вибери команду Формат тла... ;
- 2) вибери колір для заливки тла і клацни кнопку Закрити.

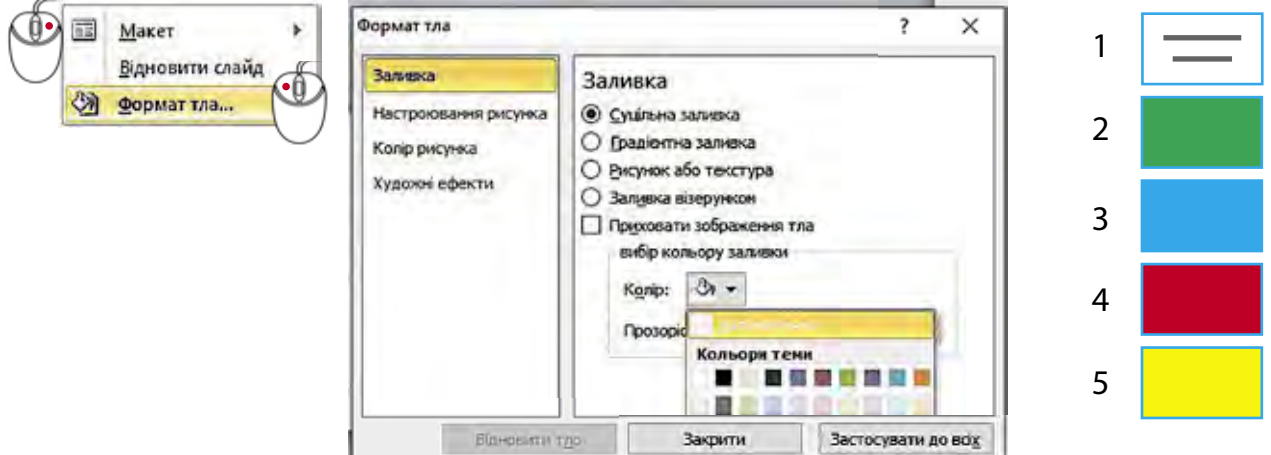

- Видали блакитний слайд і перемісти слайди відповідно до послідовності кольорів світлофора.
- Збережи презентацію з іменем Світлофор\_твоє ім'я.
- Зроби висновок: як працювати зі слайдами презентації.

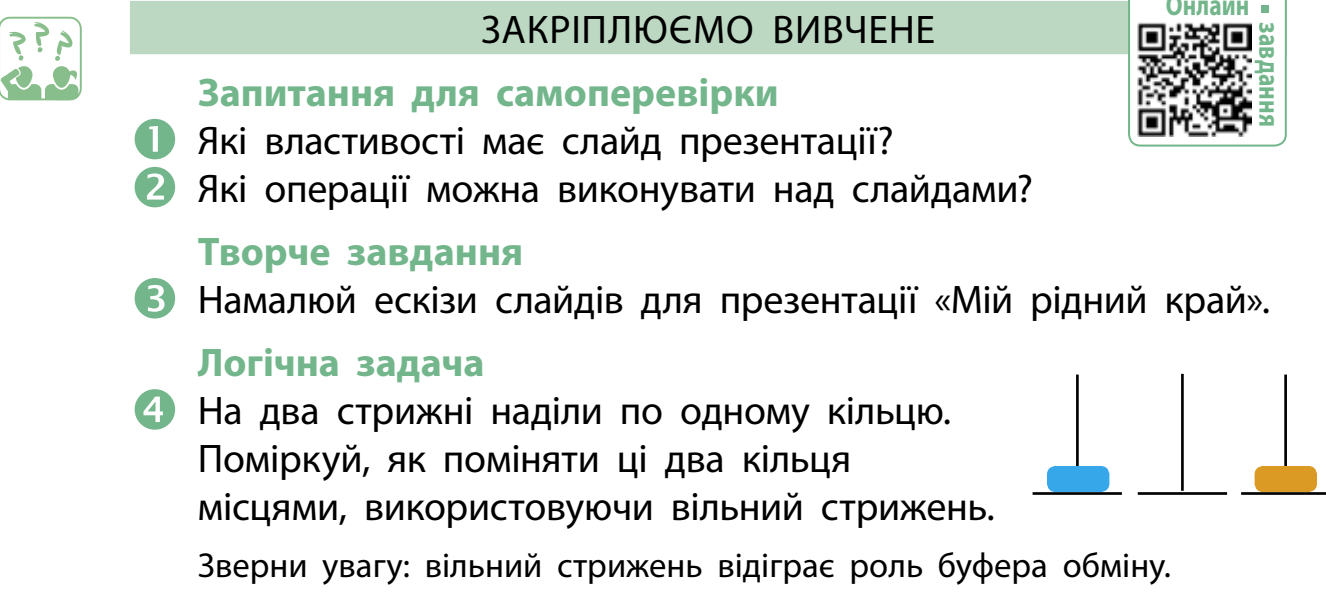

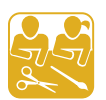

## ВИГОТОВЛЯЄМО КУБИКИ

Визначити будову якогось об'єкта можна за кресленням. Креслення — це умовне графічне зображення об'єкта, яке виконується за допомогою креслярських інструментів. Одним із поширених креслярських інструментів є лінійка. За допомогою лінійки здійснюють вимірювання, креслять лінії.

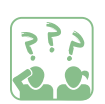

**Згадай,** які лінії використовують на кресленнях та ескізах.

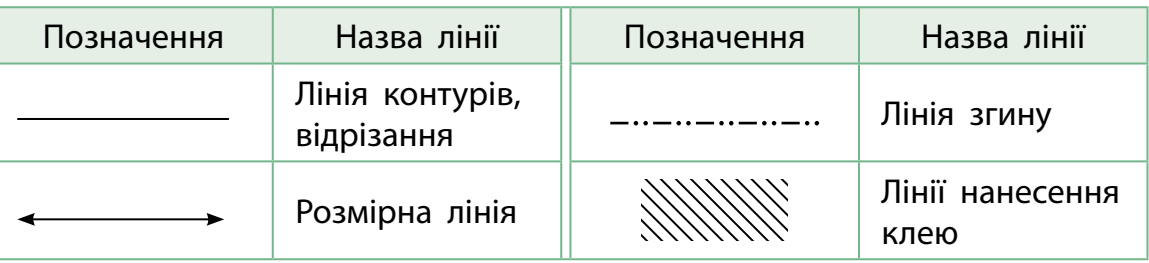

Куб — це геометричне тіло, гранями якого є шість квадратів. Якщо розкласти грані куба на площині, то отримаємо його розгортку.

**Завдання:** виготовити кубик і прикрасити його аплікаціями за темою «Мій рідний край».

Підготуй: різнокольоровий картон і папір, олівець, лінійку, ножиці, клей, серветку.

- Накресли сітку, а на ній розгортку куба за поданою схемою.
- Домалюй клапани для з'єднання.
- Виріж розгортку з клапанами, зігни за лініями згину та склей.
- Прикрась кубик аплікаціями.

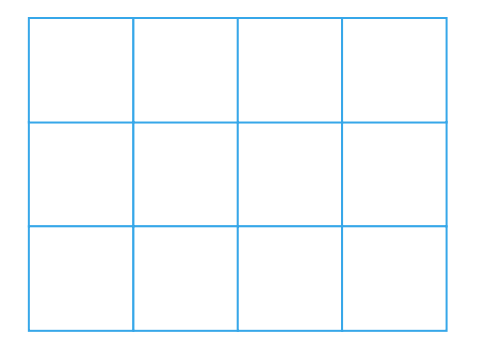

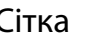

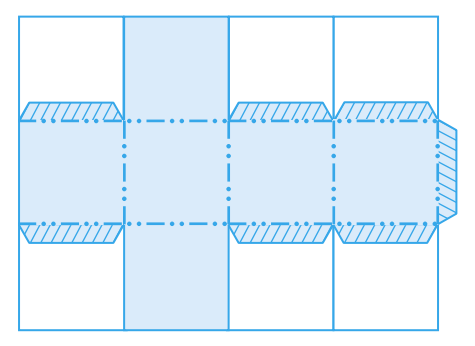

Сітка Розгортка куба з клапанами

# **ПРАЦЮ эмо З ТЕКСТОВИМИ ОБ' эКТАМИ**

#### Сьогодні ви:

- дізнаєтеся про текстові об'єкти на слайдах презентації;
- навчитеся доповнювати презентацію текстом.

#### Словничок

- об'єкт слайда
- текстовий об'єкт

# ДІЗНАЄМОСЯ ПРО ТЕКСТОВІ ОБ'ЄКТИ СЛАЙДА

Ти вже знаєш, що основним об'єктом комп'ютерної презентації є слайд. Слайд може містити різні об'єкти.

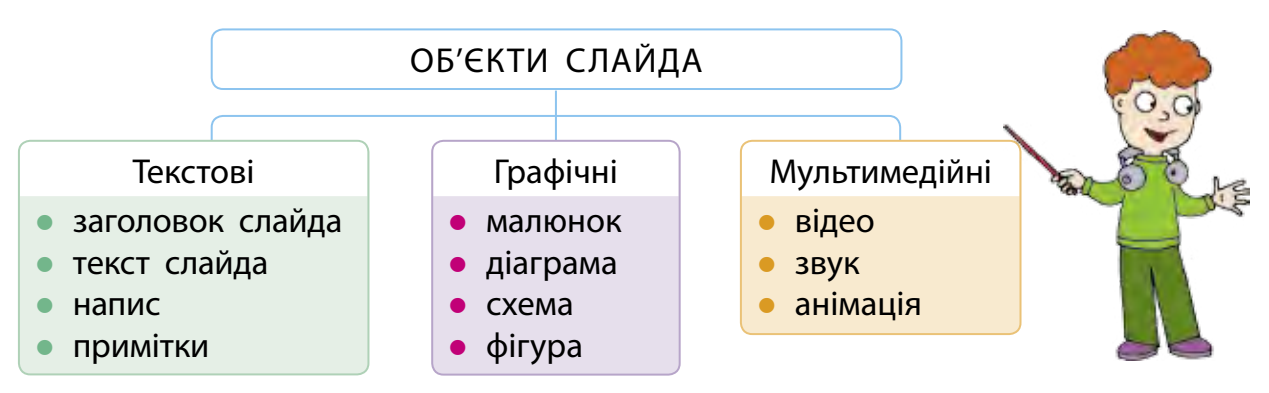

Більшість слайдів містять два текстові об'єкти: Заголовок слайда і Текст слайда. Додавати інші текстові об'єкти до слайдів можна за допомогою інструмента Напис вкладки Вставлення.

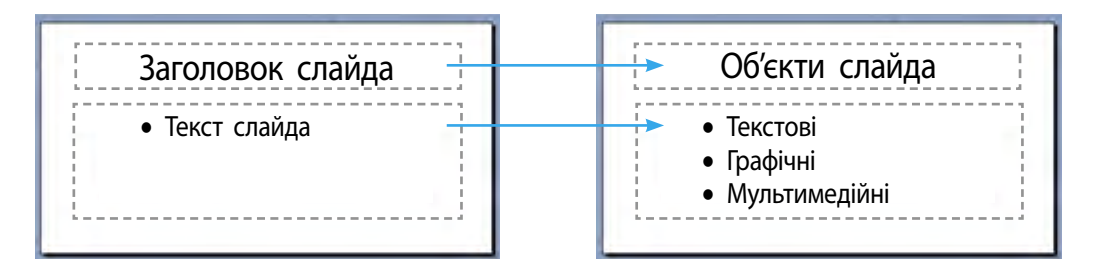

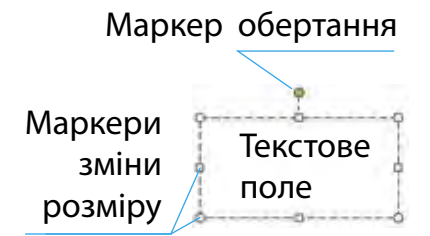

Текст на слайді можна вводити тільки в текстове поле, обмежене прямокутною рамкою. За допомогою спеціальних маркерів текстове поле можна збільшувати, зменшувати, обертати.

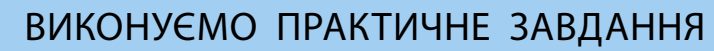

#### **Завдання:** додати текстові об'єкти на слайди презентації.

Порядок виконання

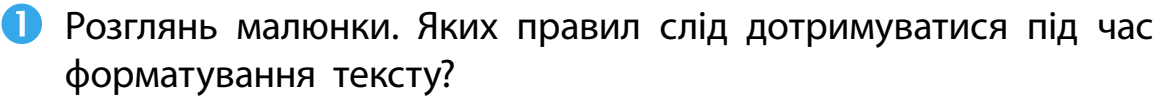

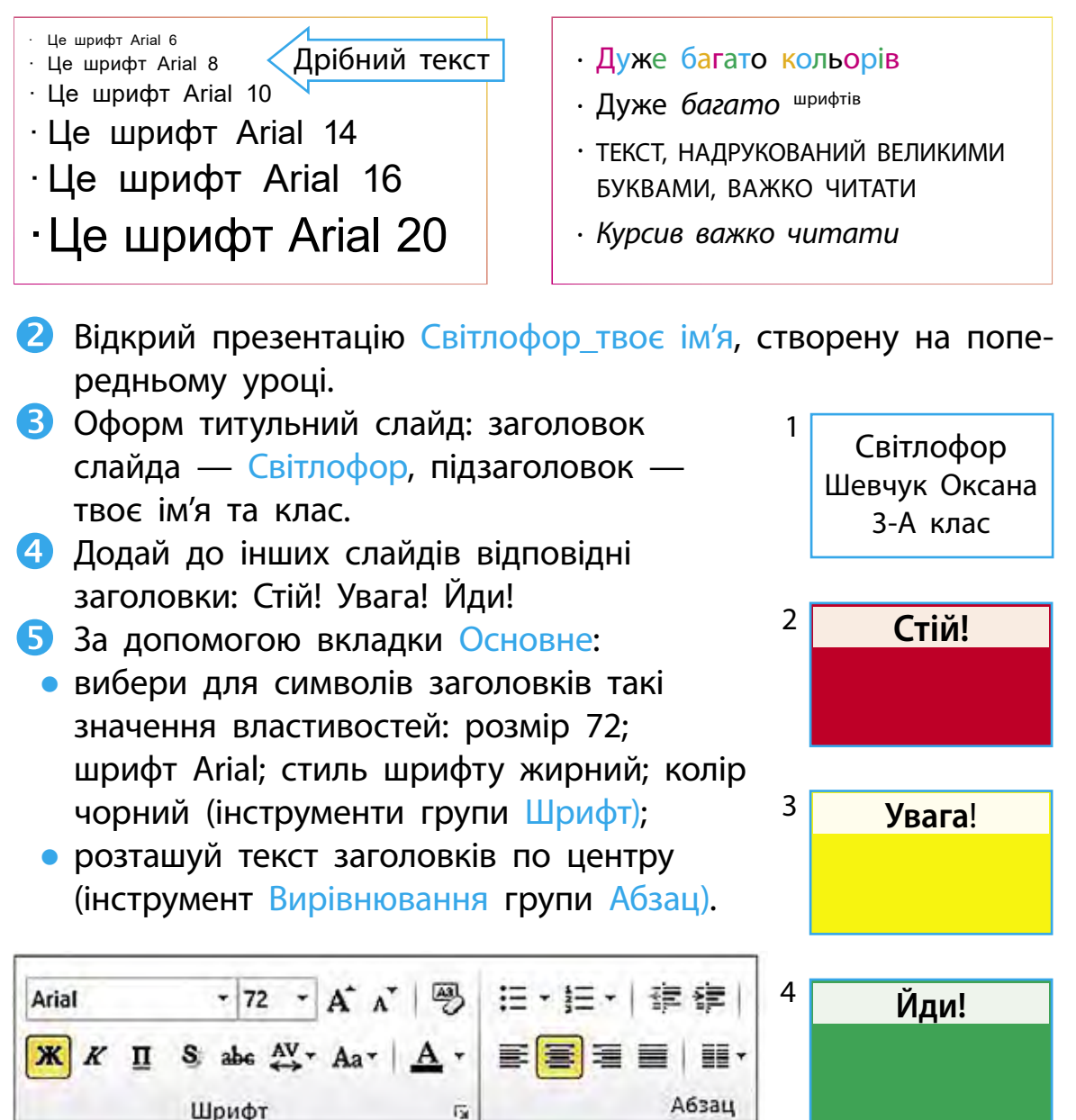

 Збережи презентацію з іменем Світлофор1\_твоє ім'я. Зроби висновок: як працювати з текстовими об'єктами на слайдах презентації.

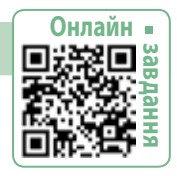

### **Запитання для самоперевірки**

- Які об'єкти може містити слайд презентації?
- Які властивості текстових об'єктів слайда? Як їх змінювати?

## **Практичне завдання**

 Створи слайд, на якому розмісти імена друзів. Вибери для символів, які складають кожне ім'я, різні значення властивостей.

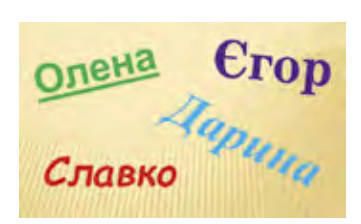

## **Логічна задача**

 $\overline{4}$  З'ясуй, як утворено слова. Утвори нові слова.<br>
ручка + трава = кава пожка + груша = ? ручка + трава = кава ескімо + тире = море село + моток = ?

### СТВОРЮЄМО МАКЕТ СВІТЛОФОРА

**Завдання:** виготовити макет світлофора.

Підготуй: картон, кольоровий папір, олівець, циркуль, лінійку, ножиці, клей, серветку.

#### Порядок виконання

 Створи на картоні розгортку світлофора за зразком. Для малювання кола скористайся шаблоном або циркулем.

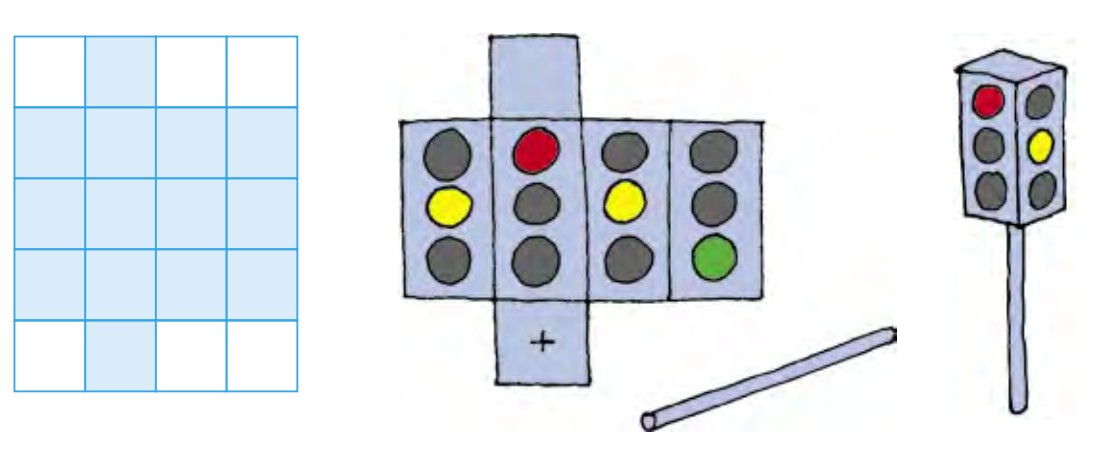

Домалюй на розгортці клапани для з'єднання.

- Створи з паперу кружки відповідних кольорів за допомогою шаблона або циркуля. Наклей їх на розгортку за зразком, а потім склей розгортку.
- Поміркуй, як зробити підставку для світлофора.

# **ПРАЦЮ эмо З ГРАФiЧНИМИ ОБ' эКТАМИ**

Сьогодні ви:

- з'ясуєте, які графічні об'єкти використовують на слайдах презентації;
- навчитеся додавати графічні об'єкти до слайдів.

#### Словничок

• графічний об'єкт

# ДІЗНАЄМОСЯ ПРО ГРАФІЧНІ ОБ'ЄКТИ СЛАЙДА

Ти вже знаєш, що малюнки, фотографії, схеми, діаграми це графічні об'єкти. Їх можна додавати до слайдів презентації за допомогою інструментів вкладки Вставлення.

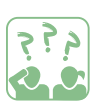

**Розглянь** вкладку Вставлення. Які об'єкти можна додати на слайди за допомогою інструментів цієї вкладки?

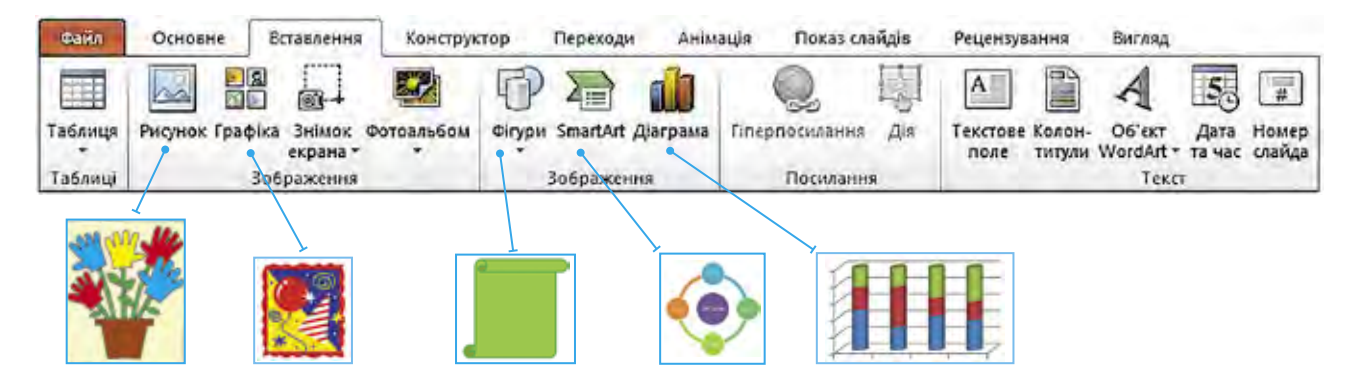

До слайдів можна додавати графічні об'єкти, які:

- збережені в окремих файлах (малюнки, фотографії);
- розміщені в колекції картинок;
- $\bullet$  створені засобами редактора MS PowerPoint (схеми, діаграми).

Над об'єктами слайда (текстовими і графічними) можна виконувати ті самі операції, що й над іншими об'єктами.

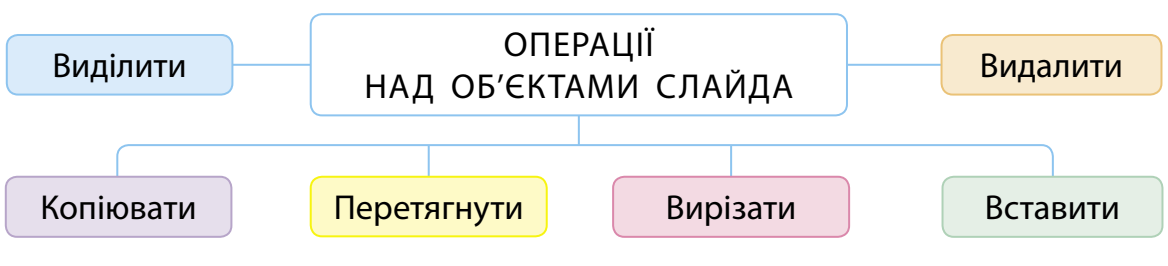

## ФОРМАТУЄМО ГРАФІЧНІ ОБ'ЄК ТИ

Після виділення графічного об'єкта навколо нього з'являється рамка з маркерами, а у вікні редактора — вкладка Формат. За допомогою її інструментів об'єкт можна форматувати: змінювати розмір, стиль, форму тощо. Змінити розмір об'єкта, розтягнути, стиснути, повернути його можна також за допомогою маркерів.

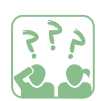

**Розглянь** малюнки. Які дії з об'єктом було виконано за допомогою маркерів?

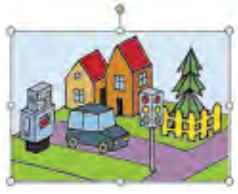

 $1$   $2$ 3

## ВИКОНУЄМО ПРАКТИЧНЕ ЗАВДАННЯ

**Завдання:** додати малюнок до слайда презентації.

- Відкрий презентацію Світлофор1\_твоє ім'я.
- Додай до титульного слайда малюнок світлофора. Для цього:
- 1) вибери інструмент Графіка на вкладці Вставлення;
- 2) введи в поле Шукати слово «світлофор» і натисни кнопку Почати;
- 3) клацни вибрану картинку лівою клавішею миші.
- З Зміни розмір картинки за допомогою маркерів.
- Збережи презентацію з іменем Світлофор2\_твоє ім'я.
- Заверши роботу з програмою.
- Зроби висновок: як працювати з графічними об'єктами на слайдах презентації.

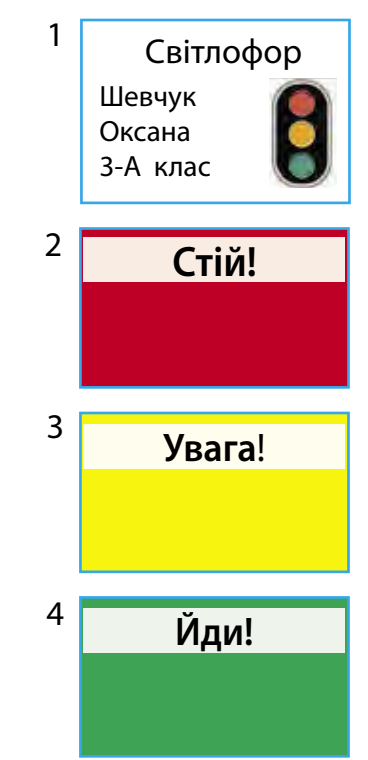

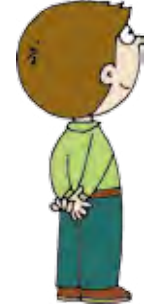

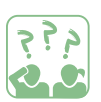

## **Запитання для самоперевірки**

Які ти знаєш графічні об'єкти?

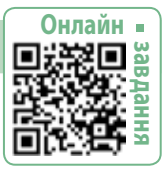

- Як додати графічний об'єкт до слайда презентації?
- Які операції можна виконувати над об'єктами слайда?

#### **Практичне завдання**

Створи слайд презентації, до якого додай різні графічні об'єкти.

## **Логічна задача**

 Склади прямокутник із трьох зображених фігур.

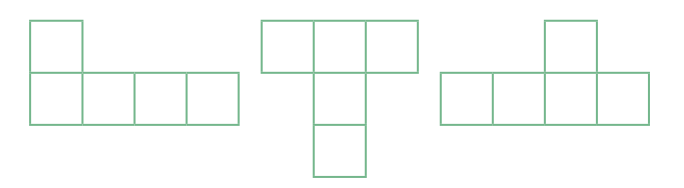

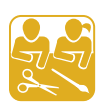

## БУДУЄМО МІСТЕЧКО

**Завдання:** виготовити макети будинку та автомобіля за зразком або за власним задумом. Підготуйте: кольоровий картон і папір, олівець, лінійку, циркуль, фломастери, клей, серветку.

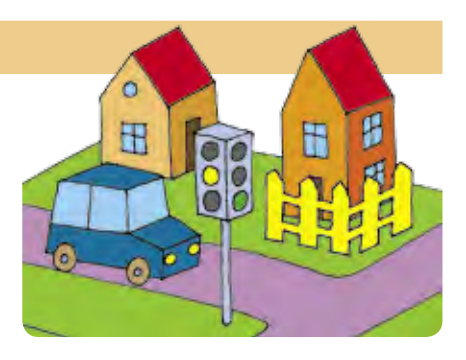

- Об'єднайтеся в групи. Домовтеся, який макет будете робити.
- Накресліть розгортки, виготовте об'ємні фігури, оздобте їх.
- Створіть макет міста з виготовлених фігур.
- Згадайте правила дорожнього руху. Опрацюйте їх на макеті.

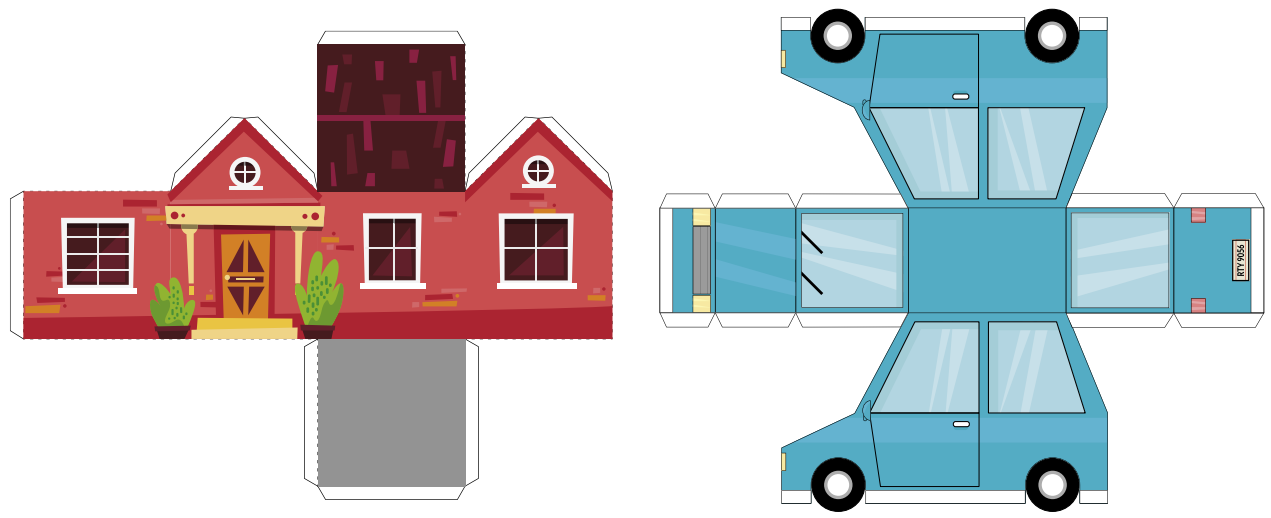

# **створю эмо ПРЕЗЕНТАЦiЮ-ФОТОАЛЬБОМ**

Сьогодні Ви:

- навчитеся створювати презентацію-фотоальбом;
- дізнаєтеся про етапи створення презентацій.

#### Словничок

• фотоальбом

## З'ЯСОВУЄМО, ЩО ТАКЕ ПРЕЗЕНТАЦІЯ-ФОТОАЛЬБОМ

Як ти зберігаєш надруковані на папері фотографії? Напевно, у фотоальбомі. Цікаво розглядати з близькими або друзями фотографії, зроблені під час подорожей, свят тощо.

Із фотографій, що зберігаються в електронному вигляді, теж можна створити фотоальбом. У редакторі презентацій MS PowerPoint презентація-фотоальбом створюється автоматично. На кожному слайді можна розмістити одну або кілька фотографій, вибрати форму рамки, зробити підписи тощо.

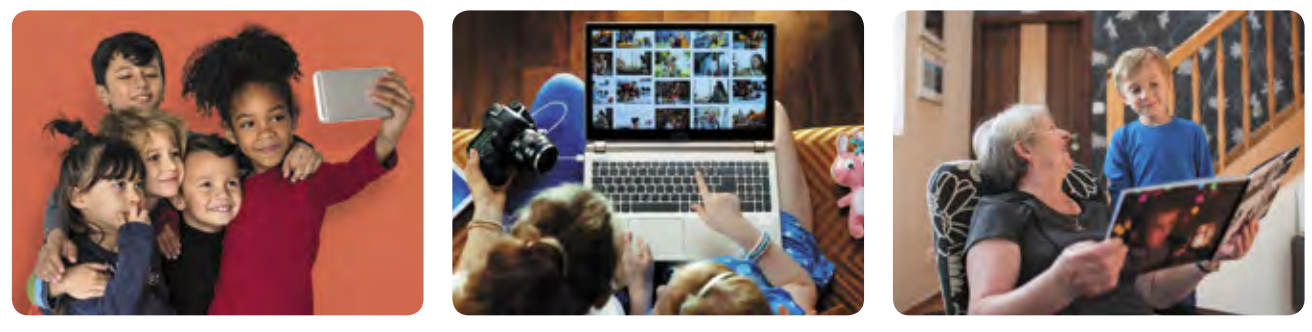

Слайди створеної презентації зручно впорядковувати в режимі Сортувальник слайдів. У цьому режимі можна виконувати всі операції над слайдами: перетягувати, копіювати, вирізати, вставляти, видаляти.

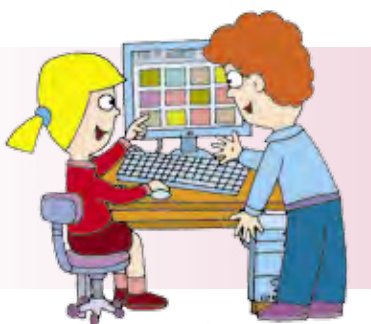

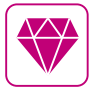

А чи знаєш ти, що існують диво-окуляри, які можуть створювати фотографії? Достатньо лише поглянути в потрібному напрямку й натиснути клавішу на дужці або сказати спеціальну голосову команду.

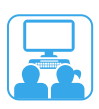

## Виконуємо практичне завдання

**Завдання:** створити презентацію-фотоальбом.

- Створи папку Фото\_твоє ім'я та розмісти в ній файли з фотографіями. Запусти програму MS PowerPoint.
- **2 Виконай команду: вкладка Вставлення → Фотоальбом.**
- У вікні Фотоальбом клацни кнопку Файл або диск...
- У вікні Вставлення нових рисунків відкрий папку Фото\_твоє ім'я, виділи потрібні фотографії  $(Ctr I + \mathcal{O})$  та клацни кнопку Вставити.

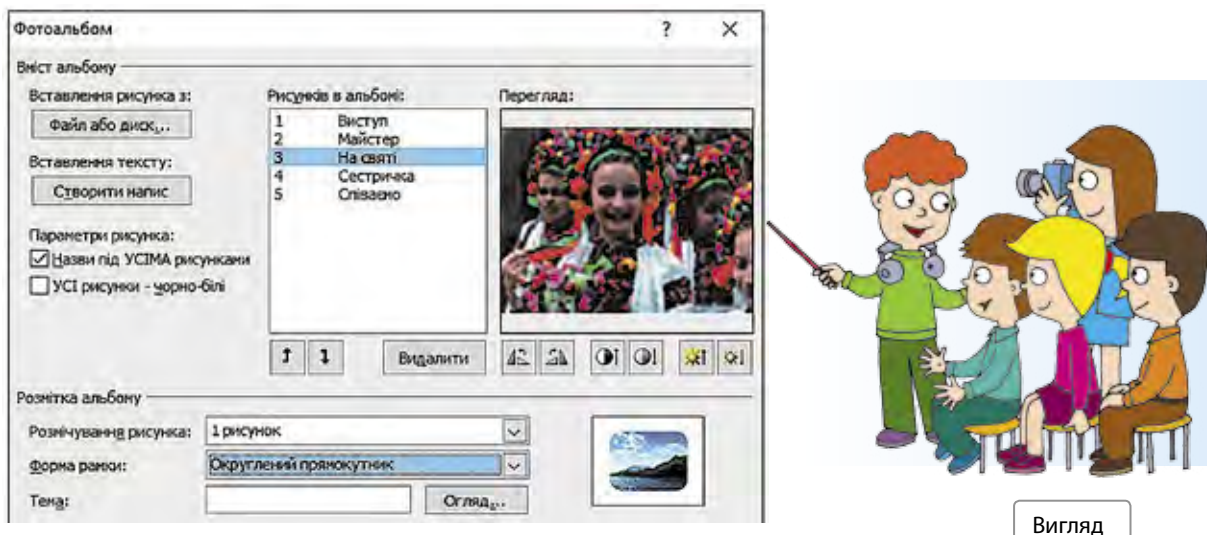

- Вибери параметри рисунка, розмітку альбому і клацни кнопку Створити.
- Введи текст підписів. Оформ титульний слайд.
- Збережи презентацію з іменем Фотоальбом\_твоє ім'я.
- Переглянь презентацію в режимі Сортувальник слайдів.
- Заверши роботу з програмою.
- Зроби висновок: як створити презентацію-фотоальбом.

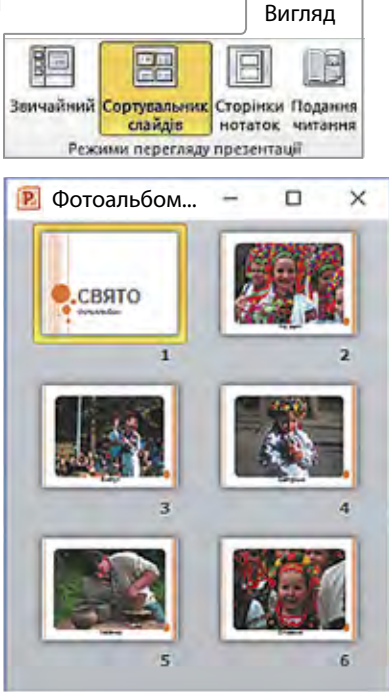

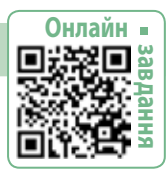

## **Запитання для самоперевірки**

- Що таке фотоальбом?
- Як створити презентацію-фотоальбом?

**Практичне завдання**

 Створи презентацію-фотоальбом Мій день народження.

### **Логічна задача**

 Скільки кутів матиме прямокутна фотографія, якщо в неї зрізати один кут?

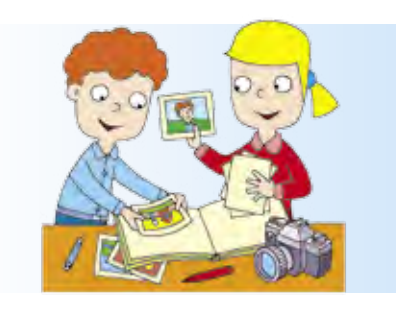

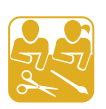

## ПРИКРАШАЄМО ФОТОАЛЬБОМ

**Завдання:** оформити сторінку фотоальбому в техніці скрапбукінг. Підготуй: одну-дві власні фотографії, цупкий картон, папір для скрапбукінгу або кольоровий, матеріали для прикрашання (стрічки, ґудзики, сухе листя тощо), ножиці, олівець, клей, серветку.

#### Порядок виконання

- Розглянь сторінки фотоальбому, оформлені в техніці скрапбукінг. Пофантазуй, як ти можеш оформити власну сторінку.
- Розміть картонну основу.
- Наклей фотографії, оформ рамки, прикрась сторінку.

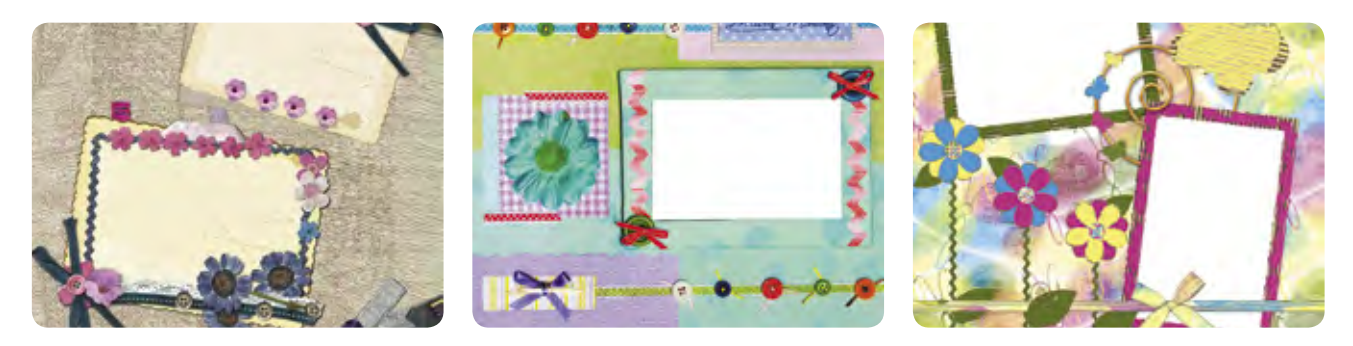

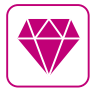

Скрапбукінг — вид рукодільного мистецтва з виготовлення та оформлення фотоальбомів. Ідея скрапбукінгу — оформити й зберегти фотографії та інші пам'ятні речі на згадку про події свого життя. У цій техніці можна оформлювати й цифрові фотографії.

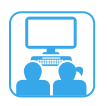

## ПРАКТИЧНІ ПОРАДИ ЩОДО ПІДГОТОВКИ ПРЕЗЕНТАЦІЙ

Чи знаєш ти, що одним із важливих етапів будь-якого проєкту є демонстрація його результатів? На цьому етапі зазвичай використовують комп'ютерну презентацію. Зрозуміла та яскрава презентація допомагає доповідачеві виступити успішно. Напевно ти не раз будеш брати участь у проєктах. Тож поради щодо підготовки презентацій стануть тобі в пригоді.

#### **Плануємо презентацію**

- Визнач тему й мету презентації.
- Склади план доповіді, розроби
	- за планом структуру презентації.
- Добери потрібні матеріали.

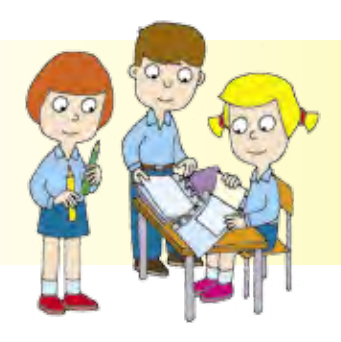

#### **Створюємо презентацію**

- Вибери стиль оформлення слайдів.
- Створи презентацію за розробленою структурою.
- Перевір оформлення слайдів, їх розташування.

#### **Готуємося до виступу**

 Прорепетируй доповідь, перевір відповідність доповіді й презентації. Потурбуйся про свій зовнішній вигляд під час виступу.

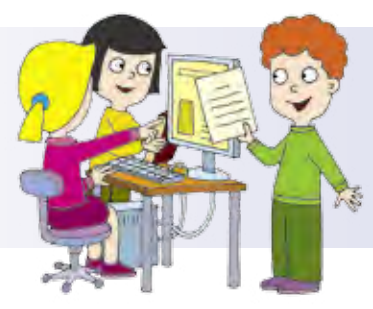

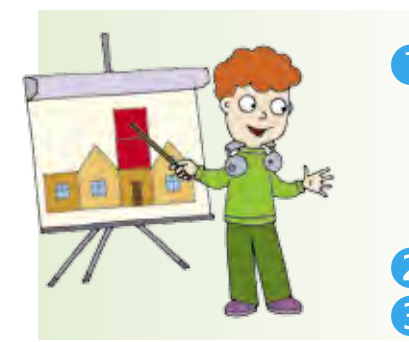

#### **Демонструємо презентацію**

Стеж за часом, дотримуйся регламенту.

Регламент — це правила, які регулюють порядок проведення заходу, визначають, скільки часу відведено на доповідь, запитання, обговорення тощо.

 Не читай з аркуша, говори чітко та переконливо. Подякуй усім, хто допомагав тобі в роботі.

#### **Підбиваємо підсумки**

 Оціни свій виступ, презентацію, роботу над проєктом у цілому. Поміркуй, що і як можна вдосконалити в майбутньому.

# **команди i виконавцi. алгоритми**

#### Сьогодні ви:

- згадаєте про команди та їх виконавців, алгоритми;
- дізнаєтеся, як вам допоможе вміння складати алгоритми.

#### Словничок

- команда, виконавець
- система команд виконавця
- алгоритм

## ЗГАДУЄМО ПРО КОМАНДИ ТА ЇХ ВИКОНАВЦІВ

Під час спілкування ми використовуємо речення різних видів. За допомогою спонукальних речень можна надавати вказівки для виконання певних дій. Наприклад: «Купи хліба»; «Пообідай».

Такі чіткі вказівки виконати певні дії називають командами, а тих, хто розуміє та може виконати ці команди, — виконавцями. Кожний виконавець може виконувати лише певні команди. Набір цих команд називають системою команд виконавця, а середовище, у якому він може їх виконувати, — середовищем виконавця.

Команди можна подавати не лише за допомогою спонукальних речень. Це можуть бути звукові та світлові сигнали, жести тощо. Виконавцями команд можуть бути не тільки люди, а й тварини, казкові персонажі, комп'ютер, пристрої.

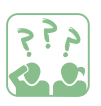

**Визнач** за малюнком виконавців. Які команди вони можуть виконувати? Що є середовищем цих виконавців?

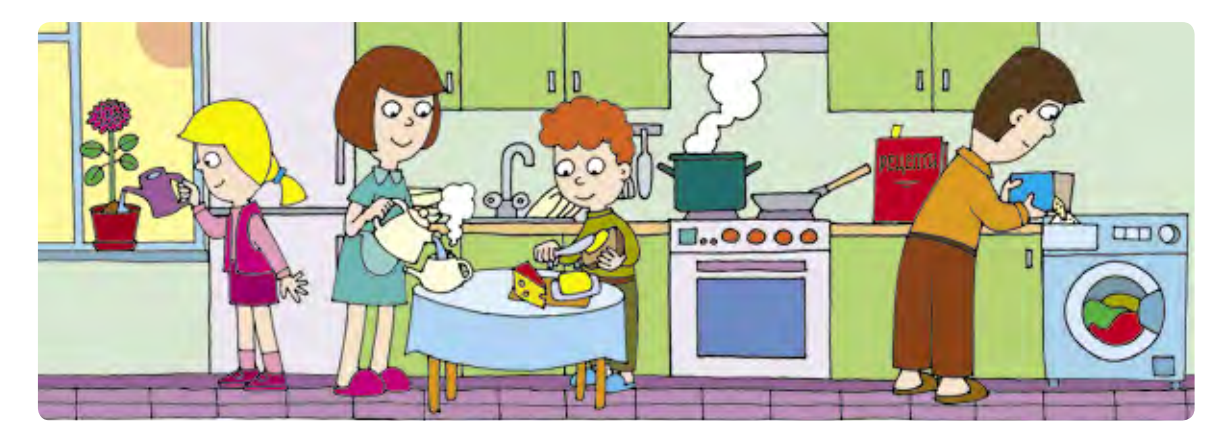

## РОЗГЛЯДАЄМО АЛГОРИТМИ

Послідовність команд для виконавця, які слід виконати для розв'язання певного завдання, називають алгоритмом.

У повсякденному житті ти постійно маєш справу з алгоритмами. Наприклад, коли ти переходиш вулицю, надсилаєш повідомлення, розв'язуєш задачу, граєш у гру, ти дієш за алгоритмами.

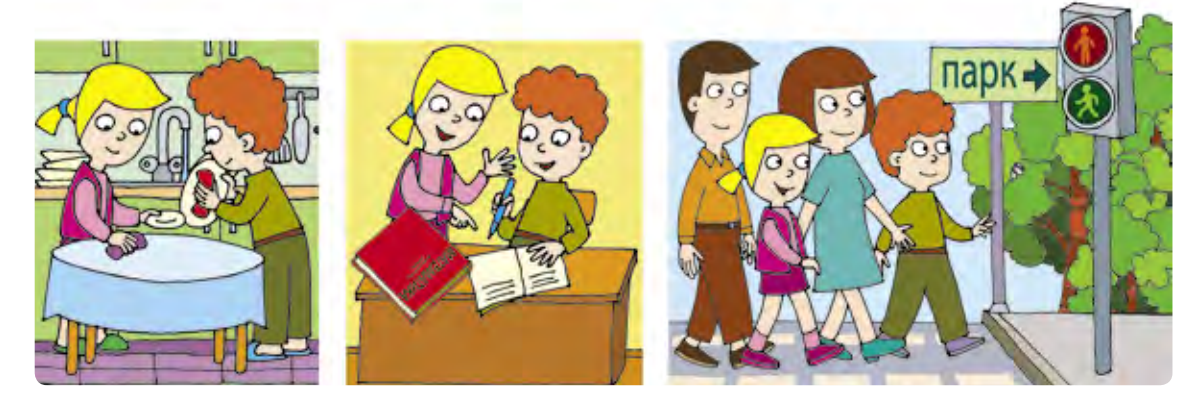

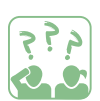

**Наведи** приклади алгоритмів, які ти виконуєш у школі й удома. Що є результатом виконання цих алгоритмів?

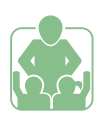

## ВИКОНУЄМО ПРАКТИЧНЕ ЗАВДАННЯ

**Завдання:** знайти подані слова за алгоритмом пошуку слів у словнику; скласти інший алгоритм.

# Порядок виконання За поданим алгоритмом знайди в словнику слова «алгоритм», «команда», «виконавець».

- Склади алгоритм пошуку слів в електронному словнику. Перевір створений алгоритм.
- Зроби висновок: як відрізняються алгоритми пошуку слів у звичайному та електронному словниках.

#### Алгоритм пошуку слів у словнику

- 1. З'ясуй, з якої букви починається слово.
- 2. Знайди в словнику слова на цю букву.
- 3. З'ясуй другу букву слова.
- 4. Знайди слова, які починаються на ці дві букви.
- 5. Продовж додавати по одній букві, поки не знайдеш шукане слово.

#### **Запитання для самоперевірки**

- Що таке команда, алгоритм, виконавець?
- Які алгоритми ти виконуєш у повсякденному житті?

#### **Творчі завдання**

- Наведи приклади літературних творів, у яких герої надають чи виконують певні команди.
- Наведи приклади алгоритмів, які ви виконуєте у своїй родині.

### **Логічна задача**

- Як відгадати задумане число за отриманим результатом? Виконай алгоритм і поясни секрет фокуса.
- 1) Загадай число від 1 до 20.
- 2) Додай до нього 5.
- 3) Отриману суму помнож на 3.
- 4) Добуток зменш на 15.
- 5) Назви отримане число.

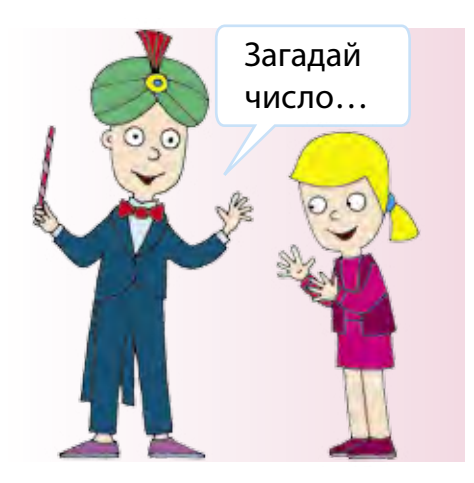

## ГОТУЄМО БУТЕРБРОД «КУРЧА»

**Завдання:** приготувати бутерброд за поданим алгоритмом. Підготуй: хліб, яйце, зварене круто, масло, сир, зелень, моркву.

### Порядок виконання

- Намасти скибку хліба маслом і поклади сир.
- Розріж яйце навпіл, вийми жовток. Зроби зрізи половинок білка зубчастими і поклади їх на бутерброд. Це шкаралупки.
- Жовток розімни і поклади його в половину шкаралупки гіркою. Це курча.
- Зроби дзьоб зі шматочка моркви, очі — з оливи, гніздечко із кропу або листочків салату.

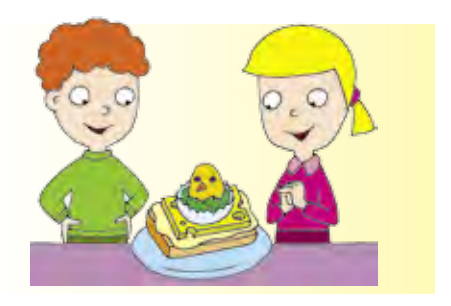

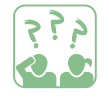

Хто може бути виконавцем цього алгоритму? Що є середовищем його виконання?

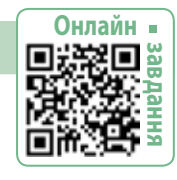

# **ЯК ПОДАЮТЬСЯ АЛГОРИТМИ**

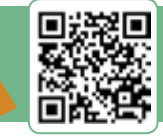

Сьогодні ви:

- з'ясуєте, які є способи подання алгоритмів;
- дізнаєтеся про блок-схеми;
- навчитеся подавати алгоритми різними способами.

#### Словничок

- способи подання алгоритмів
- **блок-схема**

## РОЗГЛЯДАЄМО СПОСОБИ ПОДАННЯ АЛГОРИТМІВ

Щодня ми виконуємо різні алгоритми. У повсякденному житті ми зазвичай подаємо команди алгоритмів за допомогою слів. Такий спосіб подання алгоритмів називають словесним.

Для кращого сприйняття алгоритми часто подають у вигляді малюнків і схем. Це графічний спосіб подання алгоритмів.

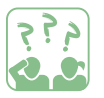

**Розглянь** малюнки. У який спосіб поданий кожний алгоритм?

- 1. Увімкни монітор.
- 2. Натисни кнопку Power на системному блоці.
- 3. Дочекайся, коли на екрані монітора з'явиться зображення робочого стола.

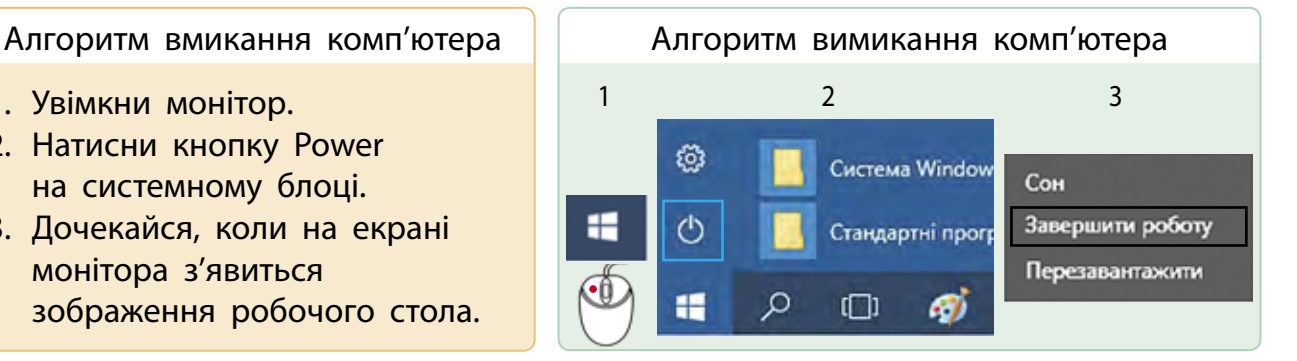

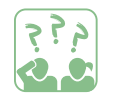

- 1) Подай алгоритм вимикання комп'ютера у словесному вигляді.
- 2) З якими алгоритмами ти маєш справу в повсякденному житті? Як вони подаються? Наведи приклади.

Алгоритми також подають за допомогою спеціальних схем блок-схем. У блок-схемі команди розміщують в окремих блоках, а стрілками показують послідовність виконання команд. Розглянемо на прикладі, як можна подати той самий алгоритм різними способами.

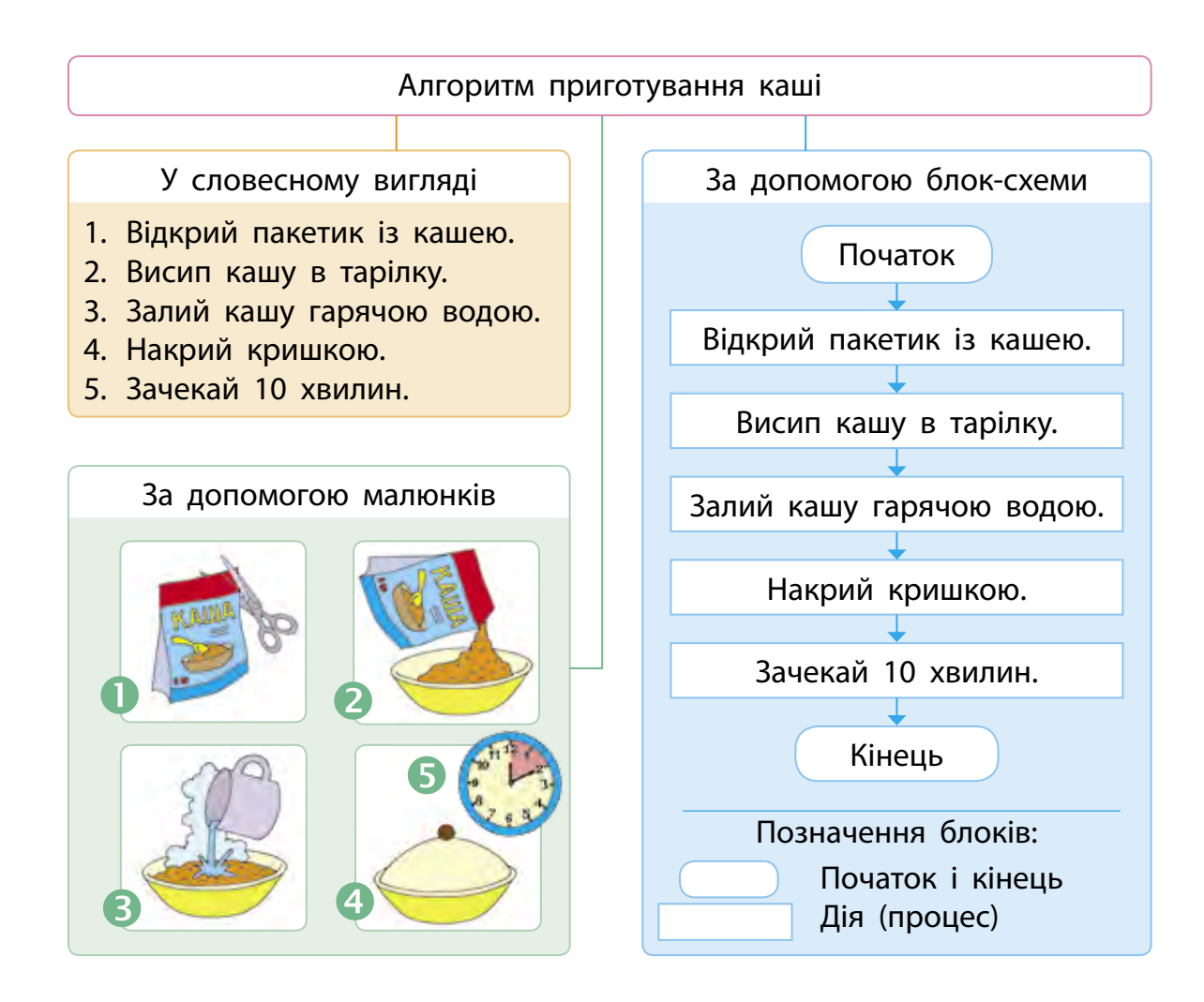

У розглянутих алгоритмах команди виконуються послідовно одна за одною. Такі алгоритми називають лінійними.

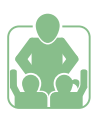

## ВИКОНУЄМО ПРАКТИЧНЕ ЗАВДАННЯ

**Завдання:** скласти алгоритми з повсякденного життя.

- Розглянь малюнки. Установи правильний порядок дій.
- Подай алгоритм прибирання кімнати різними способами.
- Зроби висновок: як можна подавати алгоритми.

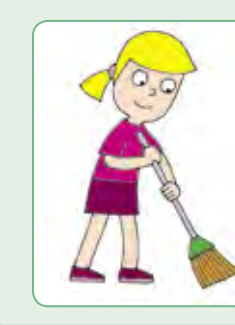

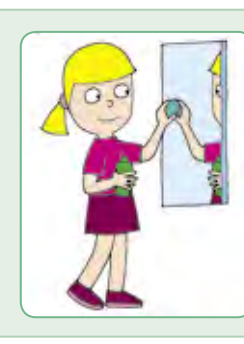

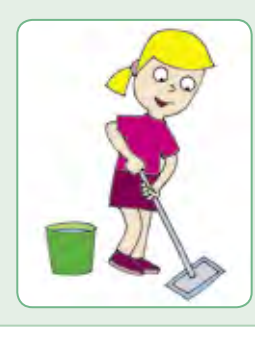

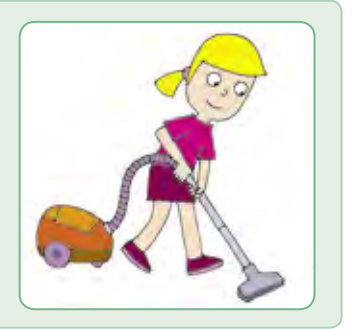

### **Запитання для самоперевірки**

- Які способи подання алгоритмів ти знаєш?
- Що таке графічне подання алгоритму?
- Склади у словесному вигляді алгоритми вмивання, снідання, збирання до школи.

#### **Творчі завдання**

د قي<br>مو

- Подай у вигляді блок-схеми алгоритм сервірування святкового столу.
- Склади алгоритми для виконавців за поданими малюнками.

#### **Дослідницьке завдання**

 Дізнайся, які хатні пристрої працюють в автоматичному режимі за алгоритмами.

#### ДОГЛЯДАЄМО ЗА ОДЯГОМ І ВЗУТТЯМ

**Завдання:** навчитися доглядати за одягом і взуттям.

#### Порядок виконання

Розглянь зображення. Склади алгоритми догляду за одягом і взуттям у словесному вигляді. Оформ їх як пам'ятки.

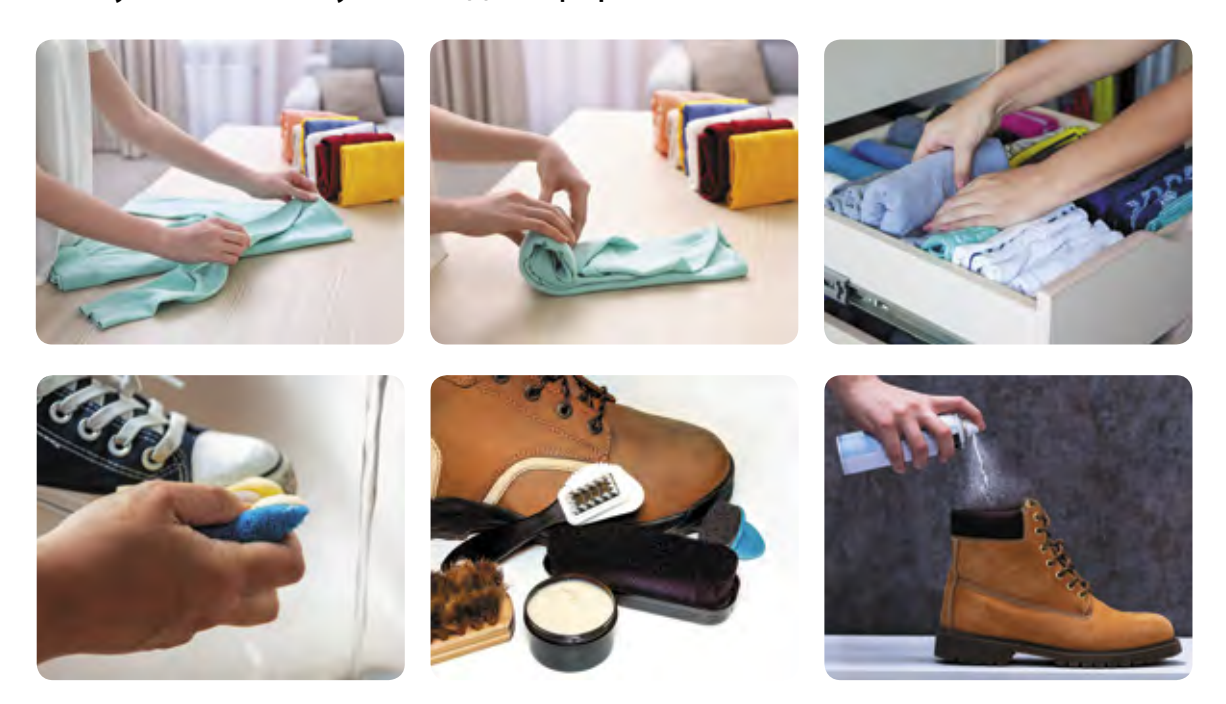

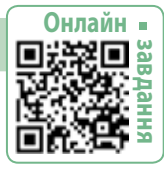

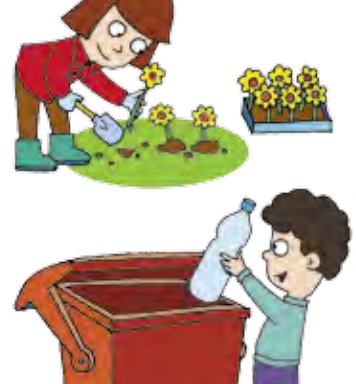

# **СЕРЕДОВИЩЕ ПРОГРАМУВАННЯ СКРЕТЧ**

Сьогодні ви:

- дізнаєтеся, як розв'язувати задачі за допомогою комп'ютера;
- згадаєте середовище програмування Скретч;
- навчитеся переглядати проєкти в середовищі Скретч.

#### Словничок

- $\bullet$  програма
- середовище програмування
- скрипт, спрайт

# ЗГАДУЄМО СЕРЕДОВИЩЕ ПРОГРАМУВАННЯ СКРЕТЧ

Ти вже знаєш, що алгоритм можна подати різними способами. Алгоритм, поданий мовою, зрозумілою комп'ютеру, та призначений для виконання на комп'ютері, називають програмою.

Для створення програм існують спеціальні мови і середовища програмування, наприклад Скретч. У середовищі Скретч виконавця називають спрайтом, програму для виконавця — скриптом, а набір скриптів для розв'язання певної задачі — проєктом.

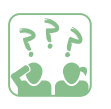

**Згадай,** що таке мова програмування, хто такі програмісти.

Процес розв'язування задачі за допомогою комп'ютера складається з певних етапів.

- Аналіз тексту задачі: що дано, який результат очікується.
- Створення моделі.
- Вибір виконавця: визначення системи його команд і середовища.
- Складання алгоритму.
- Створення програми за алгоритмом у середовищі програмування.
- Перевірка роботи програми.

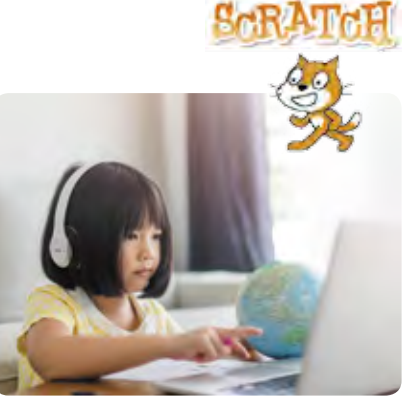

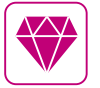

Середовище програмування Скретч було розроблено у 2007 році. Сьогодні діти з різних країн створюють свої проєкти в середовищі Скретч і розміщують їх в інтернеті. Наприклад, на сайті scratch.mit.edu.

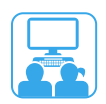

## ВИКОНУЄМО ПРАКТИЧНЕ ЗАВДАННЯ

**Завдання:** згадати вікно програми Скретч, переглянути проєкт. Порядок виконання

 Запусти програму Скретч за допомогою головного меню (Пуск → Scratch) або значка програми на робочому столі. Розглянь вікно програми.

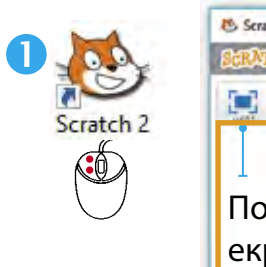

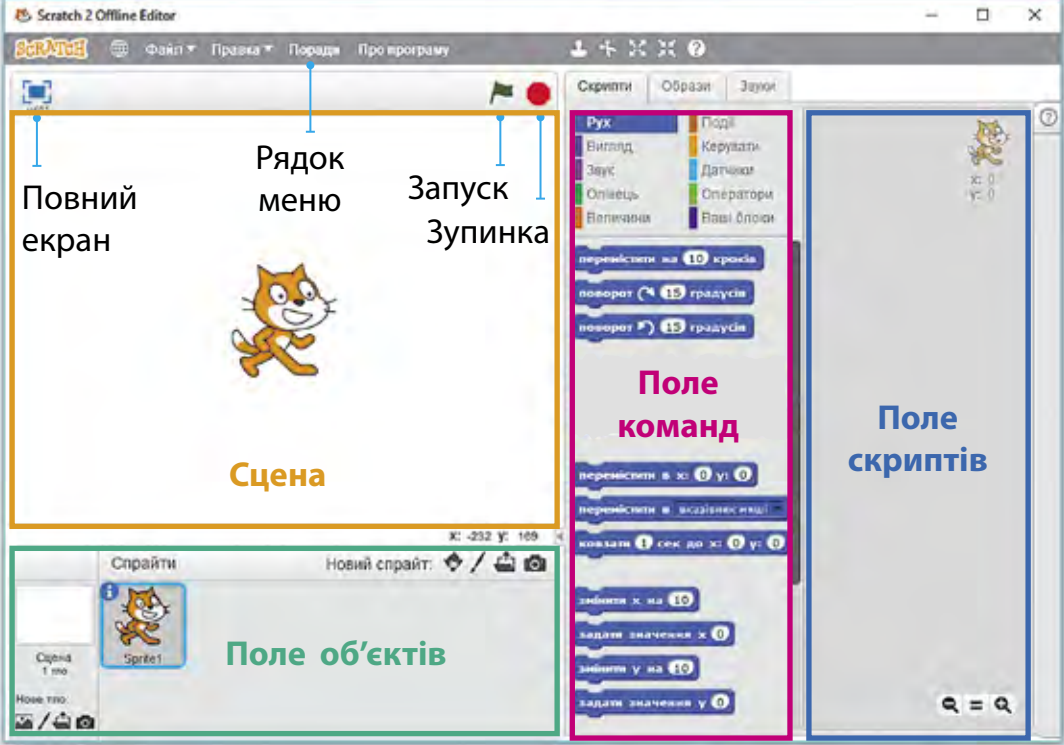

- Вибери в рядку меню пункт Поради.
- **З** Знайди вкладку Step-by-Step («Крок за кроком»).
- Запусти проєкт Animate A Name («Рухливе ім'я»).

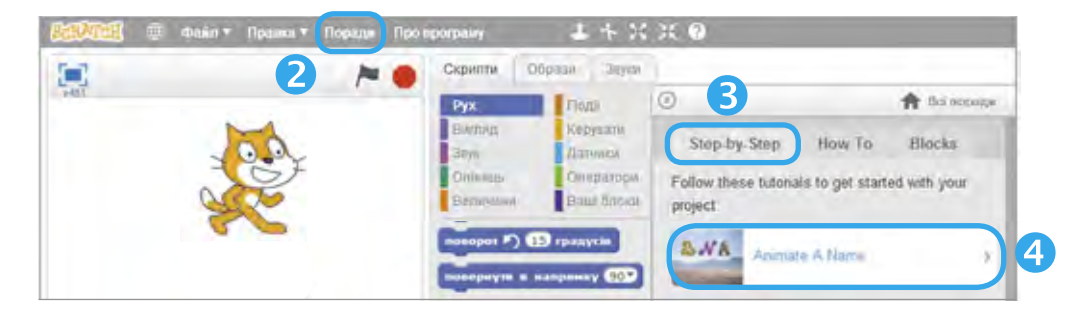

 Зроби висновок: які об'єкти містить вікно Скретч; як переглянути проєкт у середовищі Скретч.

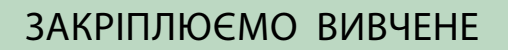

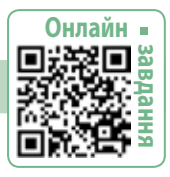

#### **Запитання для самоперевірки**

- Які етапи розв'язування задачі за допомогою комп'ютера?
- Які об'єкти містить вікно середовища Скретч?
- Наведи приклади виконавців у середовищі Скретч.

**Практичне завдання (за допомогою дорослих)**

 Установи програму Скретч на своєму домашньому комп'ютері. З'ясуй, які проєкти можна переглядати в середовищі Скретч.

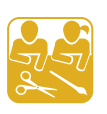

# РУДИЙ КІТ І ЙОГО ДРУЗІ

**Завдання:** виготовити з паперу каченя або інших друзів Рудого кота за самостійно розробленим алгоритмом.

#### Порядок виконання

- Розглянь зображення. Поміркуй, що тобі знадобиться для виготовлення каченяти. Підготуй інструменти і матеріали.
- Розроби алгоритм виготовлення іграшки.
- В Виготов каченя за розробленим алгоритмом.

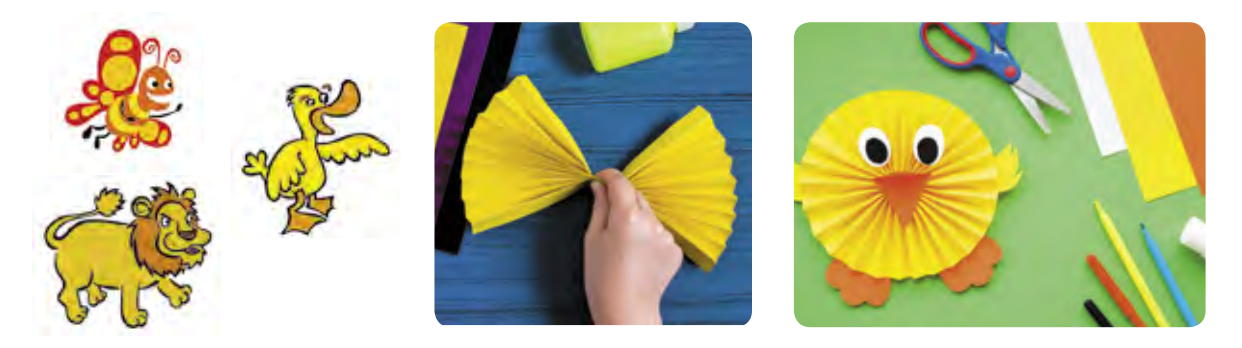

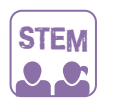

#### ЛАБОРАТОРІЯ ДОСЛІДНИКІВ

#### **Чи може аркуш паперу витримати склянку з водою?**

**Дослід 1.** Розмісти два стоси книжок на невеликій відстані один від одного. Поклади на стоси аркуш паперу. Спробуй поставити на нього склянку. Чи витримав папір вагу склянки?

**Дослід 2.** Склади аркуш паперу «гармошкою» і повтори дослід 1. Потроху наливай у склянку воду. Чи витримав папір вагу склянки з водою?

Чи змінилася міцність паперової конструкції зі зміною форми?

# **створю эмо програми у Скретч**

Сьогодні ви:

- згадаєте основні команди для виконавця в середовищі програмування Скретч;
- навчитеся створювати програми у Скретч.

#### Словничок

- команда
- групи команд

## ЗГАДУЄМО КОМАНДИ у Скретч

Ти знаєш, що в середовищі Скретч програми складають із команд, які для зручності згруповані за призначенням. Наприклад, команди групи Рух допомагають керувати переміщенням спрайта, а команди групи Вигляд — змінювати його зовнішність.

Для складання програми команди перетягують із поля команд у поле скриптів і розташовують у потрібному порядку.

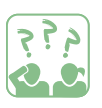

**Розглянь,** як у середовищі Скретч створити програму для переміщення виконавця заданим маршрутом.

- Проаналізуй умову задачі, побудуй модель маршруту.
- Склади алгоритм.
- В Вибери групу команд Рух.
- Перетягни команди в поле скриптів, зміни числові значення.
- Перевір результат виконання програми.

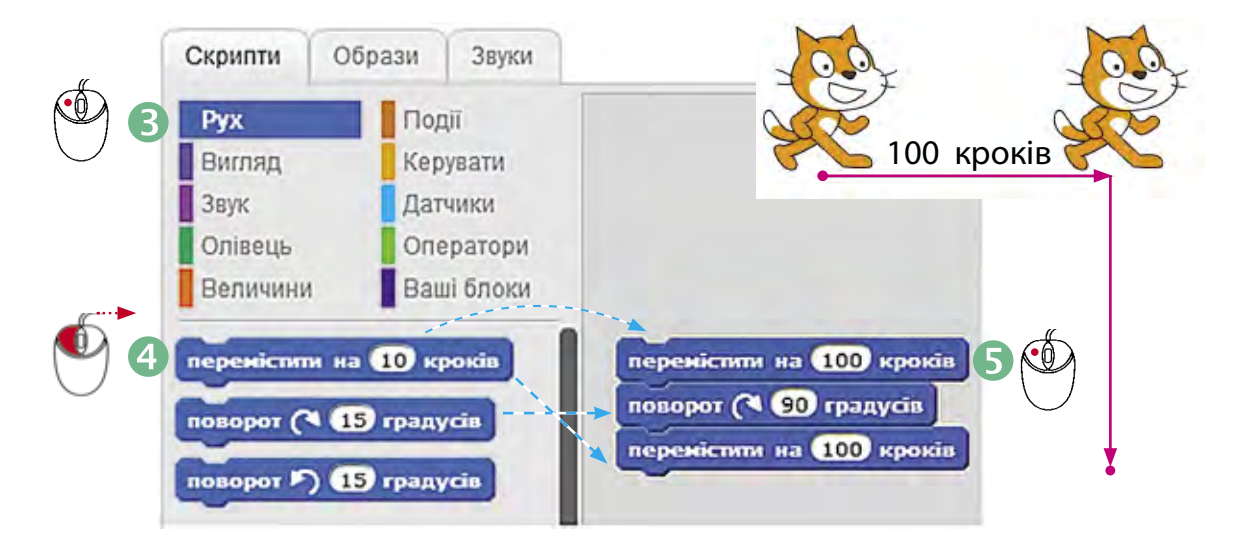

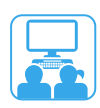

## ВИКОНУЄМО ПРАКТИЧНЕ ЗАВДАННЯ

**Завдання:** створити програму для виконавця, який має переміститися в центр сцени, привітатися й піти зі сцени.

- Проаналізуй умову задачі (яке початкове положення виконавця, який результат очікується).
- Побудуй модель маршрут руху виконавця.
- В Склади блок-схему алгоритму.

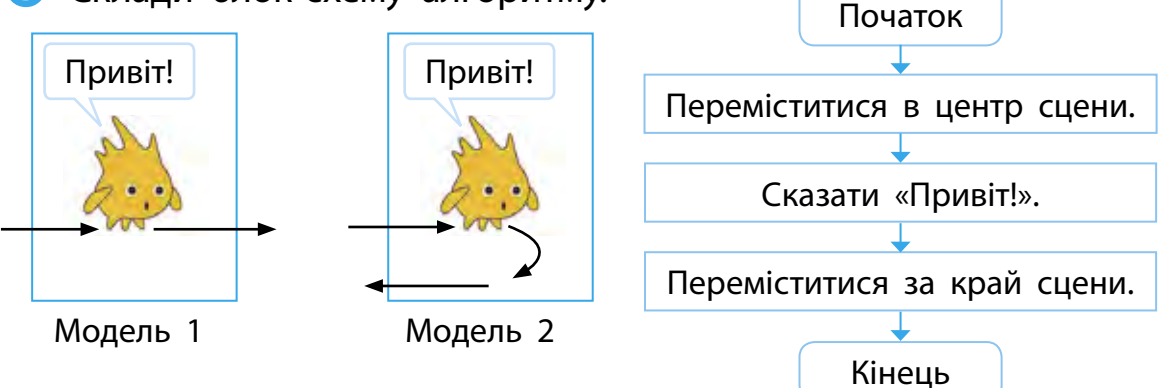

- Завантаж середовище Скретч.
- Склади скрипт для виконавця (за моделлю 1 або 2).
- Перевір роботу скрипта. За необхідності внеси зміни в програму.
- Зміни образ виконавця (або тло сцени):
- 1) у полі об'єктів вибери пункт меню  $\blacklozenge$  (або  $\blacklozenge$ );
- 2) у вікні, що відкрилося, вибери потрібний спрайт (тло);
- 3) клацни кнопку ОК.

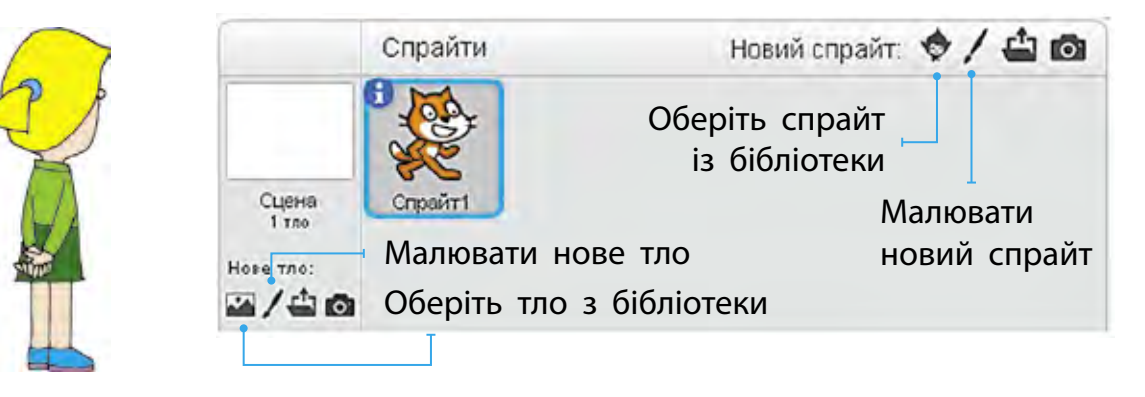

- Заверши роботу із середовищем Скретч.
- Зроби висновок: як створити програму в середовищі Скретч.

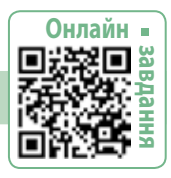

#### **Запитання для самоперевірки**

- Що таке програма? Як створити програму у Скретч?
- Як згруповані команди для виконавця в середовищі Скретч?

## **Практичне завдання**

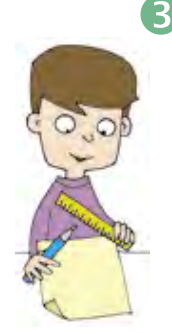

 Розглянь малюнок. Розроби алгоритм для кожного виконавця. Склади скрипти в середовищі Скретч для малювання заданих маршрутів лініями різних кольорів (1 клітинка — 20 кроків).

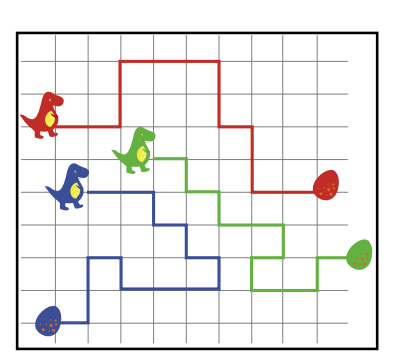

#### **Логічна задача**

 Скільки клітинок у квадраті 4 × 4 мають межу лише з трьома іншими клітинками?

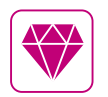

А чи знаєш ти, як виникло слово «алгоритм»? «Книга про індійський рахунок» великого арабського вченого IX ст. Аль-Хорезмі була дуже відомою свого часу. Ім'я вченого переклали як «Ал-Горитмі». Згодом способи розв'язування різних задач стали називати алгоритмами.

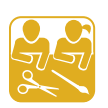

## Виконавець РОБОТ

**Завдання:** створити виконавця Рóбота за поданою схемою, виготовити клітинкове поле  $10 \times 10$ .

Підготуй: кольоровий картон і папір, олівець, лінійку, ножиці, клей, фломастери.

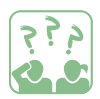

**Потренуйся** переміщувати Робота по клітинковому полю, виконуючи алгоритми, розроблені в практичному завданні.

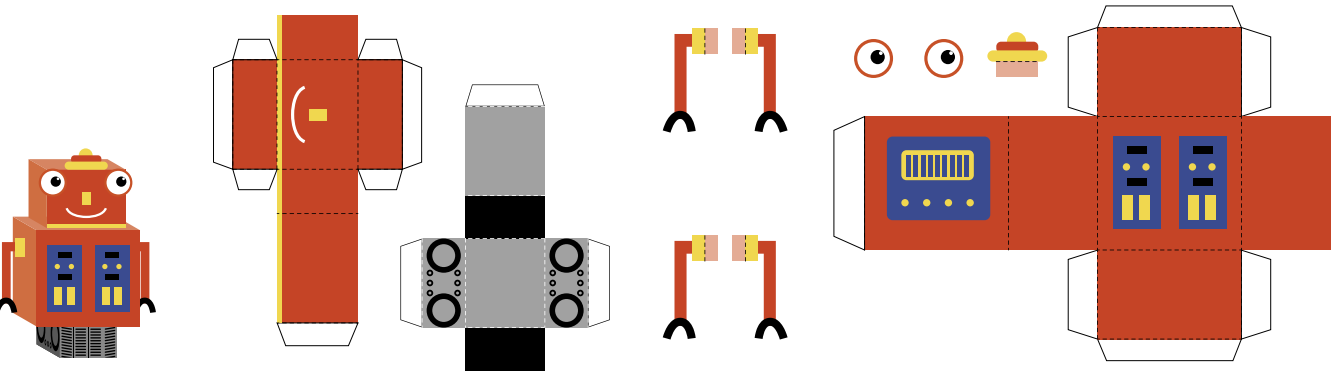

# **ЯК ПЕРЕМIЩУВАТИСЯ СЦЕНОЮ**

Сьогодні ви:

• дізнаєтеся про координати точок на сцені в середовищі Скретч;

Словничок

• навчитеся переміщувати виконавця за координатами. • координати сцени

# ДІЗНАЄМОСЯ ПРО КООРДИНАТИ НА ІГРОВОМУ ПОЛІ

Тобі напевно доводилося грати в шахи, шашки, морський бій. У цих іграх використовують клітинкове поле. Положення кожної клітинки на ігровому полі визначається двома координатами буквою і числом. Для деяких клітинкових полів координати клітинки записують як номер рядка і номер стовпця, у яких вона міститься.

**Розглянь** малюнки. Поясни, як визначаються на полях координати клітинок. Знайди на полях 1 і 2 клітинки за їхніми координатами: 1) С1, С6, D2, F5, G8; 2) (2, 2), (2, 3), (5, 5), (5, 8), (8, 5).

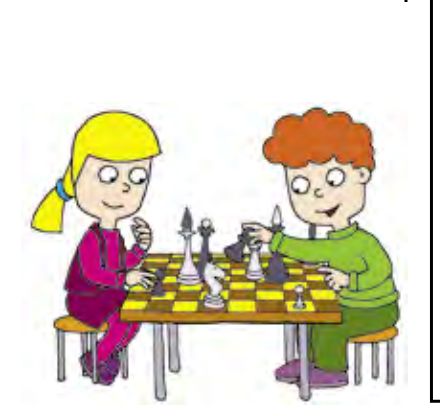

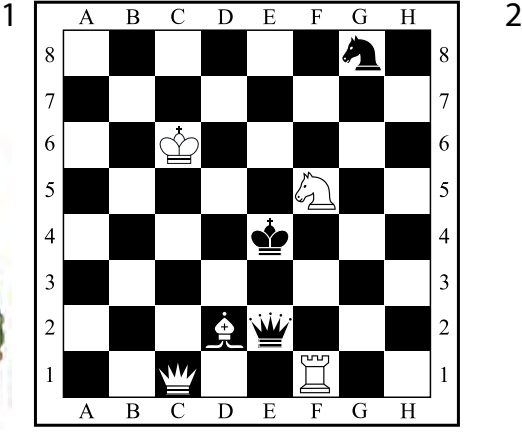

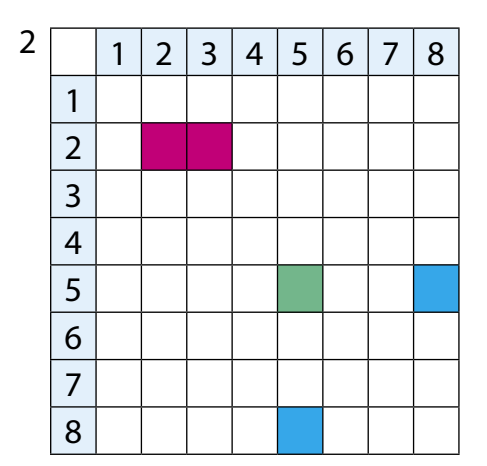

 **Пригадай,** які ще ігри на клітинковому полі ти знаєш.

За легендою, індійський мудрець за винайдення шахів попросив у володаря таку кількість зерен пшениці, яка б вийшла, якби на першу клітинку шахівниці поклали одне зернятко, а на кожній наступній клітинці зерна подвоювалися. Виявилося, що такої кількості зерен немає.

## ДІЗНАЄМОСЯ ПРО КООРДИНАТИ СЦЕНИ

У середовищі Скретч виконавці діють на сцені. Щоб переміщувати їх у потрібну точку сцени, використовують координати сцени.

Положення будь-якої точки на сцені визначається двома числовими координатами. Початок координат (0, 0) міститься в центрі сцени. Відносно нього визначають положення інших точок. Перша координата позначає відстань від центра до точки по горизонталі, друга — по вертикалі. Координати записуємо так: (0, 100). Якщо об'єкт перебуває ліворуч або нижче від центра сцени, то координати позначають зі знаком «мінус», наприклад: (–50, 0).

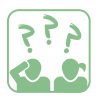

**Розглянь** малюнок. Визнач координати вершин многокутника.

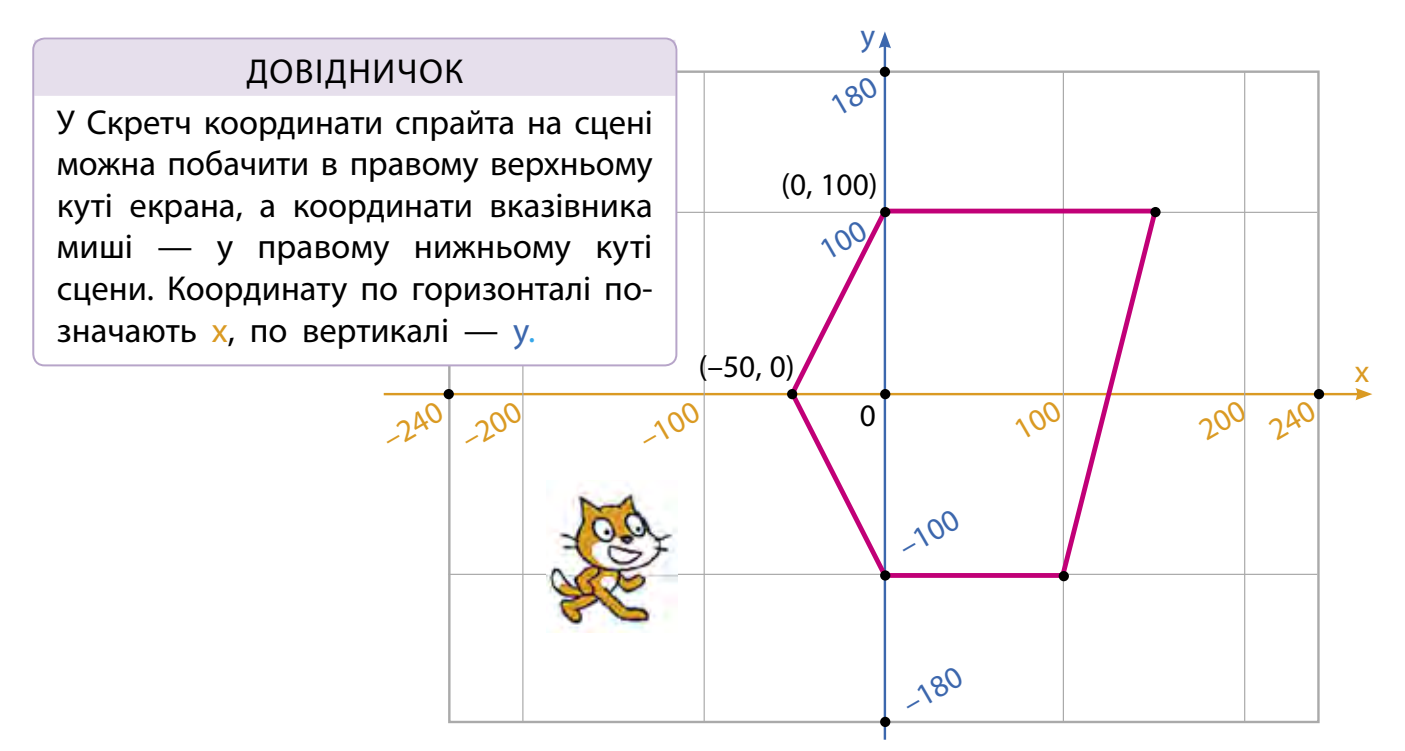

У будь-яку точку сцени можна потрапити за її координатами за допомогою команд групи Рух. Ці команди містять значення координат, які можна змінити під час створення програми.

- Встановлення спрайта у визначене місце сцени.
- Переміщення спрайта у визначене місце сцени.

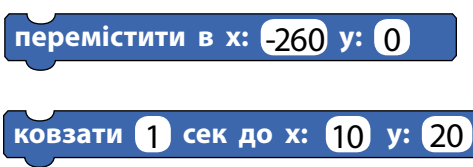

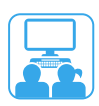

## ВИКОНУЄМО ПРАКТИЧНЕ ЗАВДАННЯ

**Завдання:** намалювати многокутники за координатами їх вершин.

## Порядок виконання

- Завантаж середовище Скретч.
- Вибери для сцени клітинкове тло xy-grid-20px.
- В Намалюй різними кольорами фігури: многокутник, поданий на с. 101; квадрат; трикутник.
- Зроби висновок: як використовувати координати сцени.

## ЗАКРІПЛЮЄМО ВИВЧЕНЕ

## **Запитання для самоперевірки**

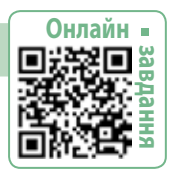

- Що таке координати? Для чого їх використовують?
- У яких командах Скретч застосовуються координати точок?

### **Практичне завдання**

 Намалюй шлях Рудого кота від заданої точки до мишки (1 клітинка — 20 кроків).

#### **Логічна задача**

 Скільки квадратів 2 × 2 можна вирізати із квадрата  $10 \times 10$ ?

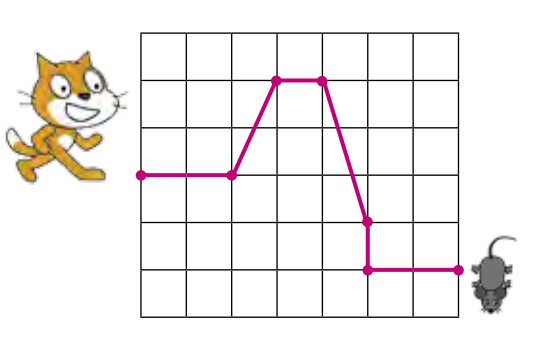

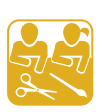

## РУХЛИВИЙ РУДИЙ КІТ

**Завдання:** виготовити іграшку з рухомим з'єднанням.

Підготуй: цупкий картон, аркуш для шаблона, кольоровий папір для оздоблення, олівець, ножиці, клей, 4 шматки дроту, нитки, велику голку, довгу мотузку, паличку-тримач, скотч.

Виконання рухомого з'єднання

- 1) Крізь отвори в тулубі й лапці протягни шматок дроту, скрути кожний кінець пружинкою і стисни її.
- 2) З'єднай передні лапки ниткою горизонтально, потім — задні.
- 3) Прив'яжи мотузку до горизонтальних ниток, прикріпи паличку-тримач.

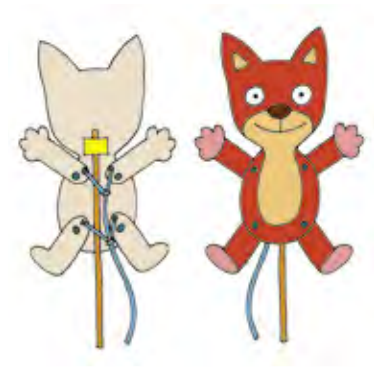

# **ЛОГIЧНII висловлювання**

Сьогодні ви:

- з'ясуєте, що таке висловлювання;
- навчитеся розрізняти істинні та хибні висловлювання;
- навчитеся розв'язувати логічні задачі.

#### Словничок

- висловлювання істинне / хибне
- заперечення

## З'ЯСОВУЄМО, ЩО ТАКЕ ВИСЛОВЛЮВАННЯ

Створення алгоритмів і програм неможливе без знання логіки. Розглянемо деякі її поняття, що можуть стати в пригоді.

Основним поняттям логіки є висловлювання. Висловлюваннями є розповідні речення, у яких щось стверджується про об'єкти. До таких речень можна поставити запитання: повідомлене в реченні є істинним чи хибним?

م قبو<br>ه

**Поміркуй,** які з поданих речень є висловлюваннями.

- 1) Чи були ви в Карпатах? 3) Квітень є осіннім місяцем.
- 
- 2) Число 5 більше за число 3. 4) У цьому місяці 30 днів.
- 

Висловлювання бувають істинними або хибними. Наприклад, висловлювання «5 більше за 3» — істинне, а «Квітень є осіннім місяцем» — хибне. Але серед висловлювань є такі, які можуть бути істинними за одних обставин і хибними — за інших.

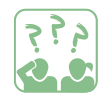

**Розглянь** малюнки. Коли те саме висловлювання може бути істинним? хибним?

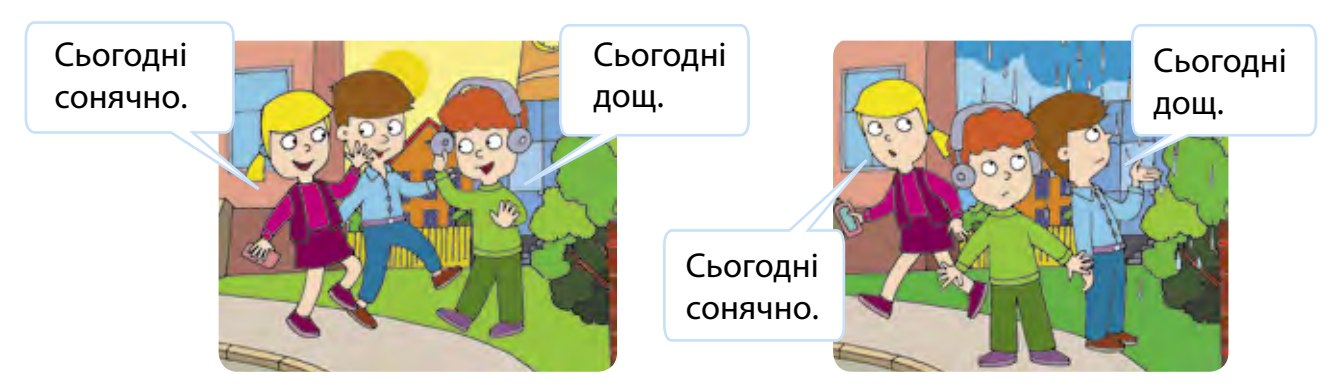

## ДІЗНАЄМОСЯ, ЩО ТАКЕ ЗАПЕРЕЧЕННЯ

Тобі, мабуть, доводилося чути, як маленькі діти сперечаються:

- Їж, це смачна каша. Ні, це несмачна каша!
- На вулиці холодно. На вулиці не холодно!

Висловлювання, у якому заперечується зміст того, про що йшлося у вихідному висловлюванні, називають запереченням.

Якщо вихідне висловлювання є істинним, то його заперечення є хибним, і навпаки. Наприклад, висловлювання «У квадрата всі сторони рівні» є істинним, а його заперечення «У квадрата не всі сторони рівні» є хибним. Висловлювання та його заперечення не можуть бути одночасно істинними або одночасно хибними.

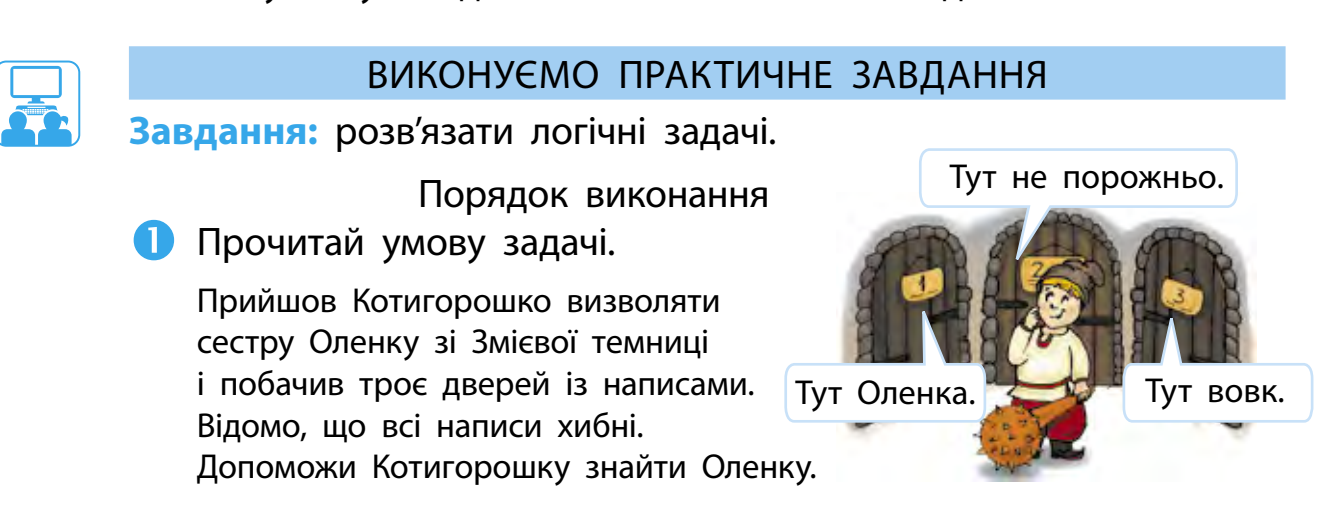

 Визнач всі висловлювання в умові задачі та побудуй до них заперечення. За умовою всі написи були хибні (–), тобто всі заперечення — істинні (+).

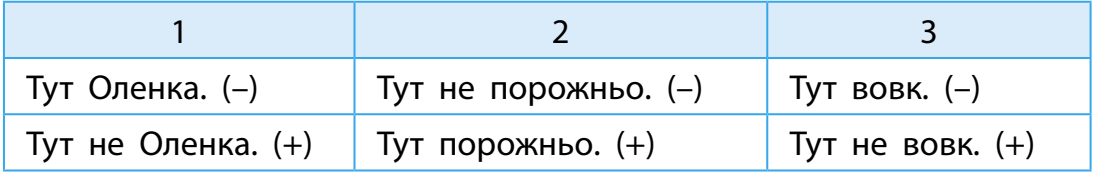

- Проаналізуй істинні висловлювання, зроби висновок.
- Завантаж навчальну програму з логіки за вказівкою вчителя, розв'яжи визначені завдання.
- Зроби висновок: які поняття логіки ти знаєш.

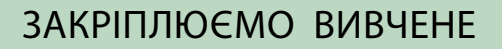

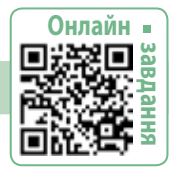

#### **Запитання для самоперевірки**

- Що таке висловлювання? Які бувають висловлювання?
- Що таке заперечення? Наведи приклади.

#### **Логічна задача**

 Мишко, Сашко та Єгор читали книжки: один — про мандри, другий — про спорт, а третій — про природу. Сашко сказав, що його книжка не про спорт. Мишко сказав, що його книжка ні про природу, ні про спорт. Хто яку книжку читав?

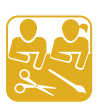

## СПРАЙТИ-КАПЕЛЮШКИ

Святковий капелюшок у вигляді конуса ти можеш виготовити самотужки, скориставшись циркулем. Циркуль — креслярський інструмент, за допомогою якого виконують креслення кола, півкола, дуги.

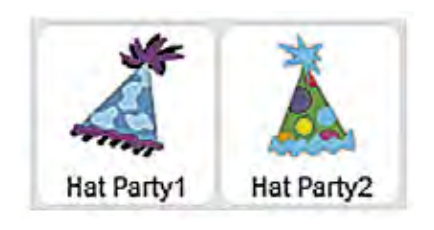

На кресленнях буквою *O* позначають центр кола, а буквою *R* радіус кола. Радіус кола — це відрізок, що сполучає будь-яку точку кола з його центром.

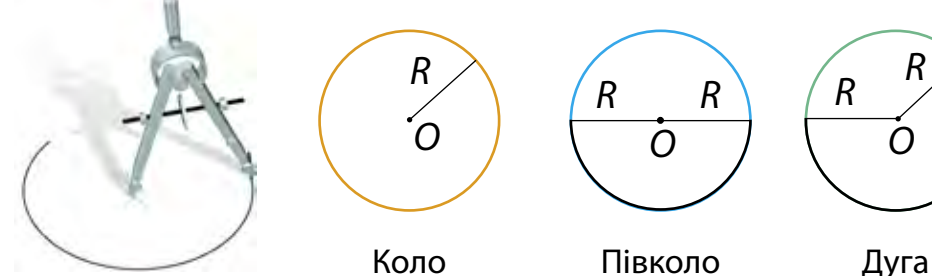

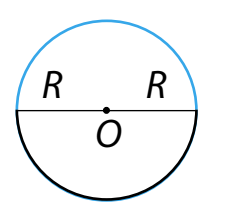

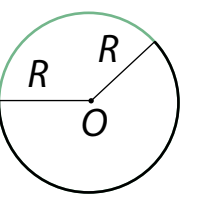

**Завдання:** виготовити спрайт-капелюшок. Підготуй: кольоровий картон, олівець, циркуль, лінійку, ножиці, клей, серветку.

Порядок виконання

 Накресли на картоні дугу кола за зразком. Виріж отриману фігуру, скрути її в конус і склей. Оздоб капелюшок.

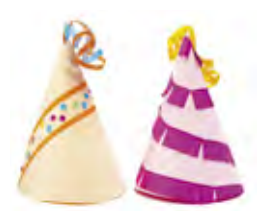

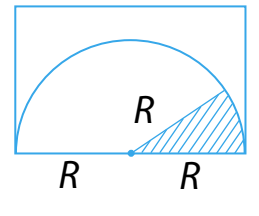
# **ВІДКРИВАЄМО СЕКРЕТИ ПРОГРАМУВАННЯ**

# Сьогодні ви:

• дізнаєтеся про етапи створення проєкту в середовищі Скретч;

# Словничок

 $\bullet$  проєкт

• навчитеся створювати проєкти.

# ЕТАПИ СТВОРЕННЯ ПРОЄКТУ В СЕРЕДОВИЩІ СКРЕТЧ

Ти вже знаєш, що проєкт — це чітко спланована діяльність, яка спрямована на виконання певного завдання за визначений час. Проєкти бувають колективні та індивідуальні.

Програму в середовищі Скретч, результатом якої є розв'язання певного завдання, теж називають проєктом. Для його створення можна об'єднатися в групи або працювати самостійно. Ти зможеш створити мультфільм, комікс, гру, використовуючи свої знання з програмування й навички роботи в графічному редакторі.

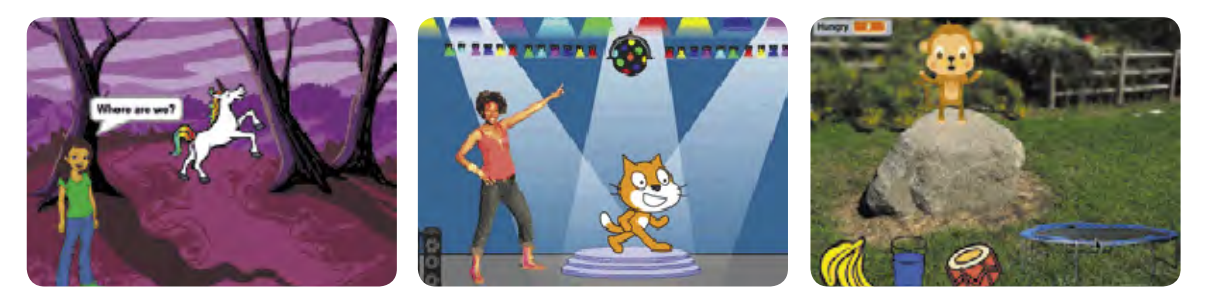

Комікс Мультфільм Комп'ютерна гра

Щоб створити проєкт у середовищі Скретч, потрібно:

- 1) визначити тему, мету і результат проєкту;
- 2) розробити інформаційну модель (сценарій проєкту);
- 3) визначити виконавців;
- 4) розробити алгоритми дій для кожного виконавця;
- 5) створити відповідні скрипти, об'єднати їх у проєкт;
- 6) перевірити роботу проєкту й зберегти його.

Створений проєкт ти зможеш продемонструвати друзям, розмістити в інтернеті або продовжити його вдосконалювати.

# ПРОЄКТ «РУДИЙ КІТ І ЙОГО ДРУЗІ»

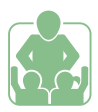

Порядок виконання

**Визначаємо тему, мету і результат проєкту**

На цьому етапі слід обговорити тему й мету проєкту, його результат (наприклад, мультфільм), термін виконання (2 тижні).

**Склади** план проєкту, зазнач терміни виконання кожного етапу.

# **Розробляємо інформаційну модель**

У сценарії потрібно описати дії кожного виконавця.

**Ідея сценарію.** На сцену з різних боків виходять персонажі мультфільму, вітаються. Потім кожний «будує» (малює певним кольором) якусь частину будинку (стіни, дах, вікна, двері). Ось будинок створений, чути оплески. Усі радіють.

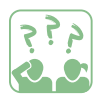

**Додай** до сценарію деталі (на небі з'являється сонечко; зацвітають квіти тощо).

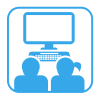

# **Визначаємо виконавців**

Виконавців і тло сцени можна вибрати з бібліотек, а можна намалювати в графічному редакторі, наприклад у вбудованому в середовище Скретч. Якщо за сценарієм необхідно зробити об'єкт рухомим, потрібно мати декілька його образів. Можна взяти за основу готовий образ спрайта і створити кілька нових образів, домальовуючи окремі деталі.

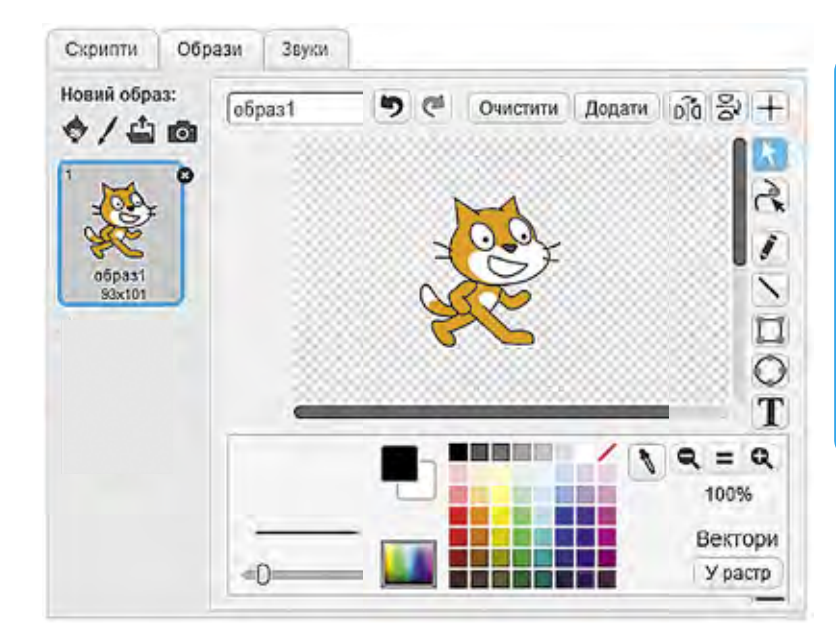

Алгоритм створення нового образу виконавця (тла сцени)

- 1. Вибери спрайт (сцену).
- 2. Вибери вкладку Образи (Тло).
- 3. Скопіюй образ (тло) кілька разів (команда дублювати).
- 4. Відредагуй кожний образ (тло) у графічному редакторі.

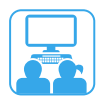

م قبور<br>موسيق

# **Розробляємо алгоритми, пишемо скрипти**

Після того як усі виконавці, їхні óбрази, тло сцени готові, можна розробляти алгоритми і складати скрипти для кожного виконавця.

Поради щодо створення скриптів

- 1) Визнач координати точок на сцені, де буде перебувати кожний персонаж мультфільму.
- 2) Для імітації руху виконавця скористайся поданим фрагментом програми (1).
- 3) Щоб виконавці залишалися в межах сцени, використовуй команду (2).
- 4) Для того щоб скорегувати час виконання дій виконавців відповідно до сценарію, використовуй команду (3).
- 5) Запам'ятай: скрипти, що запускаються на виконання одночасно, мають починатися з однакового заголовка, наприклад команди (4).

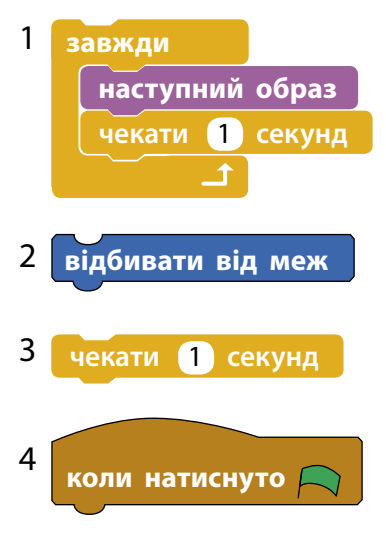

**Перевір** роботу кожного скрипта та об'єднай їх у проєкт відповідно до сценарію.

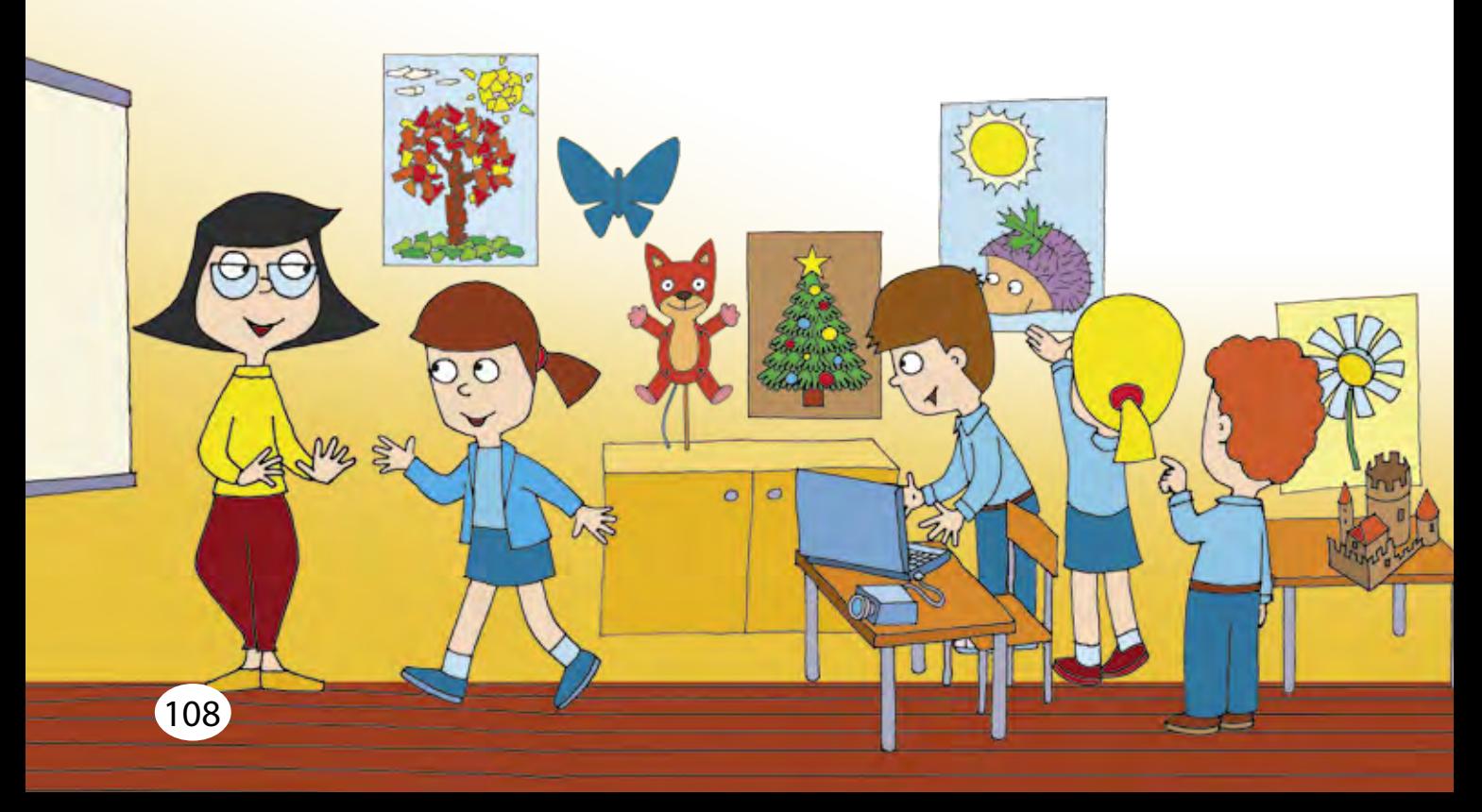

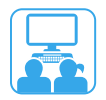

# **Перевіряємо роботу проєкту**

Під час створення програми можна припуститися логічних помилок: програма працює, але не так, як очікувалося. Потрібно крок за кроком перевірити роботу кожного скрипта, знайти і виправити помилки. Потім знову перевірити роботу проєкту.

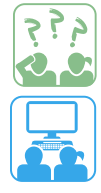

**Збережи** проєкт (команда Файл → Зберегти або Зберегти як).

## **Презентуємо результати проєкту**

Продемонструй свій проєкт у класі або в мережі інтернет.

# ГРАЄМО В ТЕАТР

**Завдання:** розіграти виставу в ляльковому театрі за мотивами проєкту, створеного в середовищі Скретч.

# Порядок виконання

- Обговоріть, що таке ляльковий театр; які ляльки «виступають» у лялькових театрах світу; хто такі актори-ляльководи.
- Об'єднайтеся в групи. Домовтеся, яких ляльок будете виготовляти: пальчикових ляльок із текстильних матеріалів або з паперу у вигляді конусів, рухливі іграшки з картону тощо.
- Підготуйте необхідні інструменти і матеріали.
- Виготовте ляльок. Підготуйте виступ.
- Продемонструйте лялькову виставу в класі.
- **Розроби** власний сценарій проєкту у середовищі Скретч і лялькової вистави.

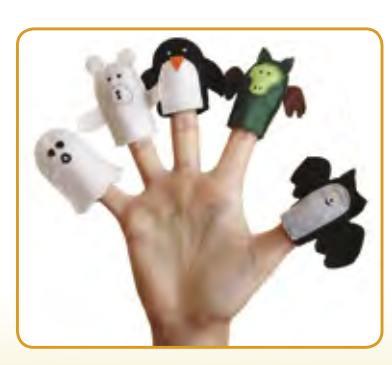

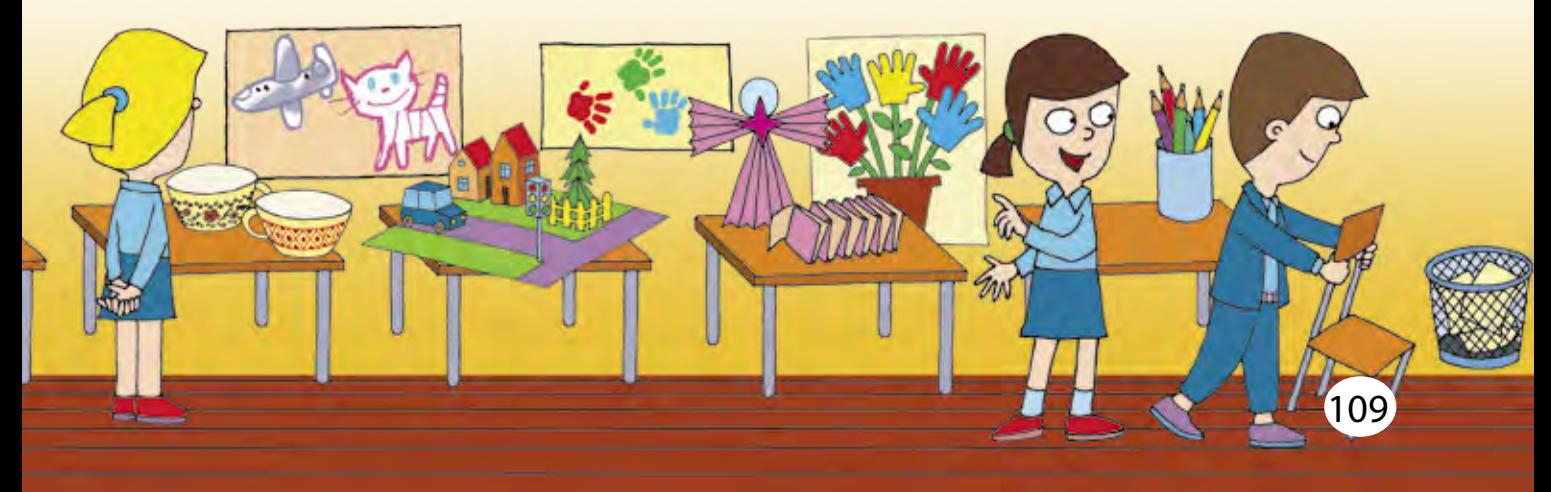

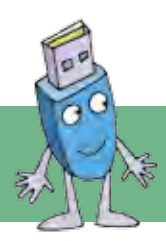

# **Словничок**

Алгоритм — послідовність команд для виконавця, що визначає, які дії та в якому порядку потрібно виконати для розв'язання певного завдання.

Браузер — спеціальна програма, за допомогою якої можна переглядати вебсторінки.

Виконавець алгоритму — той, хто розуміє і може виконати команди алгоритму.

Декодування — перетворення закодованих повідомлень у первинний вигляд.

Інтернет — всесвітня глобальна мережа, яка з'єднує комп'ютери по всьому світу.

Інформатика — наука, яка вивчає способи опрацювання інформації за допомогою комп'ютера.

Інформація — відомості, які отримуються з навколишнього світу за допомогою органів чуття або спеціальних пристроїв.

Кодування — подання повідомлень за допомогою визначених умовних кодів (сигналів, жестів, символів).

Команда — вказівка на виконання певної дії.

Комп'ютерна мережа — два або більше комп'ютерів, з'єднаних між собою каналами зв'язку.

Комп'ютерна презентація комп'ютерний документ, у якому в наочній формі подано матеріали для показу глядачеві.

Меню — перелік об'єктів, команд, із якого можна вибирати потрібні.

#### Носій повідомлень —

матеріальний об'єкт, на якому зберігаються повідомлення.

Повідомлення — послідовність умовних сигналів, символів, за допомогою яких подано інформацію.

Програма — алгоритм, поданий мовою, зрозумілою комп'ютеру, та призначений для виконання на комп'ютері.

Робочий стіл — зображення, яке з'являється на екрані монітора після завантаження комп'ютера.

Середовище виконавця середовище, у якому виконавець може виконувати команди.

Символ — умовне позначення деякого предмета, поняття, явища або звука.

Система команд виконавця набір усіх команд, які може виконувати виконавець.

Слайд — основний об'єкт комп'ютерної презентації, один кадр на екрані монітора.

Файл — набір даних, що зберігається на електронному носії під певним іменем.

# **ВЕСЕЛi Фiзкультхвилинки**

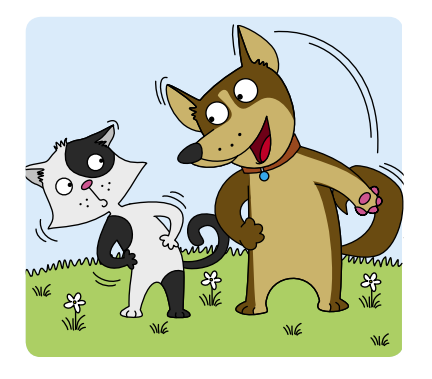

\* \* \*

Аби гарно почуватись, Треба нам порозминатись: Нахиліться, розпряміться, Вправо-вліво поверніться.

\* \* \*

Зараз будемо совою: Покрутімо головою, Ще й покліпаєм очима Та познизуєм плечима.

 $\ast$ 

NIE

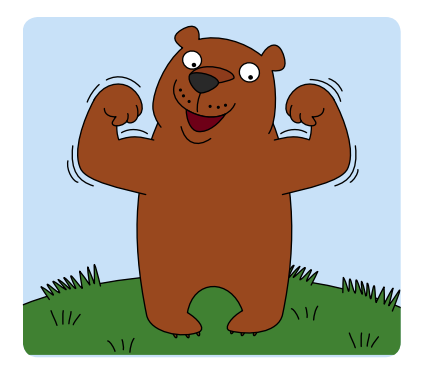

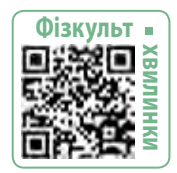

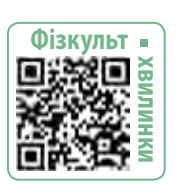

Вільну маємо хвилинку — Почнемо фізкультрозминку:

Наче пташка, політаймо, Наче зайчик, пострибаймо.

\* \* \* Пальці між собой єднайте, Пальці в кулачки стискайте, Кулачками обертайте, А долоньками махайте.

\* \* \* А тепер нове завдання: Час робити присідання, Потім трохи пострибати І руками помахати.

# \* \* \*

Зараз розімнемо м'язи. Присідаємо три рази, Ну а потім ще три рази. Будуть сильні наші м'язи.

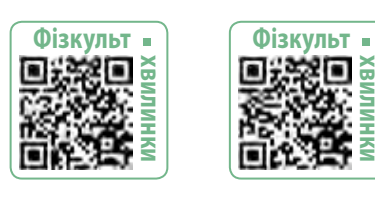

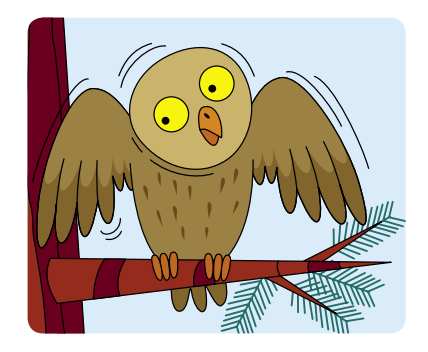

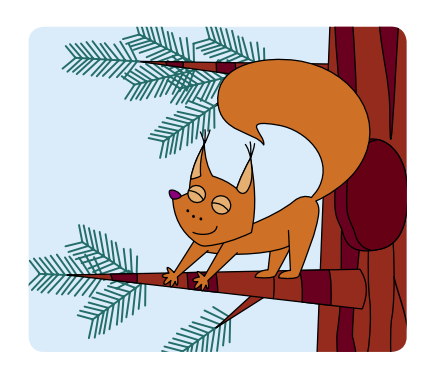

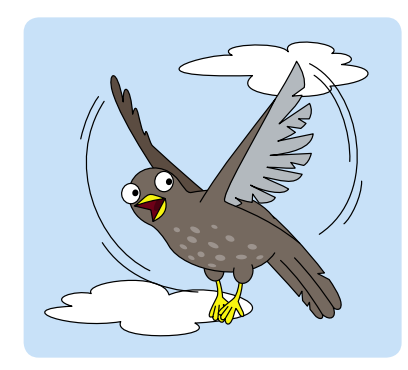

### Відомості про користування підручником

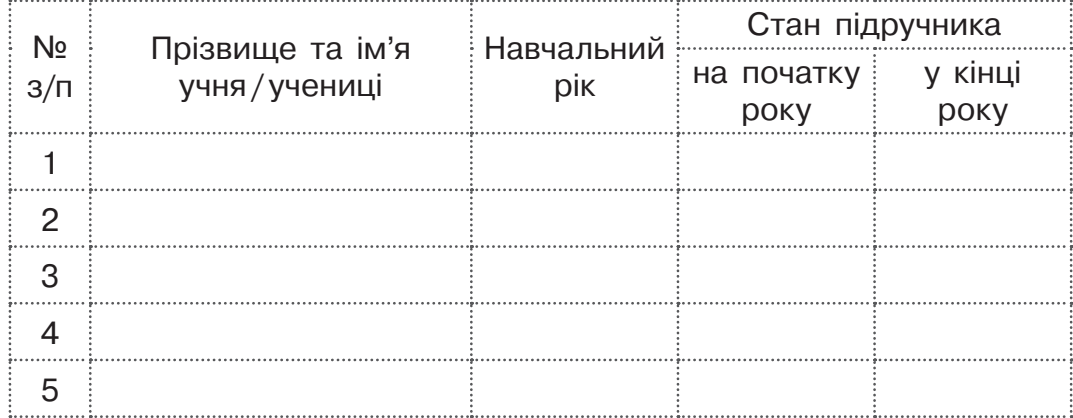

#### Навчальне видання

Корнієнко Марина Михайлівна Крамаровська Світлана Миколаївна Зарецька Ірина Тимофіївна

#### **«Я досліджую світ»**

**підручник для 3 класу закладів загальної середньої освіти (у 2-х частинах) (Частина 2)**

#### **Рекомендовано Міністерством освіти і науки України**

Видано за рахунок коштів видавництва. Продаж дозволено

Провідний редактор I. Л. Морєва. Редактор О. В. Костіна. Художнє оформлення В. І. Труфена. Технічний редактор С. О. Петрачков. Комп'ютерна верстка С. В. Яшиша. Коректор В. П. Нестерчук.

> Окремі зображення, що використані в оформленні підручника, розміщені в мережі інтернет для вільного використання

Т470332У. Формат 84×108/16. Папір офсетний. Гарнітура Рублена. Друк офсетний. Ум. друк. арк. 11,76.

ТОВ Видавництво «Ранок», вул. Кібальчича, 27, к. 135, Харків, 61071. Свідоцтво суб'єкта видавничої справи ДК № 5215 від 22.09.2016. Адреса редакції: вул. Космічна, 21а, Харків, 61145. E-mail: office@ranok.com.ua. Тел. (057) 719-48-65, тел./факс (057) 719-58-67. **www.ranok.com.ua**

Регіональні представництва Київ — тел. (044) 229-84-01, видавництва «Ранок»: e-mail: office.kyiv@ranok.com.ua, Львів — тел. (067) 269-00-61, e-mail: office.lviv@ranok.com.ua З питань придбання продукції Житомирі — (067) 122-63-60; видавництва «Ранок» звертатися за тел.: Львові — (032) 244-14-36, (067) 340-36-60; у Харкові — (057) 727-70-80; Миколаєві та Одесі — (067) 551-10-79; Києві — (067) 449-39-65, (093) 177-05-04; Черкасах — (0472) 51-22-51; Вінниці — (067) 534-51-62; Чернігові — (067) 440-88-93. Дніпрі — (056) 785-01-74, (067) 635-19-85; E-mail: commerce@ranok.com.ua

Підручник надруковано на папері українського виробництва

Папір, на якому надрукована ця книга:

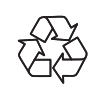

безпечний для здоров'я та повністю переробляється

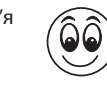

з оптимальною білизною, рекомендованою офтальмологами

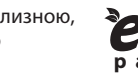

**p a p e r** без діоксиду титану відбілювався без хлору,

*Разом дбаємо про екологію та здоров'я*

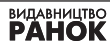

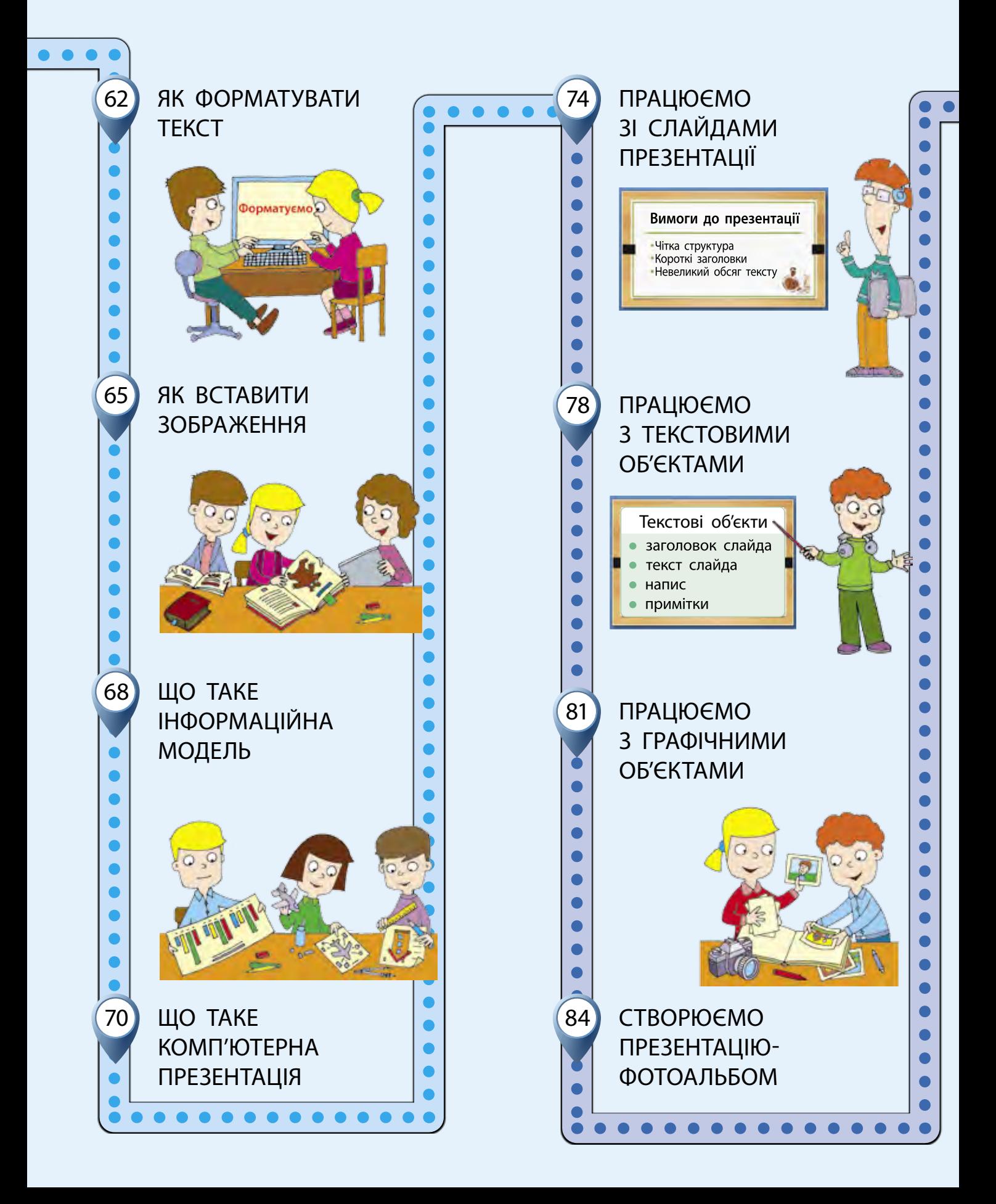

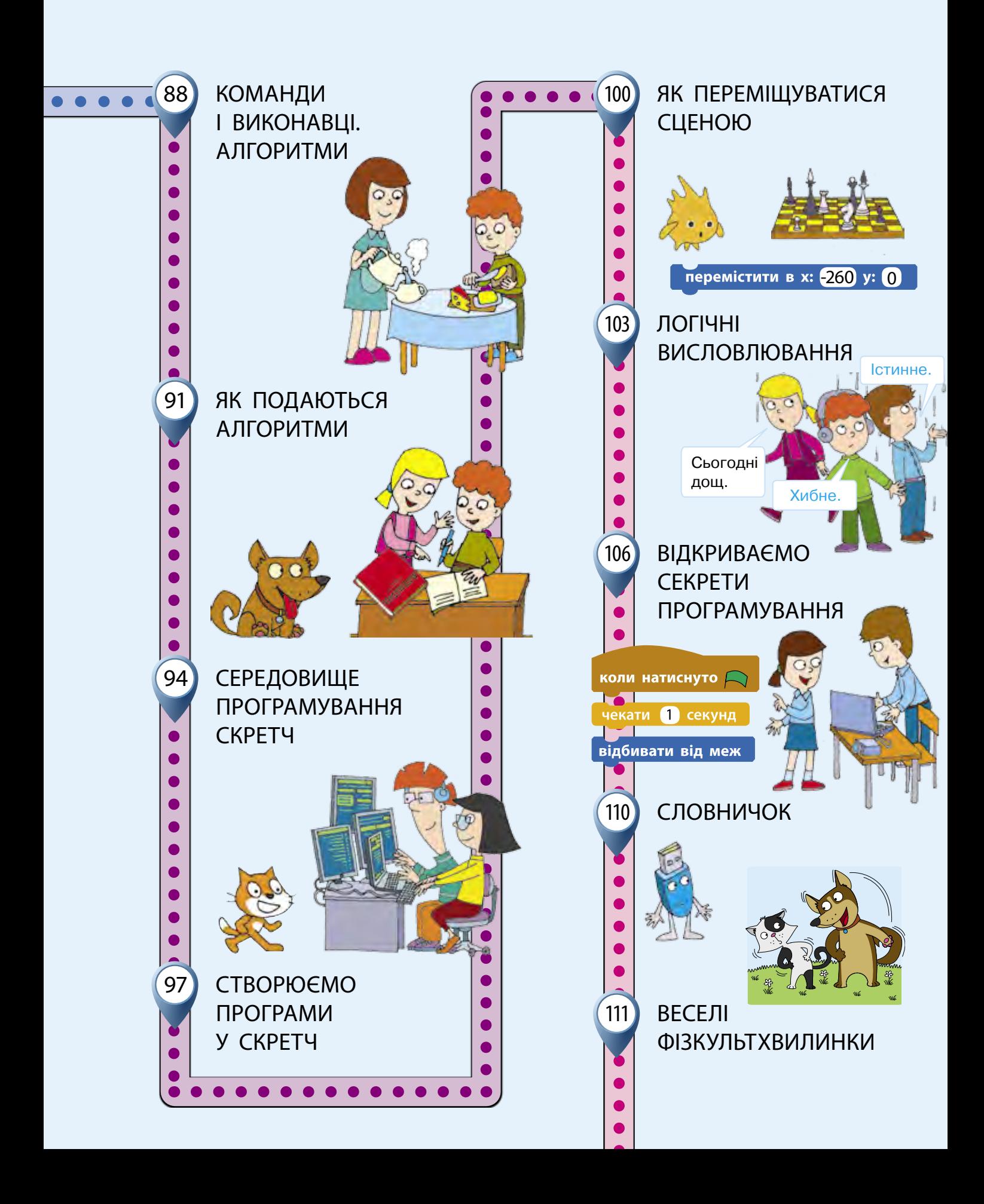

# **Я ДОСЛІДЖУЮ СВІТ 1988 — 1988 — 1988 — 1988 — 1988 — 1988 — 1988 — 1988 — 1988 — 1988 — 1988 — 1988 — 1988 — 1988 — 1988 — 1988 — 1988 — 1988 — 1988 — 1988 — 1988 — 1988 — 1988 — 1988 — 1988 — 1988 — 1988 — 1988 — 1988**

# **Підручник інтегрує освітні галузі: інформатична; технологічна**

#### **Підручник допомагає формувати в учнів:**

- уявлення про роль інформаційно-комунікаційних технологій у житті людини початковий досвід використання комп'ютерної техніки для розв'язання навчальних, практичних і творчих завдань уміння спостерігати за об'єктами та визначати
- їхні властивості
- досвід поетапного створення корисних
- та естетичних виробів у партнерській взаємодії

#### **Навчально-методичний комплект:**

- **підручник**
- робочий зошит
- методичний посібник для вчителя

#### **Інтернет-підтримка містить:**

- інтерактивні завдання
- навчальні мультфільми
- додаткові матеріали

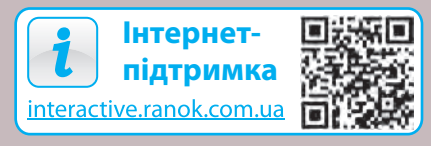

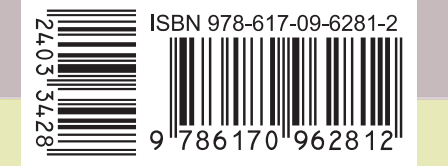

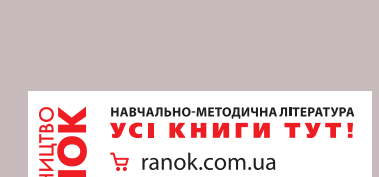

 $\bullet$  e-ranok.com.ua **&** pochta@ranok.com.ua (057) 727-70-90

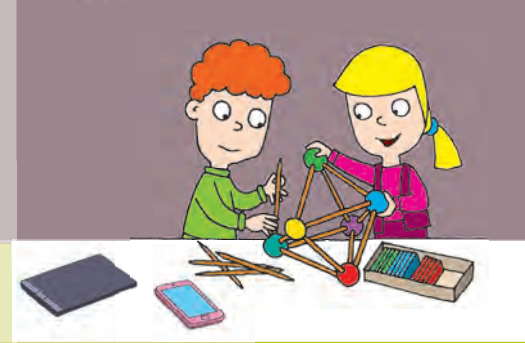